## Advanced Machine Language **Book for the** COMMODORE

A Data Becker **Book from First Publishing** Limited

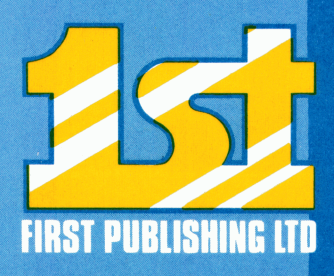

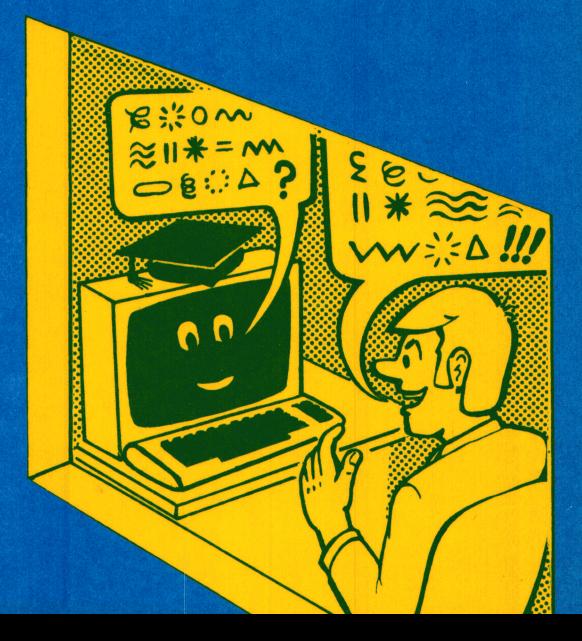

# **ADVANCED MACHINE LANGUAGE DOOK FOR THE COMMODORE 04**

BY: Lothar Englisch

### **A DATA BECKER BOOK**

**PUBLISHED BY: FIRST PUBLISHING LTD UNIT 20B Horseshoe Road Horseshoe Industrial Est. Pangbourne Berkshire, England**

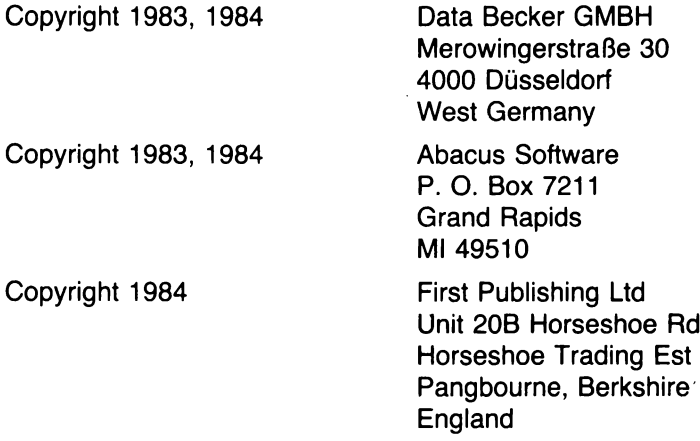

**This book is copyrighted. No part of this publication may be reproduced, stored in a retrieval system, or transmitted in any form or by any means electronic, mechanical photocopying, recording or otherwise, without the prior written permission of First Publishing Ltd.**

**ISBN 0-948015-055**

#### **Table of Contents**

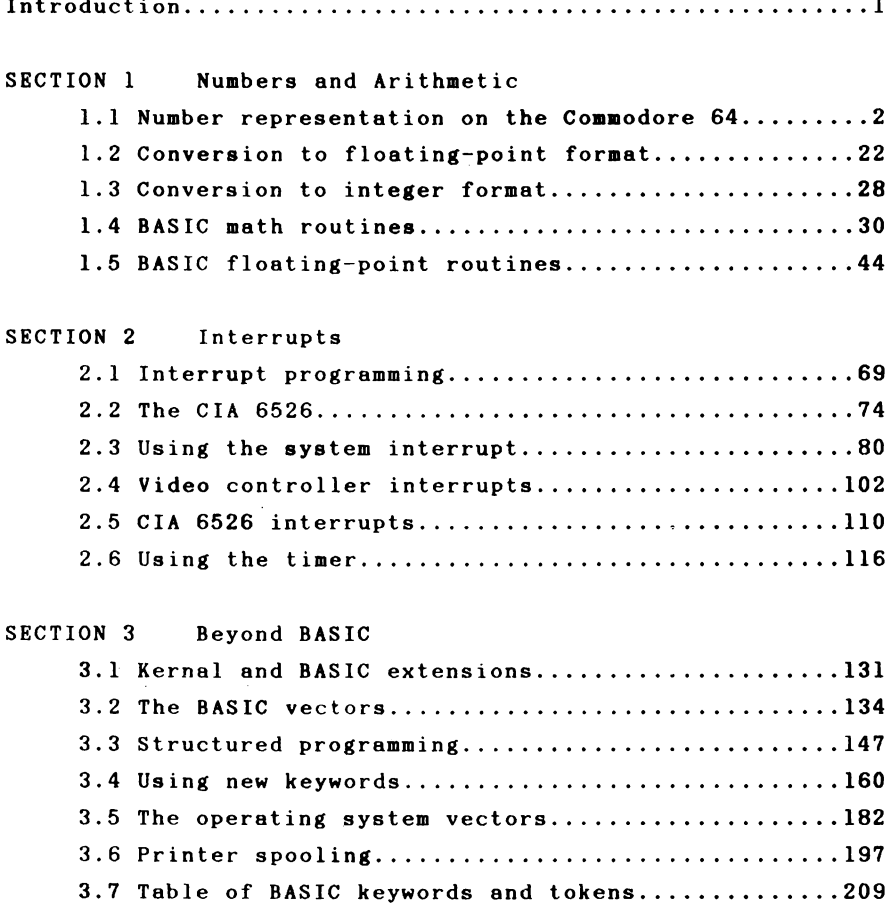

#### **Introduction**

**The material in this book builds on the fundamentals of machine language programming as found in the book The Machine Language Book for the Commodore 64. In this book we will show you how to make use of many the Commodore 64 \*s special features and capabilities using machine language.**

**The book is divided into three major sections. The first section concerns the internal representation of numbers on the Commodore 64 and describes in detail how the computer performs calculations and how its math routines can be used from machine language. In addition to the conversion of numbers between the various formats, the main emphasis of this section lies in writing arithmetic functions which can be used from BASIC with the help of the USR function.**

**The second section deals with a specialty of machine language: interrupts. After explaining some of the terms, interrupts are discussed in detail. Many sample programs illustrate the variety of uses for interrupt handling. At the close of this section, a machine language program demonstrates how BASIC subroutines can be controlled with interrupts .**

**The third and final section presents the concept of vectors in both the BASIC interpreter and kernal. The individual vectors are described and the procedure for adding your own commands is explained. The implementation of the REPEAT-UNTIL structure is used to demonstrate this.**

#### **SECTION 1 Numbers and arithmetic**

#### **1.1 Number representation on the Commodore 64**

**Your Commodore 64 uses two methods to represent numbers internally:**

**You are already familiar with the first type of representation, which is used for variables of type INTEGER. These variables can contain only whole numbers from -32768** to +32767 and can be represented in two bytes (16 bits). The **upper-most of these 16 bits is used to represent the sign of the number.**

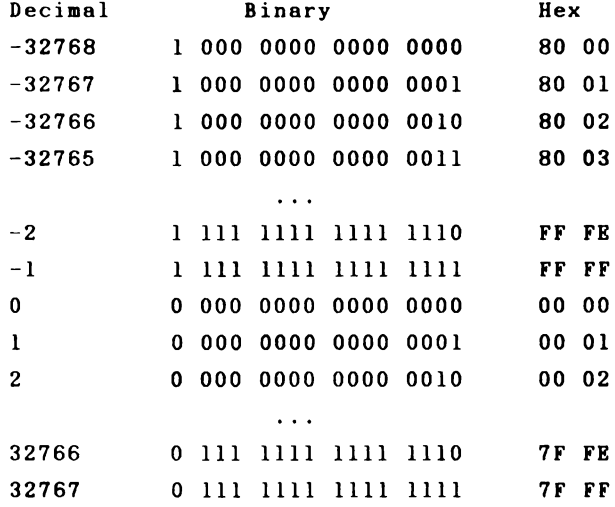

**This table illustrates how signed 16-bit numbers are represented. You can see that it is similar to the representation of signed 8-bit numbers which can contain the valueO** -128 to +127 and are used for such things as relative ad-

**dressing.**

**Integers are not suited for calculations which require fractional values or a large value range. Floating-point numbers are used for this purpose. You Bay be acquainted with this type of representation from such things as pocket calculators that use scientific notation. Let's take a closer look at floating-point.**

**Since we are familiar with the decimal system, we'll begin with it. If we want to represent a number, we first see how many times the base of this number system, 10, is contained within the number as a factor and divide the number into two parts. A example should clarify this:**

**15 = 1.5 \* 10^1 230 = 2.3 \* 10~2**

**When we extend the exponential representation to include negative exponents, we can represent all of the numbers:**

**5 = 5.0 \* 10~0**  $0.7 = 7.0 * 10^{\circ} - 1$ 

**Since we know the base of the number system, a number is then represented by its mantissa, 7.0 in the last example, and the exponent, here -1. This is called normalized representation. The factor in front of the exponent is always a value between 1 and the base of the number system, or 10 in our case. The calculation rules of mathematics also apply for these numbers: For example, two normalized floating-point numbers can be multiplied together by multiplying the mantissas and adding the exponents. If the prod-**

**uct of the mantissas is greater than 10, a factor of ten is added to the exponent of the product and the mantissa is adjusted so that it lies in the range 1-10. If we multiply the last two example numbers together, it looks like this:**

```
5 * 10~0 times 7 * 10~-1
```
**By multiplying the mantissas we get 35; the sum of the exponents is -1. The result is therefore 35 \* lO^-l. This number must now be normalized since the mantissa is greater** than 10. We get  $3.5 \times 10^0$ , or simply  $3.5$ . The normalization **can be thought of simply as moving the decimal point. In our example, we moved the decimal place one position to the left and compensated by increasing the exponent by one. When shifting the decimal place to the right, the exponent must be correspondingly decremented.**

**If we want to add our numbers, we know from mathematics that only numbers with the same exponent can be added. The exponents must therefore be made equal.**

**If we make both exponents equivalent to the larger, the procedure goes like this:**

**From 7.0 \* 10~-1 we get 0.7 \* 10~0. Now we need to add the mantissas:**

 $5.0 + 0.7 = 5.7 * 10^{\circ}0$ 

**Since the number is already normalized, we have as result 5.7 times 10~0 or simply 5.7.**

**If we want to put this process on a microprocessor, we must give a bit of thought to how this can best be realized. The processor can work only with binary numbers, so we first want to convert this procedure to binary numbers.**

**Let's select 2 as the base of our number system. Before we can implement floating-point numbers on the microprocessor, we should first decide what value range our numbers will have and to what degree of accuracy the numbers will be stored. It becomes clear very quickly that, using exponential representation, the exponent is the key to the value range, while the mantissa determines to how many places a number can be represented. We'll return later to the subjects of accuracy and representing decimal numbers in floating point format.**

**A floating-point number in binary representation has the following appearance:**

**1.011101 \* 2^10010 or 1.011101 \* 2~18**

**which is**

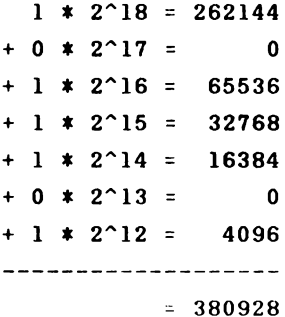

**Fractional binary numbers can also be used. For example:**

**1.011 \* 2~0**

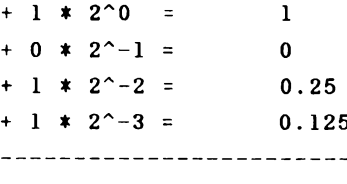

**1.375**

**If, however, we want to represent numbers which are smaller than one (the exponents of which are therefore less than zero) we must find a form for representing such exponents. We recall how we have stored negative numbers in the past. One possibility is two's complement. If we set aside one byte, 8 bits, for our exponents, we can represent powers of two from -128 to +127. To find out what decimal range of values this will allow us to represent, we need only form the corresponding power of two:**

 $2$  ^  $127$  = 1.7 \*  $10^{\circ}38$ 2 **128 = 3.9 \* 10^-39**

**Thus if we reserve one byte for t he exponent and work with powers of 2 from -128 to +127, we can work with numbers which in the decimal system have 38 places be fore the decimal point or which begin at the 39th place a fter the dec**i<mark>mal point. These numbers then cover the value range which</mark> **we are used to in normal calculati ons in BASIC**

**The Commodore 64 does not use two's comp 1 ement for its** floating point numbers, but **rathe r an offset. One adds the**

number 129 or \$81 (hexadecimal) to every exponent and views the result as a sign-less positive number. This simplifies the manipulation of exponents in practice. The following table gives the assignment of the stored exponent to the actual power of two. We use the hexadecimal representation for the sake of simplicity.

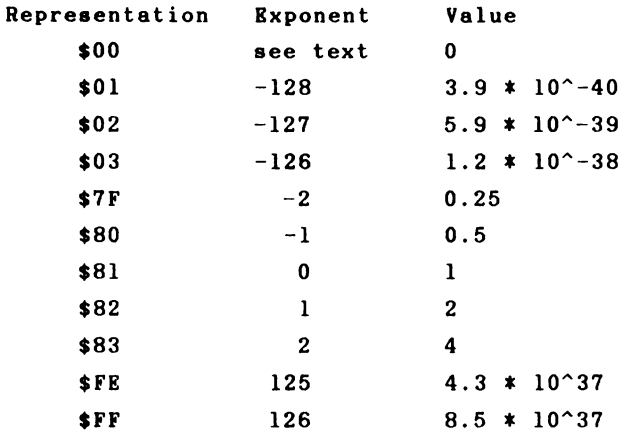

If the stored value for the exponent is zero, the number is by convention also zero.

that we have taken care of the exponents, we can Now give some thought to the mantissa.

Since the mantissa determines the number's accuracy, we must decide how accurately we want to store our numbers. The Commodore 64 uses 4 bytes for the mantissa. This allows us to represent 32 binary digits. What sort of accuracy does this correspond to for decimal numbers?

We compare the decimal values of two binary floating

**point numbers which differ only in the last place.**

**1.111 1111 1111 m i m i m i n i l n i l**

**and**

**l.ni m i nil nil nil nil nil mo**

**The two numbers are different in the last place, which has a place value of 2~-31. This is, in decimal, approximately**

 $4.6566129 * 10^{\sim} - 10$ 

**or**

 $0.46566129 * 10^2 - 9$ 

**The two numbers have a value of somewhat less than 2; they differ by 5 in the 10th decimal place. We therefore conclude that we get a decimal accuracy of about 9 places from a mantissa of 4 bytes. This should suffice for most applications. The accuracy of 9 places is a relative accuracy, independent of the exponent. If we normalize the decimal numbers so that a digit between 1 and 9 is in front of the decimal point, we can still represent and differentiate between numbers which differ only in the ninth place after the decimal.**

**At this point we can use an exponent between -128 and +126 as well as mantissa of 4 bytes which allows a decimal accuracy of 9 places. What we still lack is the ability to account for the sign of the mantissa. If we are tricky, we can account for the sign of the mantissa without losing any**

**accuracy.**

**Our mantissa will always displayed as normalized, meaning that a digit between one and one less than the base of the number system will always appear in front of the decimal point. Using the binary system, the only digit that can appear is the digit 1. We therefore assume this and do not save it, but use this bit for the sign. The usual convention applies, where a "0" indicates a positive number, while a "1" denotes a negative number.**

**Now we have all the information we need in order to convert decimal numbers into binary floating-point format. Let's try this with some numbers.**

**1 = 1 \* 2\*0**

**= 1.000 0000 0000 0000 0000 0000 0000 0000 0000 \* 2~0**

**We replace the first 1 in front of the point ("binary point") with the sign, account for the offset (\$81) on the exponent and get**

0000 0000 0000 0000 0000 0000 0000 0000 1000 0001

**If we write the exponent first, as is done when storing floating-point numbers in the computer, we get the following picture:**

**1000 0001 0000 0000 0000 0000 0000 0000 0000 0000**

**To make it easier to read, we convert the number to hexadecimal :**

**81 00 00 00**

**This is the representation of the floating-point number 1.0. We will now try to represent the number 10.0. We divide it into powers of two as follows:**

 $10 = 8 + 2$ **= 2~1 + 2~3 = 1 \* 2~3 + 0 \* 2~2 + 1 \* 2~1 + 0 \* 2^0 = 1.01 \* 2^3 binary**

**With the exponent and complete mantissa, we get the following result:**

**1000 0100 0010 0000 0000 0000 0000 0000 0000 0000**

**or**

**84 20 00 00 00**

**We will take a negative number, -5.5**

 $-5.5 = - (4 + 1 + 0.5)$  $=$   $(2^2 + 2^0 + 2^2 - 1)$  $=$   $(1 * 2^2 + 0 * 2^1 + 1 * 2^0 + 1 * 2^{2-1})$ **= - 1.011 \* 2~2 binary**

**= >** 1000 0011 1011 0000 0000 0000 0000 0000 0000 0000

**or**

**83 BO 00 00 00**

**Negative numbers can be easily recognized because the first byte of the mantissa is always greater than or to equal \$80.**

**With this knowledge we can easily calculate the decimal value of any floating-point number. If we designate the individual bytes as follows**

**EX Ml M2 M3 M4 83 B0 00 00 00**

**this formula gives us the value:**

 $X = -SGN$  (Ml AND 128) \* 2<sup>o</sup>(EX-129) \* **(14- ((Ml AND 127) +(M2+(M3+M4/256) / 256)/256)/128)**

**You can see clearly that the sign is derived from the most significant bit of the most significant byte of the mantissa (Ml). The offset of 129 is taken into account on the power of two. The weighting of the individual bytes is taken into account in the mantissa; subsequent bytes have only one 256th the value of the preceding byte. Let us try out our formula with the above floating-point number.**

 $X = -SGN$  (176 AND 128) \* 2<sup>^</sup>(131-129) \* **(1+ ((176 AND 127)+(0+(0+0/256)/256)/256)/128)**

**We get the value -5.5 back again.**

**Up to now we have had no problems in converting decimal numbers to binary floating-point numbers. We will now try to convert the value 0.4.**

**We proceed systematically and subtract the largest power of two contained in the number.**

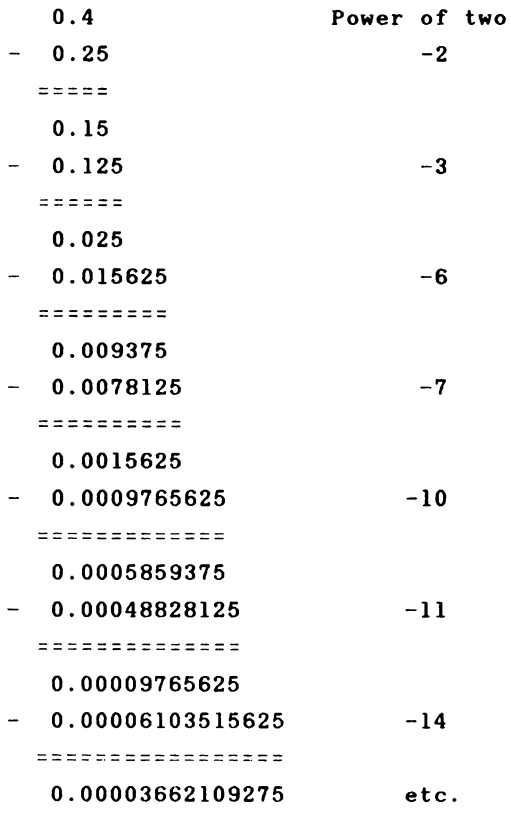

**We can continue this calculation as long as we want to; the remainder of a division will never be zero. We receive the periodic value**

**1. 1001 1001 1001 1001 1001 1001 1001 1001 1001 ...» 2~-2**

**We cannot represent the number 0.4 exactly as a binary floating-point number. We must stop the succession of digits at the 31st place behind the binary point and then get**

**1. 1001 1001 1001 1001 1001 1001 1001 100 \* 2^-2**

**In order to increase the accuracy somewhat we will not truncate the digits, but rather round the number up or down. Binary values are rounded up when the last (here 32nd) digit is a 1; the number remains the same for a 0. In our case we must round up.**

**1. 1001 1001 1001 1001 1001 1001 1001 101 \* 2~-2**

**If we now take the exponent and sign into account, we get the following:**

**0111 1111 0100 1100 11001 1100 1100 1100 1100 1101**

**or in hexadecimal**

**7F 4C CC CC CD**

**The fact that we cannot exactly represent all decimal numbers with binary floating-point numbers is not just a defect in base 2, it is a typical phenomenon when converting from one number system to another. Try to represent the** fraction 1/3 in the decimal system--it cannot be done exact**ly. The succession of digits**

**0.33333 33333 33333 ....**

**must be truncated somewhere. This is not necessary in a**

**number system with base 3, however. We get simply**

**0.1**

**which we interpret as 1 \* 3^-1 or exactly one third.**

**Now that we have heard about the fundamentals of floating-point numbers, we want use them. Since a large part of the built-in BASIC interpreter is concerned with conversion between various number formats as well as floating-point arithmetic, it makes sense to learn how to use these routines .**

**The BASIC interpreter has two floating-point accumulators, usually shortened to FAC, in which floating-point numbers are stored. FAC #1 is used for all floating-point operations. If an operation such as addition requires two operands, the second is placed in FAC #2. The result is always returned in FAC #1. Floating-point accumulator #1 is often designated only as FAC and FAC #2 is then called ARG (argument). The numbers are not stored in the shortened 5 byte form in these floating-point accumulators. Instead, an additional byte is used for the sign. The bit in front of the binary point which is otherwise replaced by the sign is then reconstructed. Furthermore, a rounding byte is used in order to facilitate rounding with various operators. The floating-point accumulators use the following memory locations in the zero-page:**

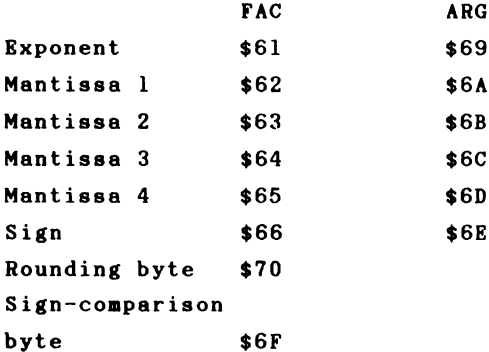

**The sign-comparison byte is required for operations with two operands and is \$00 for equivalent signs and \$FF for different signs.**

**The BASIC interpreter has numerous routines which manipulate floating-point numbers. We will begin with the routine which reads a decimal number and converts it to a floating-point number. This routine is used for every number input. First we will take a brief look at a routine called "CHRGET" which reads a character from an input line or from the BASIC program. The routine is located in the zero-page and has the task of reading a character and executing various comparisons. The routine has a second entry point by the name of "CHRGOT" which allows the character last read to be gotten again.**

```
CHRGET INC TXTPTR
        BNE CHRGOT
        INC TXTPTR+1
CHRGOT LDA TEXT
        CMP #":"
        BCS EXIT 
        CMP #" "
```
**BEQ CHRGET SEC SBC #\$30 SEC SBC #\$D0 EXIT RTS**

**The power of this routine and the reason it must be located in RAM is that it is self-modifying. The address of TXTPTR, the pointer to the current position from which the character will be fetched, is found in the routine itself. This will be immediately clear if we look at the machine code for this routine.**

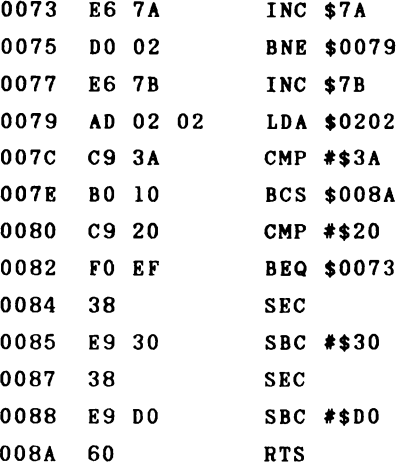

**When we call the routine CHRGET, the operand of the LDA instruction at CHRGOT is incremented by one and then the contents of this memory location are placed into the accumulator. Several comparison instructions follow.**

**If the ASCII code of the character in the accumulator is greater than or equal to that for a colon, then control passes directly to the RTS instruction. In this case, the carry flag is set. If the character was a colon, the zero flag is also set. Since the colon denotes the end of a statement, this can easily be tested for with the zero flag. If the character's ASCII code is less than that for a colon, the code is next compared to a space (ASCII 32). If the test is positive, control is returned to CHRGET— the next character is fetched. Spaces are thereby ignored by the interpreter. The next two subtractions do not change the value in the accumulator, but they do have an effect on the carry flag. The carry flag is cleared if the character is an ASCII digit between "0" and "9", corresponding to \$30 and \$39.**

**Let's review the points of this routine: the CHRGET routine increments the text pointer TXTPTR and returns the current character in the accumulator. If the character is a colon or a zero byte, which indicates the end of a statement or the end of the line, respectively, the zero flag is set. If the character was a digit, the carry flag is cleared.**

**We now come to our conversion routine. Before we can call this routine, the accumulator must contain the first character of the number and the flags must be set according to the CHRGET routine. The text pointer TXTPTR must naturally point to our number. The following short program reads a number and converts it into floating point format.**

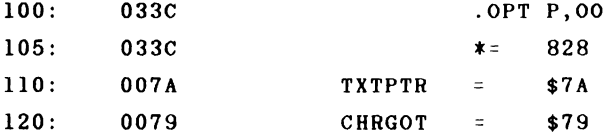

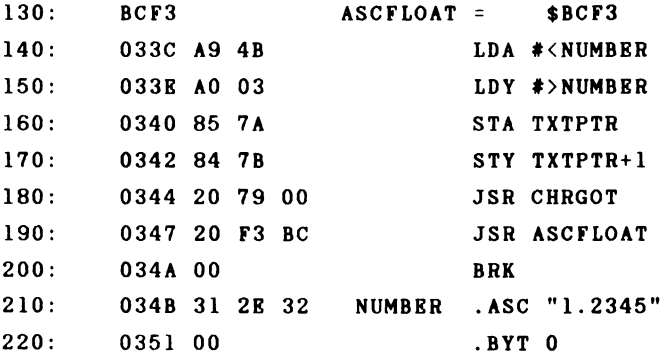

**If we assemble this routine and execute it from the monitor with**

**G 033C**

**the number 1.2345 is converted to floating-point format and placed in FAC #1, which we can see with**

**M 0061 0066**

**We get the following values:**

**>: 0061 81 9E 04 18 93 00**

**We try our 0.4 again. We must place the digits at address \$034B and terminate them with a zero byte:**

**M 034B 034B**

**>: 034B 30 2E 34 00**

**We get the result**

**>: 0061 7F CC CC CC CC 00**

**The sign is saved separately as the sixth byte and is zero for positive numbers. We can also work with numbers represented as powers of ten with this number conversion, such as -1.4E-7 or 1E12. We will take negative number as our next example, -1E8. Now get**

**>: 0061 9B BE BC 20 00 FF This time the negative sign is denoted by \$FF.**

**Let us return briefly to the result of the value 0.4. We got a value that was one less in the last place than was the case for the manual conversion. No automatic rounding is performed by our routine; the rounding byte is used only to indicate if an overflow is present in the next places. Enter 0.4 again and note the value of the rounding byte at location \$70. We get \$80. This means that the last place of the result must be incremented by one. There is a routine at our disposal which does this for us . If we add this** our **program, the converted value is automatically rounded**

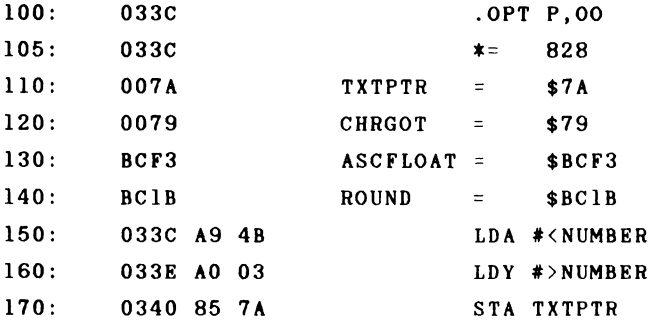

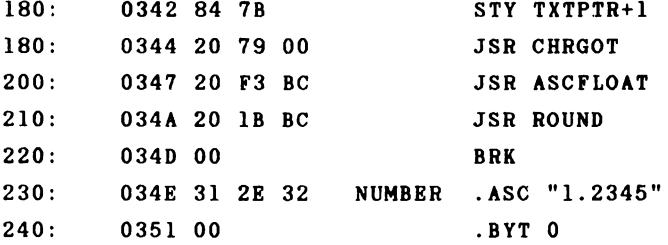

**If we take a look at the FAC, we have the desired result.**

**>: 0061 7F CC CC CC CD 00**

**The rounding byte is naturally cleared by rounding, something of which you can easily convince yourself.**

**Now that we have converted the digit string to an internal floating-point number, let's reverse the procedure by converting a floating-point number back into a string of decimal digits. This task is performed by the routine FLOATASC, located at address \$BDDD. Calling this routine converts a number to a string which is placed at address \$0100. Let us try this by writing the following values into the FAC:**

**>: 0061 90 8F 00 00 00 80**

**We take a look at the result after calling the routine:**

**>M 0100 0107 >: 0100 2D 33 36 36 30 38 00 -36608**

**The above value in the FAC therefore represents the decimal number -36608. After calling this routine, the accumulator**

**and Y register contain the address at which the string was placed (\$100), here A=0 and Y-l (low byte, high byte). Now we can output the string on the screen. Another routine is already built into the BASIC interpreter: STROUT, with address \$AB1E.**

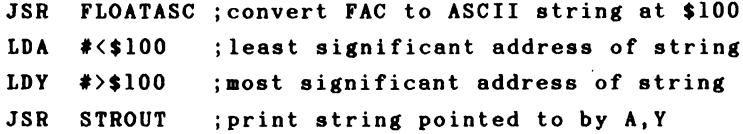

**Before we start performing calculations with our floating-point numbers, we first want to become acquainted with the various BASIC interpreter routines which perform conversions from various whole-number formats to floating-point format. This is particularly important for our machine language programs because all of the arithmetic operations within the BASIC interpreter are carried out in floating point, but input and output for these routines often require or expect numbers in INTEGER format.**

#### **1.2 Conversion to floating-point format**

#### **1.2.1 Signed one-byte values**

**The following routine converts a signed one-byte value into floating-point format. The result will therefore be a number between -128 and +127. The byte value is passed in the accumulator.**

**LDA #BYTE JSR \$BC3C**

**A value of \$80 will be converted to -128, \$FF to -1, \$7F to 127, and so on.**

#### **1.2.2 Unsigned one-byte values**

**If the sign is not to be taken into account (the byte is to be treated as unsigned, having a value 0-255), the following conversion routine must be used:**

**LDY #BYTE JSR \$B3A2**

**This routine converts \$00 to zero, \$80 to 128, and \$FF to 255.**

#### **1.2.3 Signed two-byte values**

A two-byte value with sign can be converted with the following routine:

**LDY #LOW LDA #HIGH JSR \$B395**

**The least-significant byte Bust be placed in the Y register while the accumulator contains the most-significant byte.**

**The following examples demonstrate the conversion:**

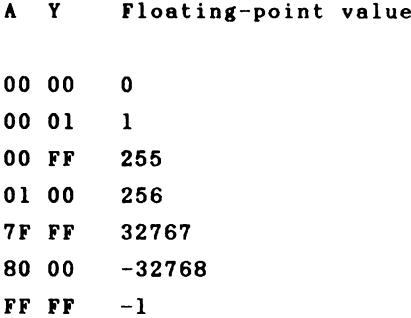

#### **1.2.4 Unsigned two-byte values**

**If the sign of a two-byte value is to be ignored, the following routine is used:**

**LDY #LOW LDA «HIGH STY \$63 STA \$62 LDX #\$90 SEC JSR \$BC49**

**This conversion assuies that the number is unsigned and returns values from 0-65535.**

**A Y Floating-point value**

#### **1.2.5 Signed three-byte values**

**Although three-byte values are rarely used in practice, the routines for converting such data into floating-point format should be mentioned.**

**LDA #L0W LDX #MID LDY #HIGH STY \$62 STX \$62 STA \$64 LDA \$62 EOR #\$ FF ASL A LDA #\$0 STA \$65 LDX #\$98**

**JSR \$BC4F**

**The conversion table looks like this:**

**Y X A 00 00 00 00 00 FF 255 00 FF FF 7F FF FF 8388607 80 00 00 -8388608 FF FF FF -1 Floating-point value 0 65535**

**We can cover a value range from -8,388,608 to 8388607 with 3-byte (24-bit) values.**

#### 1.2.6 Unsigned three-byte values

**If the sign is not to be used, the following routine can be used.**

**LDA #L0W LDX #MID LDY #HIGH JSR \$AF87 JSR \$AF7E**

**Here we can represent values between 0 and 2^24-1 = 16,777,215.**

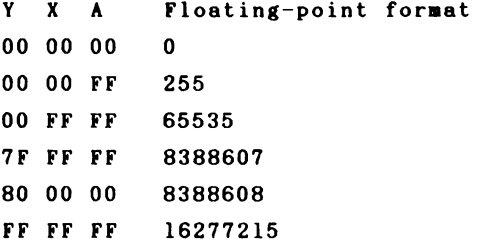

#### 1.2.7 Signed 4-byte values

**For the sake of completeness, the conversion of 32-bit integer values is also presented here. The routines look similar. Because 4 bytes must be passed, the routine expects that these values will be stored in the FAC from address \$62 (MSB) to \$65 (LSB).**

**LDA \$62 EOR #\$FF ASL A LDA #0 LDX #\$AO JSR \$BC4F**

**We get the following conversion table:**

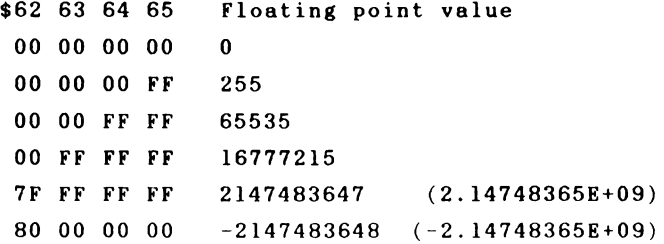

**FF FF FF FF -1**

#### 1.2.8 Unsigned 4-byte values

**This conversion routine concludes the presentation.** Here too the values must be placed in the FAC.

**SEC LDA #0 LDX #\$A0 JSR \$BC4F**

**The value range from 0 to 2~32-l = 4,294,967,295 can be used.**

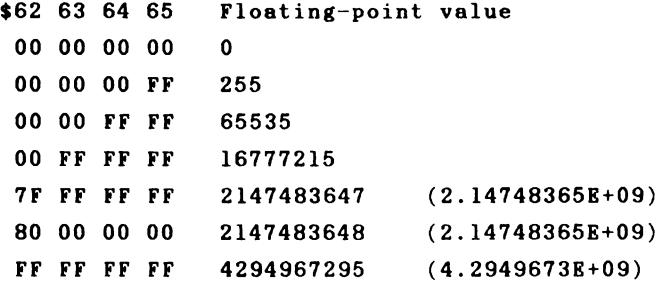

**The routines described here are useful if you want to use one to four-byte values from your own machine language routines as arguments for the floating-point routines in the BASIC interpreter. The reverse procedure--converting from floating-point values to integer numbers— wi11 now be discussed .**

#### **1.3 Conversion to integer format**

**Only one routine is required for the conversion from floating-point to integer format. The result of this conversion is a signed 4-byte number. If the number to be converted is in the FAC, the conversion is executed with**

**JSR \$BC9B**

**Because only numbers which are smaller than 2^31 can be converted to integer values without error, the exponent of the number should be checked to see that it is smaller than \$A0, The result of the conversion is stored at \$62 (most significant byte, including sign) to \$65 (least-significant byte). Let us try an example.**

**The FAC contains the floating-point value 10:**

**EX Ml M2 M3 M4 SGN >: 0061 84 AO 00 00 00 00**

**After the JSR \$BC9B we get**

**>: 0061 84 00 00 00 0A 00**

**If the FAC does not contain a whole number, the fractional portion will be truncated as with the INT function. For example, if the FAC contains 321.25:**

**EX Ml M2 M3 M4 SGN >: 0061 89 A0 A0 00 00 00**
**We get the result**

**>: 0061 89 00 00 01 41 00**

**or \$41 + \$100 = 65 + 256 = 321. With negative fractional nuabers, the result will be next-smallest whole number, so that -0.5 becomes -1.**

**EX Ml M2 M3 M4 SGN >: 0061 80 80 00 00 00 FF**

**We get the result**

**>:0061 80 FF FF FF FF FF**

**or -1.**

**We will later become acquainted with BASIC interpreter routines which perform range checks before the conversion to integer format, on the ranges 0 to 255 or -32768 to 32767, for example.**

## 1.4 **BASIC** math routines

**Now that we have covered input, output, and conversion of numbers, it is tine that we execute the first calculations .**

**The interpreter has five basic arithmetic operations, each having two operands, which are addition, subtraction, multiplication, division, and exponentiation. If we want to use these functions, the first operand must be in the FAC while the second is expected in ARG. After calling the appropriate routine, the result is left in the FAC. These are the addresses of the routines:**

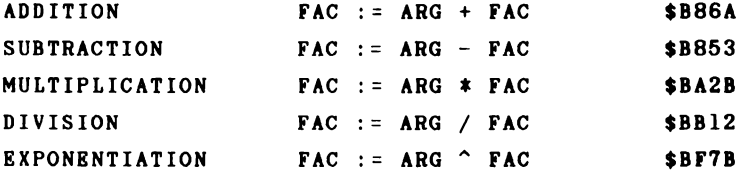

**Before calling these routines, the accumulator must contain the exponent of the number in the FAC (\$61). If this exponent is zero, the number in the FAC is by convention also zero and special cases can be handled (ARG + 0 = ARG; ARG \*0=0; ARG / 0 results in "DIVISION BY ZERO"; ARG 0 yields 1). Now let's multiply two values, such as 7\*13 = 91.**

**7 = 83 E0 00 00 00 00 13 = 84 DO 00 00 00 00**

**We place the values in the floating-point accumulators, load the accumulator with the exponent of the FAC, and call the**

**routine >: 0061 83 E0 00 00 00 00 >: 0069 84 DO 00 00 00 00 >, 1000 A5 61 >, 1002 20 2D BA >, 1005 00 LDA \$61 JSR \$BA2B BRK >G 1000 B\* PC IRQ SR AC XR YR SP NV-BDIZC >; 1006 EA31 AO 87 B6 00 F8 10100000 >: 0061 87 B6 00 00 00 00 00 Now we can convert the result into a decimal number.** 1.0110110 **\*** 2~6 **=** 1011011 **= 64 + 16 + 8 + 2 + 1 = 91 Next we will try exponentiation. 3^7 should equal 2187. 3 = 82 CO 00 00 00 00 7 = 8E E0 00 00 00 00 We can pass the values and call the exponentiation routine. >: 0061 83 E0 00 00 00 00 >: 0069 82 CO 00 00 00 00**

**>, 1000 A5 61 LDA \$61 >, 1002 20 7B BF JSR \$BF7B >, 1005 00 BRK**

**>G 1000**

**B\***

**PC IRQ SR AC XR YR SP NV-BDIZC >; 1006 EA31 22 00 61 00 F8 10100000**

**> : 0061 8C 88 B0 00 02 00 00**

**We get**

1.000 1000 1011 0000 0000 0000 0000 0010 **\*** 2~11 **=** 1000 1000 1011**.** 0000 0000 0000 0000 0010

 $= 2^{\circ}11 + 2^{\circ}7 + 2^{\circ}3 + 2^{\circ}1 + 2^{\circ}0 + 2^{\circ}-19$  $= 2048 + 128 + 8 + 2 + 1 + 1.9*10^{\circ} - 6$ **= 2187.0000019**

**You see that the result is not exact— there is a deviation in the last two places. Since only 9 significant digits are displayed when converting from binary to decimal, we receive from the following instruction**

**PRINT 3~7**

**the result 2187, although the calculation**

**PRINT 3~7 - 2187**

**results in**

**1.90734863E-06**

**which reveals the discrepancy. If we analyze the routine for exponentiation in greater detail, we see that the following algorithm is used:**

 $A \cap B$  => EXP( B \* LOG( A ))

**Because the BASIC interpreter can only calculate approximations for the EXP and LOG functions--as we will see later- it is no wonder that exponentiation returns a discrepancy. Since two other functions must be calculated for the exponentiation function, this routine is also one of the slowest arithmetic routines. It requires more than 50 milliseconds on average. Therefore it is advisable to perform exponentiations with simple, integer exponents with repeated multiplication, both for the sake of speed and accuracy.**

 $3 \text{ }^{\circ}$  2 should be calculated as  $3 * 3$ 

**The multiplication here is more than 20 times faster. A summary of execution times will be presented later.**

**So that we can make practical use of our knowledge, we will first take a look at the way the BASIC interpreter manages variables. A number of pointers exist in the zeropage for managing variables. These pointers determine the areas for the BASIC program, normal variables, indexed variables, and strings. The variable pointers are arranged as follows.**

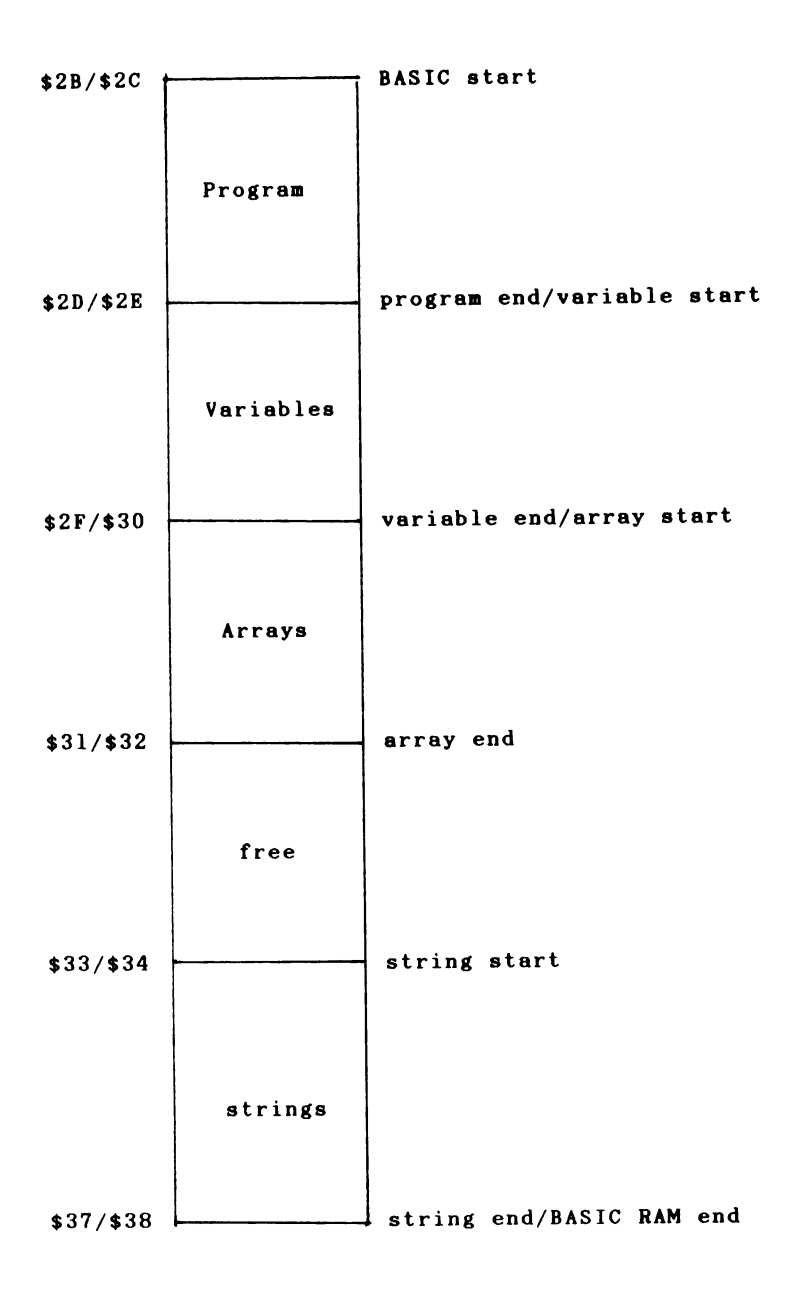

**After turning on the computer, the start of the BASIC text area is set to \$0801 = 2049 and the end to \$A000 = 40960. When you enter a program line**

**10 A= 1**

**the following is allocated:**

**At the BASIC start \$0801 is**

**- address of the next BASIC line**

**- line number (LSB, MSB)**

- **tokenized program line**
- **\$00 signifying the end of this line**

**From the monitor this looks like:**

**>M 0800 080F >: 0800 00 09 08 0A 00 41 B2 31 >: 0808 00 00 00**

**The program pointers have the following values:**

**>M 002B 0037 >: 002B 01 08 0B 08 0B 08 0B 08 >: 0033 00 A0 00 00 00 A0**

**We will try to interpret these contents. At address (\$2B/\$2C) = \$0801 is the address of the next program line in the format lo/hi, or \$0809. Then follows the line number, also in lo/hi format = \$000A = 10. Next is the program text \$41 = "A", \$B2 is the interpreter code for while \$31 is "1" in ASCII code. A zero byte serves to mark the end of the**

**line. The next program line follows the same scheme. But because we entered only one program line, we find \$0000 as the address of the next program line. By convention this denotes the end of the program. The address following, \$080B, is stored in (\$2D/\$2E) and denotes both the end of the program and the start of the normal variables. Since we have not defined any variables, the pointers for the variable end and array end have the same value. If we execute the program with RUN, the variable A is allocated.**

**>M 0800 0810 >: 0800 00 09 08 0A 00 41 B2 31 >: 0808 00 00 00 41 00 81 00 00 >: 0810 00 00**

**>M 002B 0037 >: 002B 01 08 0B 08 12 08 12 08 >: 0033 00 A0 00 00 00 A0**

**Now the start-of-variables pointer (\$2D/\$2E) points to \$080B and the end-of-variables pointer (\$2F/\$30) to \$0812. Thus the variable table is \$0812 - \$080B = \$0007 = 7 bytes long and has the following contents:**

**>: 080B 41 00 81 00 00 00 00**

**Variable entries are generally 7 bytes long. The first two bytes represent the name of the variable, in this case \$41 \$00 = A. Variable names which are only one character long contain a zero as the second character. Following the name is the floating point representation of the value in the abbreviated 5-byte form in which the sign is the first bit of the mantissa. The value 81 00 00 00 00 has a decimal**

**equivalent of 1. We will now take a look at what happens when we use integer variables. We change our program line to 10** *A* **%=1 >M 002B 0037 >: 002B 01 08 OC 08 13 08 13 08 > : 0033 00 A0 00 00 00 A0 >M 0800 0810 > : 0800 00 0A 08 0A 00 41 25 B2 >: 0808 31 00 00 00 Cl 80 00 01 > : 0810 00 00 00**

**The program has become one byte longer because of the percent sign. The variable entry is still 7 bytes long. Do recognize the name A or A% in the table? If you compare the bit pattern \$C1 \$80 with \$41 \$00, you see that the most significant bit (bit 7) of both bytes is set. This is how integer variables are denoted. The next two bytes contain the 16-bit integer value \$0001, in which the most-significant byte comes first. The next three bytes are unused for integer variables. Therefore when you work with normal integer variables, there is no space savings. Using integer variables does not increase the speed either— in fact, just the opposite since all of the math operations are performed in floating-point arithmetic and that additional conversion are necessary.**

**Let us move on to the string variables. Enter the following program line:**

**10 A\$="STRING"**

**RUN the progran and take a look at the result with a monitor.**

**>M 002B 0037 > : 002B 01 08 13 08 1A 08 1A 08 > : 0033 00 A0 00 00 00 A0**

**>M 0800 0810 > : 0800 00 11 08 0A 00 41 24 B2 > : 0808 22 53 54 52 49 4E 47 22 > : 0810 00 00 00 41 80 06 09 08 > : 0818 00 00**

**If you take a look at the pointer for the string area, you see that nothing has been altered. The variable table begins at \$0813 and looks like this:**

**>: 0813 41 80 06 09 08 00 00**

**The first two bytes again represent the name of the variable. You have probably already noticed that the most significant bit of the second byte of the variable name is set in order to denote % string variable--\$41 \$00 becomes \$41 \$80. The next three values can be interpreted as follows: The first value, \$06, gives the length of the string: 6 characters. The next two bytes point to the address at which the string can be found: \$0809. Thus they point to an area within the program, directly behind the first quotation mark. This is also the reason that the string area is still empty. The situation changes if we modify the string, how-**

**ever, as we see in the next example: 10 A\$="STRING" 20 A\$=LEFT\$(A\$,3) >M 002B 0037 > : 002B 01 08 22 08 29 08 29 08 >: 0033 FD 9F 00 A0 00 A0 >M 0800 0810 >: 0800 00 11 08 0A 00 41 24 B2 >: 0808 22 53 54 52 49 4E 47 22 > : 0810 00 20 08 14 00 41 24 B2 >: 0818 C8 28 41 24 2C 33 29 00 >: 0820 00 00 41 80 03 FD 9F 00 >: 0828 00 The variable table begins at \$0822 > : 0822 41 80 03 FD 9F 00 00**

**Following the variable name is the length (3 this time) and the address of the string, \$9FFD, which is also the lower boundary of the string storage. If we look there, we find our new string "STR".**

**>: 9FFD 53 54 52**

**How are variable arrays organized? Erase the current program (with NEW) and enter the following:**

**10 DIM A (500) RUN**

**We get the following storage allocation:**

**>M 002B 0037 >: 002B 01 08 10 08 10 08 E0 11 >: 0033 00 A0 00 00 00 A0**

**Since no non-array variables are defined, the starting and ending pointers have the same value, \$0810. This is also the start of the array area. The array area extends to \$11E0, and is therefore \$11E0 - \$0810 = \$09D0 = 2512 bytes long. The start looks like this:**

**>M 0810 0820 >: 0810 41 00 DO 09 01 01 F5 00 >: 0818 00 00 00 00 00 00 00 00 >: 0820 00 00 00 00 00 00 00 00**

**The name of the array is encoded in the first two bytes. The following two bytes contain the length of the memory occupied by the array, \$09D0, which we calculated above. The next "01" indicates that the array has one dimension. Next is the number of array elements, \$01F5 = 501. There are five hundred and one because an element exists with the index 0, A(0). Finally, the values of the array elements are stored starting with the zero element. If we enter A(0)=10:A (1)=11 in the direct mode, the representation appears as follows:**

**>M 0810 0820 >: 0810 41 00 DO 09 01 01 F5 84 >: 0818 20 00 00 00 84 30 00 00 >: 0820 00 00 00 00 00 00 00 00**

**84 20 00 00 00 => 10; 84 30 00 00 00 => 11**

**Now let's see how multi-dimensional arrays are stored. Enter**

**DIM B (1,2,3)**

**in the direct mode. The array table starts at \$0803 and looks like this:**

**>M 002B 0037 > : 002B 01 08 03 08 03 08 86 08 >: 0033 00 A0 00 00 00 A0**

**>M 0803 0813 > : 0803 42 00 83 00 03 00 04 00 > : 080B 03 00 02 00 00 00 00 00 > : 0813 00 00 00 00 00 00 00 00**

**We recognize the name "B" (\$42). The length of the array table is \$0083 = 131 bytes this time. Then comes a 3 which indicates that the array is three-dimensional. Next are the index boundaries, beginning with the last index \$0004, then \$0003, and \$0002 corresponding to 3, 2, and 1. How are these values allocated? This is the order in which the individual array elements are stored:**

**B (0,0,0)**

**B (1,0,0)**

**B ( 0,1,0 )**

**B (1, 1,0 )**

**B ( 0,2,0)**

**B (1,2,0 )**

**B (0,0,1) B (1,0,1) B (0,1, 1) B (1 ,1, 1) B (0,2,1) B (1,2,1) B (0,0,2) B (1,0,2) B(0,1,2) B (1,1,2) B (0,2,2) B (1,2,2) B (0,0,3) B (1,0,3) B (0,1,3) B (1,1,3) B (0,2,3) B (1,2,3)**

**If we use arrays with integer variables, only 2 bytes are reserved for each array element, resulting in a space savings compared to floating point arrays. Only three bytes per element are used for string arrays. The first byte represents the length of the individual string element and the next two bytes give the actual memory address of the string. No space is used for the strings themselves until they are actually assigned values. Using this information we can state the space requirements of any array:**

 $M = 5 + 2*N + T * PROD(N_1+1)$ 

**M is the required memory space of the entire array, N is the number of dimensions, T is the specified space requirement**

**per element (2 for integer, 5 for real, and 3 for string) and PROD(Ni+l) the product of the index boundaries + 1.**

**The following examples should clarify the formula:**

**The constant 5 is based on 2 bytes for the name, 2 bytes for the length, and one byte for the number of dimensions. Two bytes are required for each dimension for the index boundaries. The space for the elements themselves is contained in the last term. Let's try our formula for the first array A(500).**

**P = 5 + 2\*1 + 5\*(501) P = 2512 bytes**

**Our three dimensional array B(l,2,3) requires the following space in memory:**

**P = 5 + 2\*3 + 5\*(2\*3\*4) P = 131 bytes**

**The array A%(10,10,10) requires the following memory space:**

**P = 5 + 2\*3 + 2\*(11\*11\*11) P = 2673 bytes**

**A string array A\$(100,100) would hardly fit into memory.**

**P = 5 + 2\*2 + 3\*(101\*101) P = 30603 bytes**

**The array table alone requires 30K bytes; there are only 8K bytes left for the 10201 elements.**

## 1.5 BASIC floating-point routines

**Now that we know how to execute the fundamental floating-point calculations in BASIC, it is time to look at the functions.**

**A function can be written in general as**

 $Y = F(X)$ 

**in which X is the argument, F is the function, and Y is the result. The floating point functions are written such that the argument X must be placed in the FAC before the function can be called. The result of the function call is placed back into the FAC.**

**The BASIC interpreter contains a number of useful functions which we can use:**

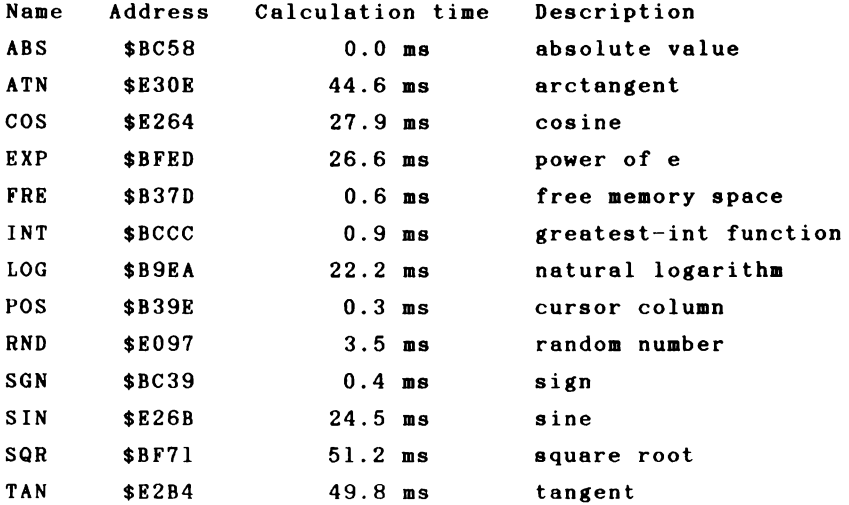

**The calculation times were obtained using pi as the argument. As you can see from the table, the vary enormously. Above all, the so-called transcendental functions such as COS, EXP, LOG, SIN, TAN, and ATN require a relatively large amount of time. These functions cannot be calculated exactly using the four basic math operators. Most functions are approximated using polynomials, which are functions of the form**

 $y = a_0 + a_1 x + a_2 x^2 + a_3 x^3 + a_4 x^4 + a_4 x^5 + ...$ 

**The more terns such an expression has, the more exact the result will be, but the longer the calculation will take.**

**If one wants to calculate a polynomial, such as a 5th degree polynomial**

**1+2+3+4+5=15 multiplications and 5 additions would be necessary.**

**There is a different method of solution which goes under the name "Horner Scheme" (polynomial substitution). The above equation can be reworked as follows:**

 $y = ((( (as * x + aa) * x + aa) * x + a<sub>3</sub>) * x + aa) * x + aa$ 

**Here only 5 multiplications and 5 additions are necessary. In general, a polynomial of degree n requires n multiplications and n additions compared to n\*(n~l)/2 multiplications and n additions.**

**The simplicity of this procedure can be demonstrated**

**with a simple BASIC program.**

**100 Y = A (N) 110 FOR I = N-l TO 0 STEP -1 120 Y = Y \* X + A(I) 130 NEXT**

**The program calculates the value of a polynomial of nth degree for the value x and returns the result in y. The array A(0) to A(N) contains the coefficients aO through aN.**

**This routine for polynomial evaluation is the heart of all of the transcendental functions which the BASIC interpreter must calculate.**

**To use this routine, the argument of the polynomial must be in the FAC. The polynomial coefficients must be in the following format in the memory:**

**polynomial degree n coefficient of nth degree coefficient of (n-l)th degree coefficient of 1st degree coefficient of 0th degree**

**The degree of the polynomial is stored as a one-byte value, which must follow the coefficients as a 5-byte floating-point value. The address of this coefficient field must be passed when the routine is called. The low byte must be in the accumulator and the high byte in the Y register. With this knowledge we can write a routine to calculate polyno**mials.

```
46
```
**It is relatively complicated to place floating-point values into object code with a normal assembler. We can assign the value to a variable, use a monitor to find the variable table, note the corresponding 5 bytes of the variable value and then insert this into the source text with the .BYT command. ASSEMBLER/MONITOR 64 allows you to insert floating-point constants directly into the source. This is done with the .FLP pseudo-op (FLoating Point). The assembler then performs the conversion into the internal 5-byte representation .**

**Let us put our knowledge into practice and calculate the following polynomial:**

 $y = 0.7 + 2.5 \times x + 8.2 \times x^2 - 2.3 \times x^3 + 0.5 \times x^4$ 

**ASSEMBLER 64 V2.0 PAGE 1**

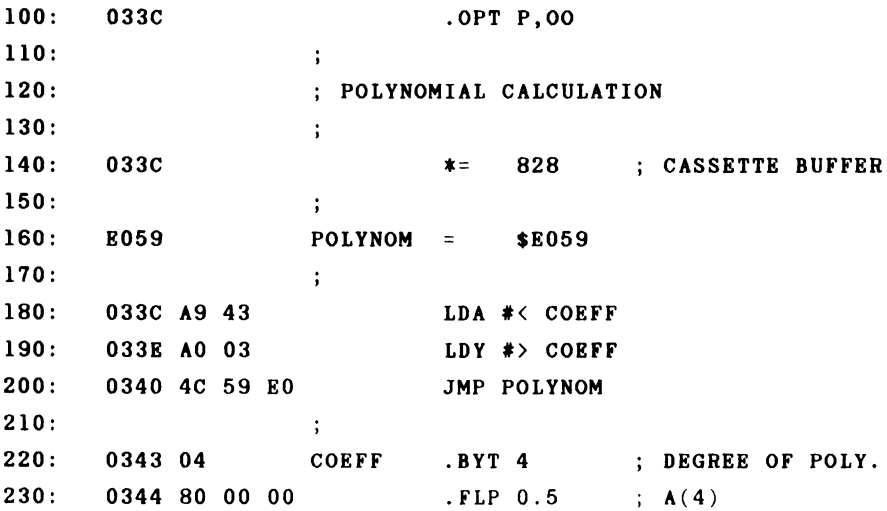

 $250: 034E 84 03 33$ **280: ; ] 033C -035D NO ERRORS**

**240: 0349 82 93 33 . FLP -2.3 ; a (3) 8.2 ; A(2) 260: 0353 82 20 00 . FLP 2.5 i A (1) 270: 0358 80 33 33 .FLP 0.7 ; A(0)**

**The entire routine consists of passing the starting address and calling the polynomial function; the coefficients of the polynomial then follow in decreasing order.**

**How can we use our new function? It obviously won't work well with the SYS command--how are we supposed to pass the parameters and get the function value back? We need a function similar to the built-in functions like SIN, EXP, and so on.**

**The interpreter has already taken this case into consideration. It offers the USR function which you can freely define. We need only inform the interpreter of the starting address of the function. This starting address is placed in the usual form, low/high byte, at the addresses 785/786 (\$031l/\$0312).**

**POKE 785,828AND255 : POKE 786,828/256**

**Now enter the following, after the program has been assembled and the above line typed in:**

**? USR(1)**

**You** get the **value 9.6. A check of the formula confirms the**

**correctness of the result. y = 0.7 + 2.5 + 8.2 - 2.3 + 0.5 = 9.6 The following loop can be added for additional checks. FOR I=-5 TO 5 : PRINT USR(I) : NEXT 793.2 397.1 169.6 54.9 9.2 .7 9.6 28.1 60.4 122.7**

**243.2**

**This method for calculating polynomials is recommended whenever a program must repeatedly calculate the same polynomial. The execution time of this function at 12.5 ms is even shorter than many built-in functions. The calculation in BASIC requires about 45 ms. The more complicated the formula is, the faster the machine language version will run in comparison.**

**As you can gather from the above example, the coefficients, including their signs, must be in descending order (meaning that the coefficient of the highest power of x is first). If a power of x is missing in the polynomial, a zero must be inserted as its value.**

**The next example will calculate the factorial function. Factorial is a function which is first defined only for positive integer values and which consists of the product of all integers from one to the given nuaber. For example**

**5!=1\*2\*3\*4\*5=120**

**or**

**7! = 1 \* 2 \* 3 \* 4 \* 5 \* 6 \* 7 = 5040**

**In mathematics, the function is also extended to include non-integers, which can again be approximated through a polynomial. This polynomial is only defined for values between zero and one, however; function values of other arguments must be counted backwards. For example:**

**4.3! = 4.3 \* 3.3 \* 2.3 \* 1.3 \* 0.3!**

**The factorial of 0.3 can be calculated with an eighth degree polynomial having the following coefficients:**

**ao = 1 ai -.57719 1652 02 = .98820 6891 S3 = -.89705 6937 a4 = .91820 6857 as = -.75670 4078 ae = .48219 9394 87 = -.19352 7818 as = .03586 8343**

**51**

**Advanced Machine Language**

**We can now write a program to calculate this polynomial.**

**ASSEMBLER 64 V2.0 PAGE 1**

**100: 033C .OPT PI,00 110: > 120: ; POLYNOMIAL FOR FACTORIAL CALCULATION 130: i 140: 033C \* = 828 ; CASSETTE BUFFER 150: ; 160: E059 POLYNOM = \$E059 170: » 180: 033C A9 43 LDA #< COEFF 190: 033E A0 03 LDY #> COEFF 200: 0340 4C 59 E0 JMP !POLYNOM 210: ; 220: 0343 08 COEFF .BYT 8 ; 8TH DEGREE POLY. 230: 0344 7C 12 EA . FLP .035868343 240: 0349 7E C6 2C . FLP -.193527818 250: 034E 7F 76 E2 . FLP .482199394 260: 0353 80 Cl B7 . FLP -.756704078 270: 0358 80 6B OF . FLP .918206857 280: 035D 80 E5 A5 . FLP -.897056937 290: 0362 80 7C FB . FLP .988206891 300: 0367 80 93 C2 .FLP -.577191652 310: 036C 81 00 00 . FLP 1 ]033C- 0371 NO ERRORS**

**We can calculate the factorial values for arguments between 0 and 1 with PRINT USR(X). For example:**

**?USR(.1) => 0.951350564 ?USR(.5) => 0.886227246**

**We can also calculate the factorial values for numbers outside of this range with a small BASIC routine.**

**10 INPUT "ARGUMENT"; X 20 IF X<0 OR X>33 THEN 10 30 IF X=0 THEN Y=1 : GOTO 70 40 Y=X : IF X<1 THEN Y = USR(X) : GOTO 70 50 X=X-1 : IF X>1 THEN Y=Y\*X : GOTO 50 60 IF**  $X \leq 1$  **THEN**  $Y = Y * USR(X)$ **70 PRINT "FACTORIAL =";Y**

**Line 20 prevents negative values from being entered as well as values which have a factorial greater then 1E38. The argument 0 returns 1 by definition (line 30). In line 50 the argument is multiplied by the running product and decremented by one until it is less than or equal to one. A check is made in line 60 to determine if the argument is an integer. If this is not the case, the polynomial value must yet be multiplied by the result. Finally, the result is printed in line 70. For example:**

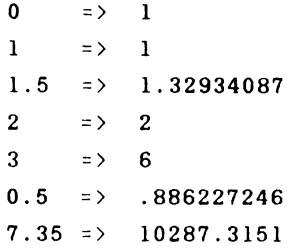

**Now that we have calculated the polynomial with a machine language routine of our own, we want to try to replace the entire BASIC program with a machine language program. By so doing we will become acquainted with more of the floating-point arithmetic routines. On the next page is a flow chart of the program operation.**

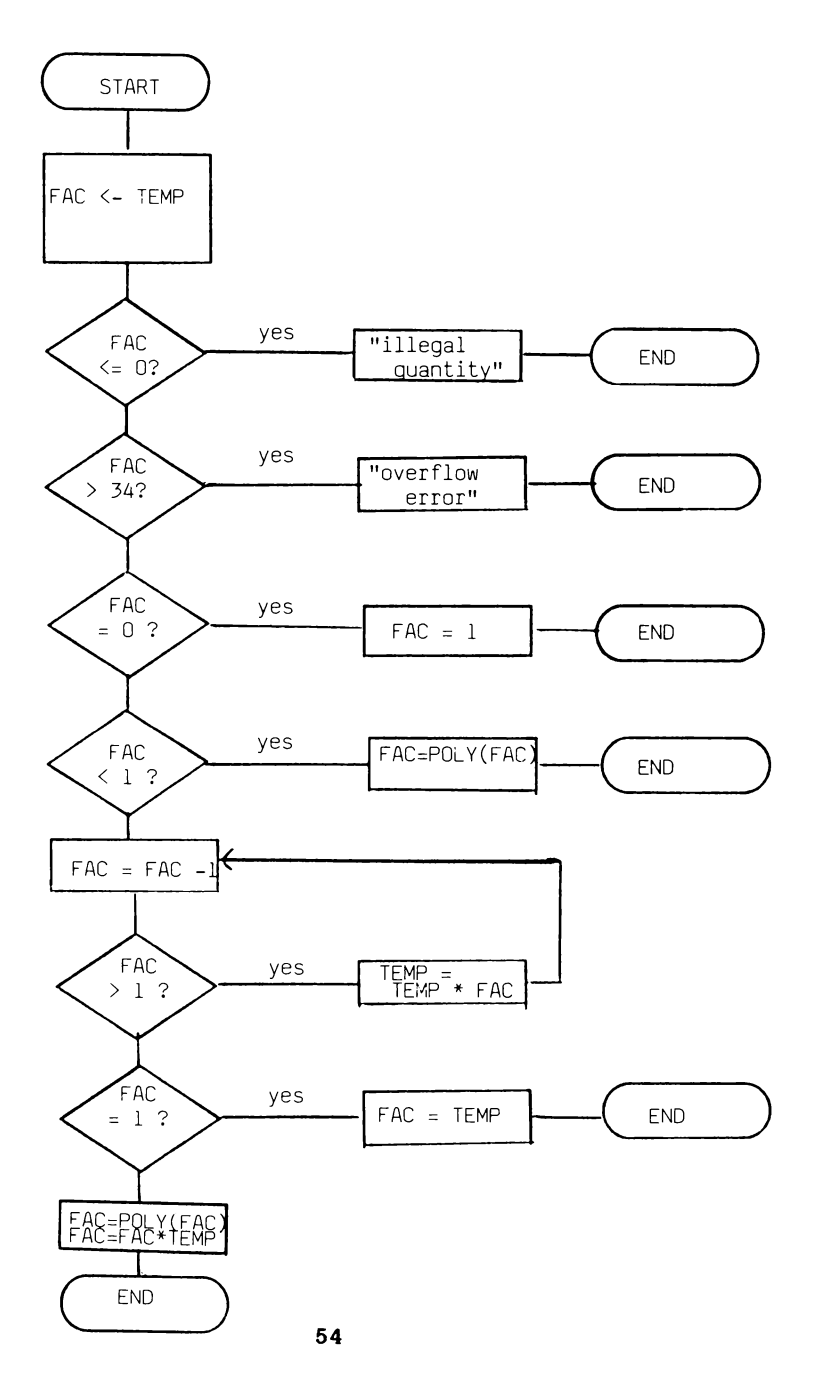

**Let's try our new function out. (Do not forget to first set the USR vector at address 785/786 to our routine-after turning the computer on this vector always points to "IL-**LEGAL QUANTITY").

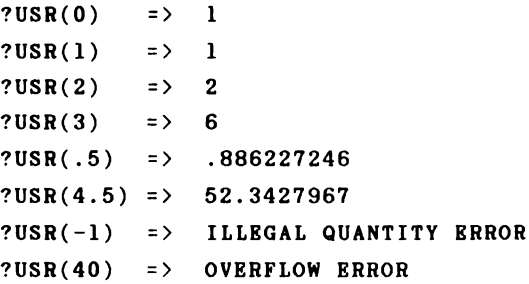

**What we had to do with a relatively complicated BASIC program before can now be done quickly and easily, simply by calling a function. We used some new routines in the machine language program which we want to discuss briefly.**

**FACMEM - This routine stores the contents of the floating point accumulator FAC at the address given in the X (low byte) and Y (high byte) register. The contents of the FAC are stored in the abbreviated 5-byte form.**

**MEMFAC - performs the opposite task. It gets a floating point number from memory and puts it in the FAC. This time the A register must contain the low byte of the address and the Y register the high byte.**

**COMPARE - We can compare two floating-point numbers to each other with this BASIC interpreter routine. The first number is in memory and is addressed through A (low byte) and Y (high byte). The** second number must **be** in the FAC. If both

**numbers are the same, the accumulator (not the floatingpoint accumulator!) contains a zero and the Z flag is set. If the first value is smaller than the number in the FAC, the accumulator contains -1 (\$FF) and the N flag is set. If the number in the FAC was smaller, the accumulator contains 1 and the N flag is cleared. This routine was used extensively in our program.**

**MEMPLUS - This routine consists of two subroutines. First the floating-point number pointed to by A and Y (low/high) is placed in ARG and then the routine for adding the FAC and ARG is called, which leaves the result in the FAC.**

**MEMMULT - This routine serves to multiply a number in memory with the FAC. The logic corresponds to that of MEMPLUS.**

**The addresses OVERFLOW and ILLQUAN call the appropriate routines for outputting error messages. It was unnecessary to check to see if the argument was greater than 34 in our case because this error message would automatically appear in the course of the multiplications.**

**The function for polynomial calculation can be put into yet another form.**

 $y = a_0$  \* x + a<sub>1</sub> \* x<sup>3</sup> + a<sub>2</sub> \* x<sup>5</sup> + a<sub>3</sub> \* x<sup>7</sup> + ...

**This function is derived from the normal polynomial calculation by taking x2 as the argument and multiplying the result by x once again.**

 $y = x * (a_0 + a_1 * (x^2) + a_2 * (x^2)^2 + a_3 * (x^2)^3 + ...)$ 

**This routine is used for most built-in functions because the approximation polynomial is often in this form. The argument must usually first be brought into a specific value range for which the function is defined and then the result is modified corresponding to the original value.**

**We will calculate the following formula with this routine:**

 $y = 6 * x + 0.5 * x<sup>3</sup> + - 0.11 * x<sup>7</sup>$ 

**Note that a term is missing from the sequence (that with exponent 5), which we must replace with zero as the coefficient .**

**ASSEMBLER 64 V2.0 PAGE 1**

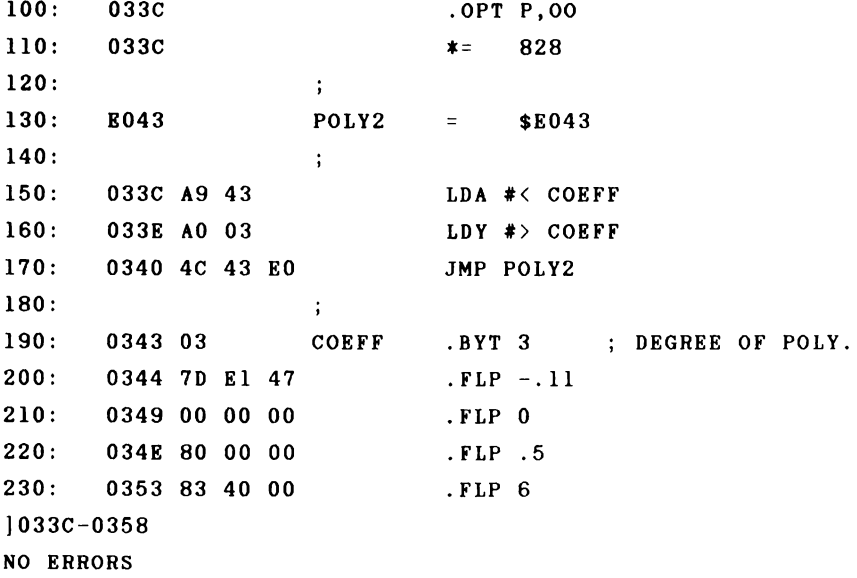

**Note that here the degree of the polynomial comes from the number of the highest power, not the highest power, because we have taken x out of the parentheses and use x2 as the argument.**

**Here are a few function values for a check:**

**USR(O) = 0 USR(l) = 6.39 USR(2) = 1.92 USR(.75) = 4.69625427**

**At the close of our discussion of floating-point numbers we want to take up a problem which occurs often in programming: sorting number arrays. We will try to implement the following algorithm in machine language.**

**100 FOR**  $I = 1$  **TO N : FL=0** 110 FOR  $J=N$  TO I STEP  $-1$ 120 IF  $A(J-1) > A(J)$  THEN  $H = A(J) : A(J) = A(J-1) : A(J-1) = H : FL = 1$ 130 NEXT J **140 IF FL= 0 THEN RETURN 150 NEXT I: RETURN**

**The program sorts the array A(N) and can be called as a subroutine with GOSUB 100. The program uses a bubble-sort algorithm. Two successive array elements are compared with each other. If the first element is greater than the second, the two elements are exchanged and a flag is set. This occurs in two nested loops. If no exchange occurs during the course of the inner loop, the array is sorted. In this case the flag remains zero and the sorting process ends prematurely. Otherwise, the smallest value will be found in A(0)**

**after the first pass. The next pass compares elements 1 through N, then 2 through N, and so on. Do you remember how BASIC array elements are stored? There is a pointer which indicates the start of the array table. So that we do not have to search through this table to find the right array, we will agree that the array to sorted must have only one dimension and that it must also be the first array in the** table.

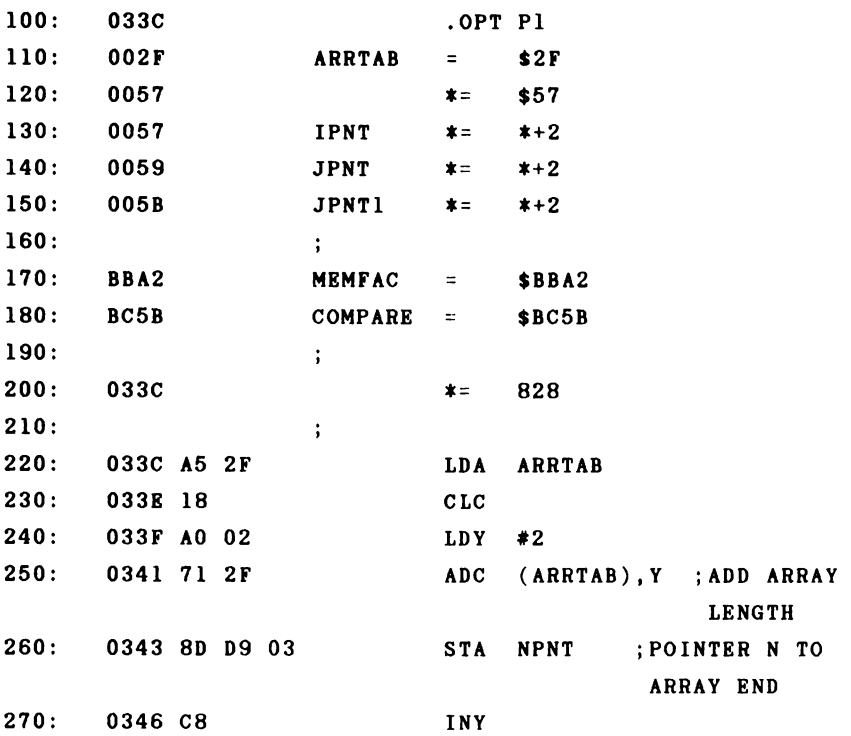

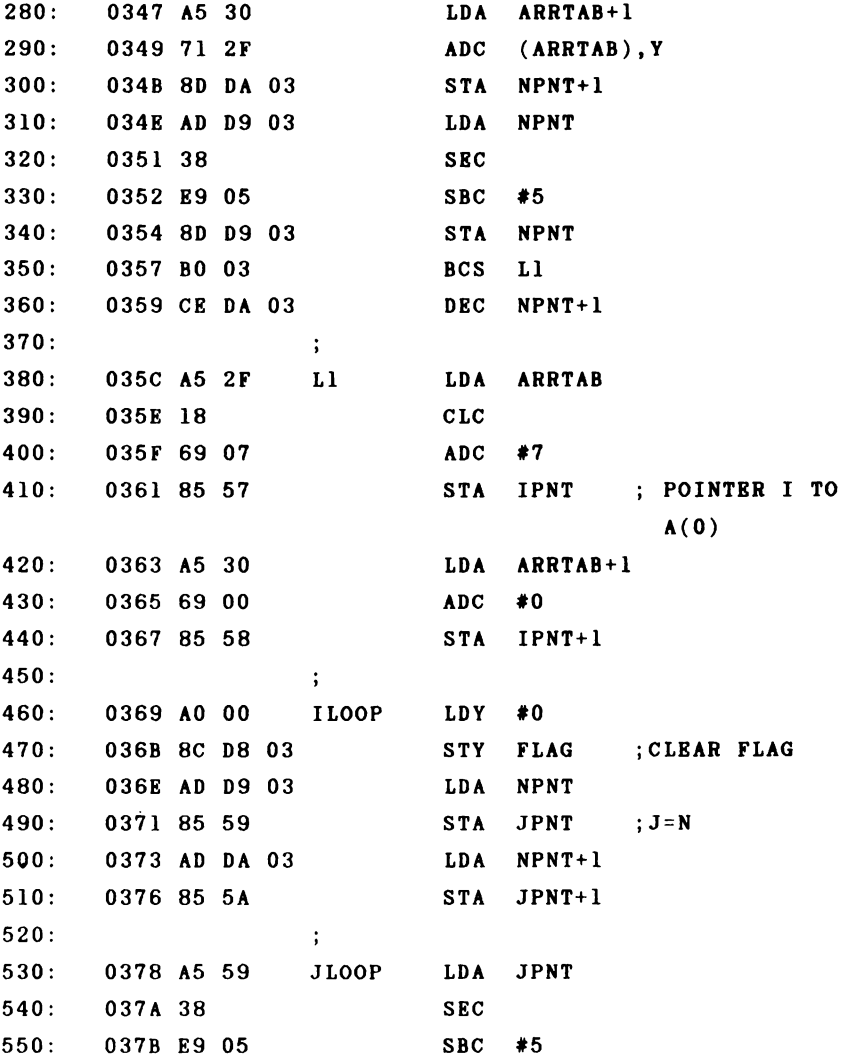

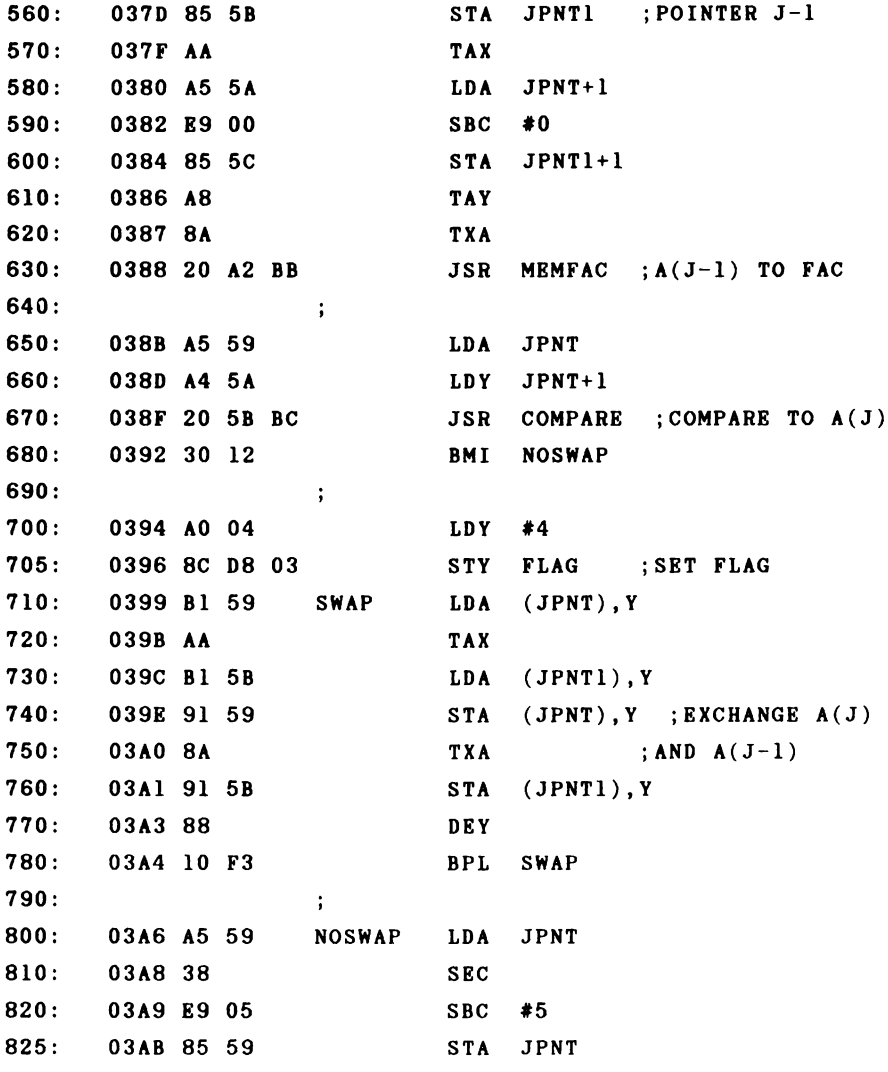

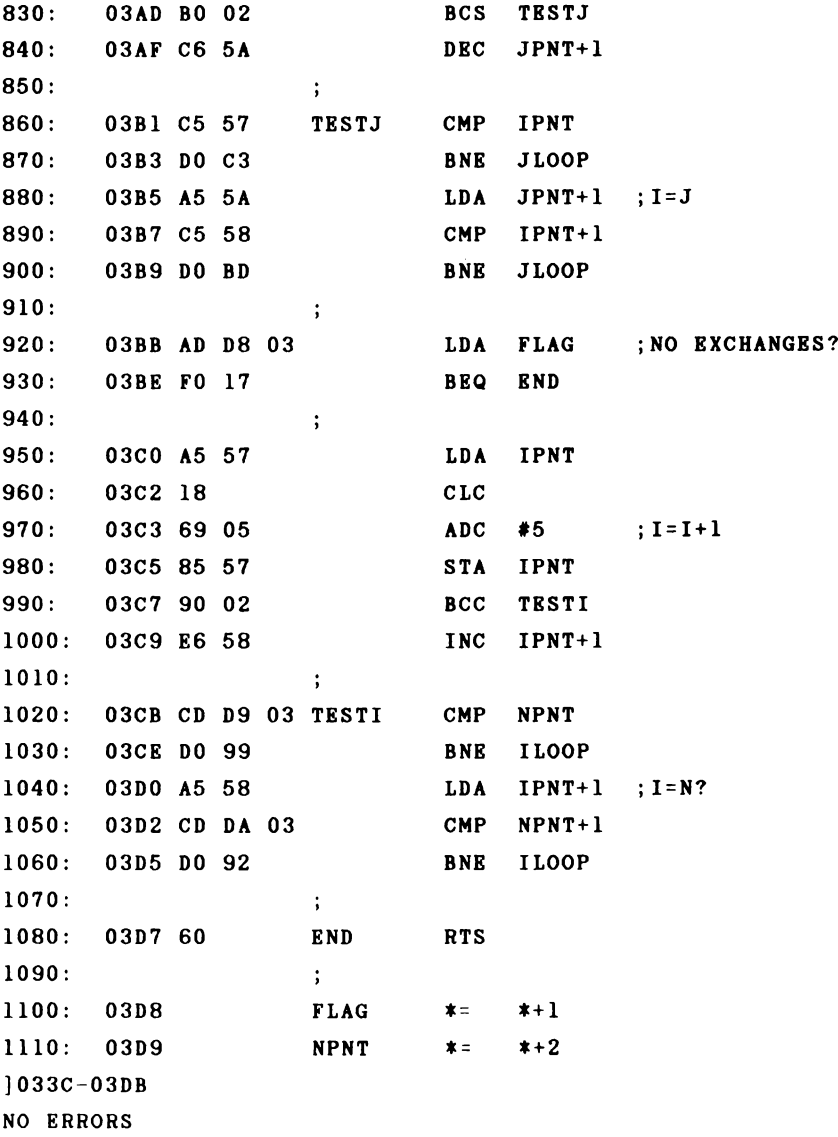

**This assembly language program takes over the task of the previous BASIC program. As said before, the array to be sorted must be one-dimensional. The program does not check to see if the array is allocated or if it is one dimensional--that is the responsibility of the user.**

**To sort an array, all that is required is to call the routine with**

**SYS 828**

**In order to get an idea of the speed of the program, we filled various large arrays with random numbers and first sorted them with BASIC and then with machine language. The results are found in the following table.**

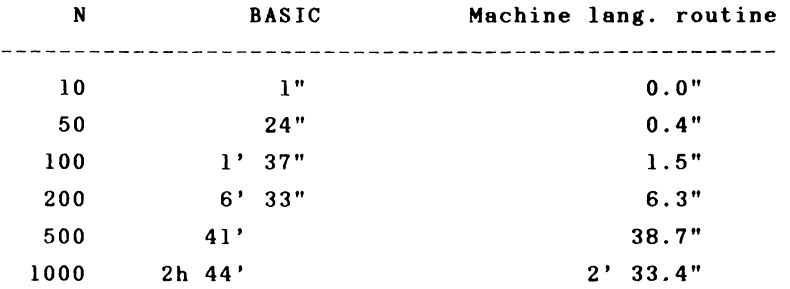

**You can see from the table that approximately four times as much time is required for twice as many elements to be sorted. If you must sort large arrays in BASIC, there comes a point at which the time requirement enters the hours range. Here our machine language is a good sixty times faster. If you have very large arrays and the machine language routine still takes too long for you, you must use a more efficient routine such as quicksort.**
**As an exercise, you might like to try to modify our routine so that it can sort integer arrays. What must be changed? For one, the different space requirement of an element must be taken into account--2 bytes must be added or subtracted as necessary instead of 5 bytes. For another, we should perform the comparison of the elements ourselves. We can compare the two-byte values directly instead of converting the integers to floating-point and then executing the floating-point comparison. In addition, the routine will be faster than the floating-point sort routine.**

**As a reference for your own applications, we present a table of all of the functions and operations of the BASIC interpreter which pertain to arithmetic.**

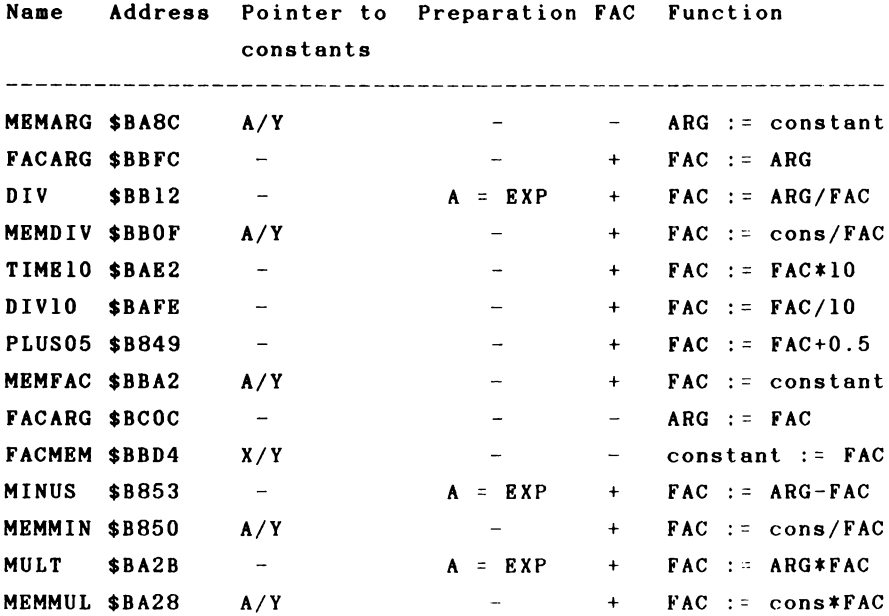

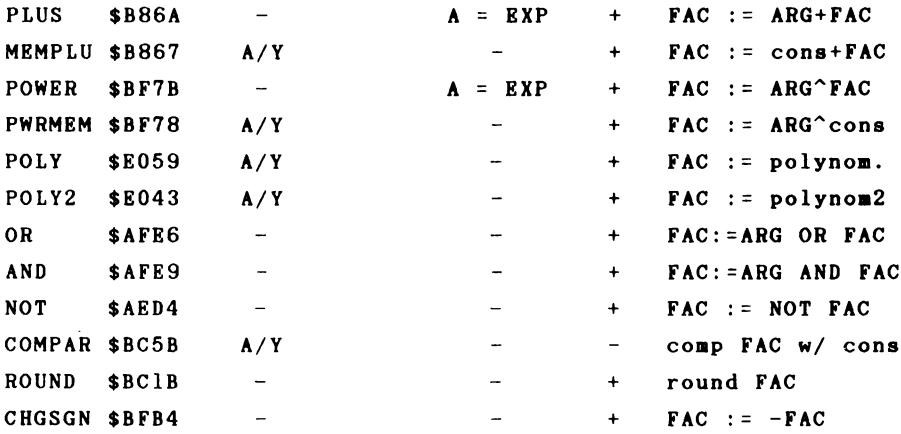

**Conversions and standard functions are not listed since they were detailed in other places.**

The "<sup>+"</sup> in the FAC column indicates that the contents of the FAC are changed; a "-" indicates that they remain the **same. If an operation uses both the ARG and FAC, the accumulator should be loaded with the exponent of the FAC (\$61) before the call.**

**With the logical operations AND, OR, and NOT the arguments are first converted to 16-bit integers, then the aperation is executed bitwise, the result converted back to a floating-point number and placed back into the FAC.**

**The BASIC interpreter contains a number of floating point numbers which you can use for your own applications. They are listed in the following table.**

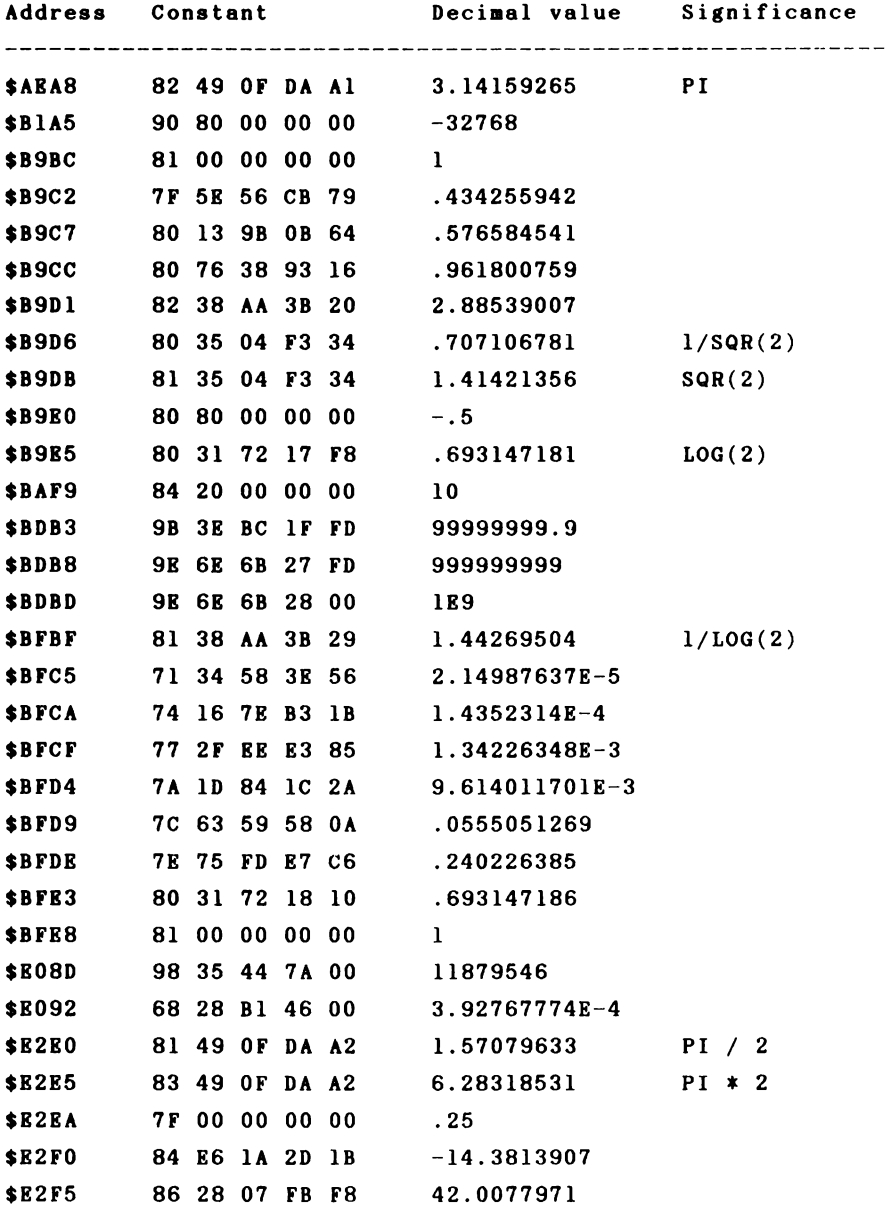

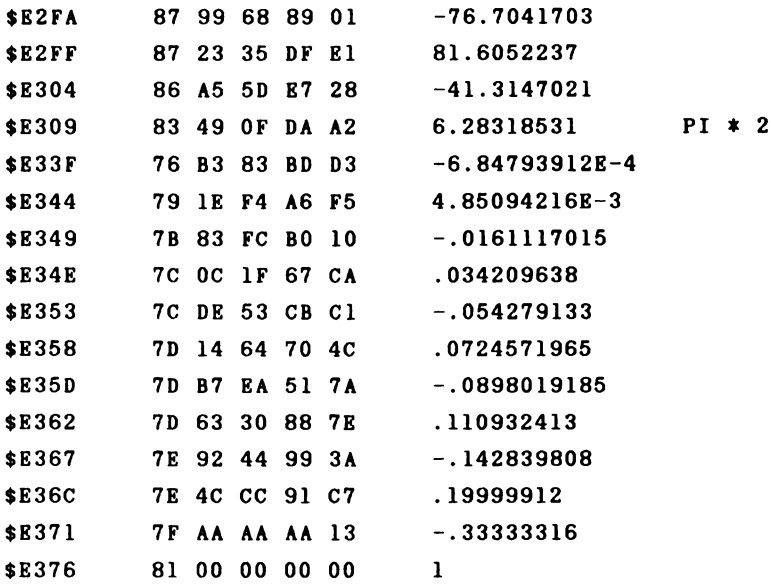

# SECTION 2 Interrupts

### 2.1 Interrupt programming

**One area avoided by many machine language programmers is the programming of interrupts. We want to demonstrate the principles and prove that any fear of this subject is completely unfounded. We will explain what an interrupt is and what possibilities are opened up to the machine language programmer by using such new techniques.**

**First we must explain what we mean by the term "interrupted." What is interrupted, and how? Quite simple--the machine language program currently being executed is interrupted. This interruption is hardware-generated and can occur at any place within the program. What can interrupt a machine language program? To find this out we must give some consideration to the hardware construction of the processor.**

**The 6502 or 6510 microprocessor is housed within a 40 pin package, two pins of which have the designations**

**IRQ and NMI**

**These are abbreviations for Interrupt ReQuest and Non-Maskable Interrupt. If a signal from the outside is sent to one of these pins, the following events occur:**

**1. Signal on NMI pin**

The processor finishes executing the current instruction and then attends to the interrupt:

- **1) The current value of the program counter is placed on the stack (first high byte then low byte).**
- **2) The processor status register (the flags) is then pushed onto the stack.**
- **3) The processor reads the contents of the addresses \$FFFA and \$FFFB and, interpreting then as the new value of the program counter, executes an indirect jump: JMP (\$FFFA). The program at this address will then be executed.**

**This program "services" the interrupt request.**

**2. Signal on IRQ pin**

**Here something similar happens. The current instruction is completed when the interrupt is registered. With IRQ, however, the processor first checks the state of the interrupt flag (bit 3 in the status register). Two cases are possible:**

- **a) If this flag is set, the interrupt request is ignored and the program continues running.**
- **b) If the flag was not set, the same procedure is executed as for NMI:**
	- **1) The contents of the program counter and the flags are saved on the stack.**
	- **2) The I flag is set so that any interrupt requests occurring during the interrupt service routine will be ignored.**
	- **3) The processor gets the new value of the program counter from addresses \$FFFE and \$FFFF. The value to which these addresses point is used as the new value of the program counter.**

**How can we return to the interrupted program? There is a special aachine language instruction for this purpose.**

**RTI - ReTurn from Interrupt**

**This instruction reverses the interrupt procedure. The value** of the status register is fetched from the stack, the con**tents of the prograa counter is pulled froa the stack and the prograa continues execution at this address. The interrupted prograa does not "notice" any of these activities. The processor saves only the status register— the other registers, if they are used by the interrupt routine, nust be saved by the interrupt service routine before they are used and then restored before the return with RTI. For exaaple**

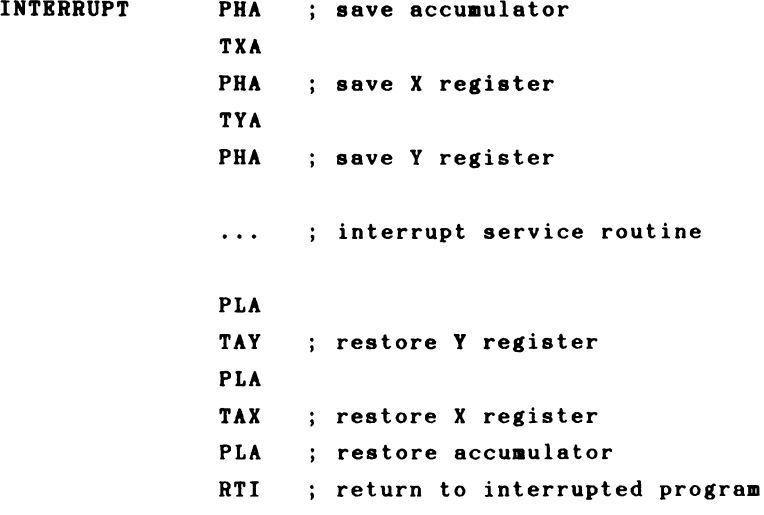

**The structure of an interrupt service routine is similar to that of a normal subroutine. The principle difference is that a subroutine is always called by the main program from specific place, whereas the interrupt routine is called from the outside by hardware and can be called at any time, from anywhere. In contrast to a subroutine call, the current contents of the processor status register are saved in addition to the return address. If this were not done, the interrupted program could not continue to function normally when control was returned to it. Now to the most important question:**

**How can an interrupt be generated?**

**There are several ways that this can happen in the Commodore 64. We will take a look at the ways in which an IRQ can be generated. The**

**video controller VIC 6569**

**and the I/O interface**

**CIA 6526**

**can both generate IRQs. The CIA here is the CIA at address \$DC00.**

**A non-maskable interrupt (NMI) can be generated by**

**CIA 6526 (address \$DD00)**

**as well as**

**the RESTORE key**

**In order to successfully program our own interrupt routines, a detailed knowledge of the capabilities and features of the peripheral interfaces is indispensable. We will discuss these interfaces in sufficient detail for our progressing. More inforsation can be obtained from the book The Anatosy of the Cossodore 64.**

# **2.2 The CIA 6526**

**The CIA (Complex Interface Adapter) 6526 is an interface module of the 65XX family which offers two 8-bit input /output ports, a serial 8-bit shift register, two cascadable 16-bit timers, a real time clock and several control lines.**

**The CIA has 16 registers which are addressed as successive memory locations by the microprocessor. The Commodore 64 has two of these chips; the first is located at addresses \$DC00 to \$DC0F, the second at \$DD00 to \$DD0F.**

**On the next few pages you will find a short description of these 16 control registers which we will get into in greater detail in the programs.**

- **Register 0 Port A data register Access: READ/WRITE The contents of this register reflect the condition of the input/output port A.**
- **Register 1 Port B data register Access: READ/WRITE The contents of this register reflect the condition of the input/output port B.**
- **Register 2 Data direction register A Access: READ/WRITE The eight lines of data port A can be switched to input or output with this register. The corresponding bit of the data direction register ■ust be 0 for input or 1 for output.**
- **Register 3 Data direction register B Access: READ/WRITE** This register has the same function as register **2, except for port B.**

**Register 4** Timer A LSB **Access: READ** When reading this register it returns the current condition of timer A (LSB). **Access: WRITE By aeans of a write command to this register one can load the least-significant byte of the value from which the timer is to count down to zero.**

**Register 5 Timer A MSB Access: RBAD When reading, the contents of this register give the current condition of timer A (MSB). Access: WRITE One can load the high byte of the value from which timer A is to count down by writing to this register.**

- **Register 6 Timer B LSB This register corresponds in function to register 4, but applies to timer B.**
- **Register 7 Timer B MSB This register corresponds in function to register 5, except that it applies to timer B.**

**Register 8 Time of day (real-time clock) tenths of a second Access: READ When reading this register, bits 0-3 return the current state of the real-time clock, specifically, the tenths of a second in BCD format. Bits 4-7 are always zero. Access: WRITE By writing to register 8 you can, depending on the preselection of control register B (register 15), either set the tenths of a second on the real-time clock or select the alarm time. The tenths of a second must be given in BCD format,**

**76**

**in which bits 4-7 must be zero.**

**Register 9 Tine of day, seconds Access: READ By reading this register you get the seconds of the current clock time in BCD format. Bits 0-3 represent the one's place and bits 4-7 the ten's place. Access: WRITE You can either set the clock tine or select the alarn tine through a write access to this register, sinilar to register 8. The seconds count nust be in BCD format.**

**Register 10 Tine of day, minutes Register 10 is organized similarly to register 9, but pertains to ninutes.**

**Register 11 Tine of day, hours**

**Access: READ**

**Reading this register returns the current hour value of the real-tine clock. Bits 0-3 represents the one's place. Because the clock counts only from one to twelve, only one bit is necessary for the ten's place, nanely bit 4. Bit 7 corresponds to the American time representation as a flag for before noon (AM, bit 7=0) or after noon (PM, bit 7=1).**

**Access: WRITE**

**The write access occurs in the same way as for the other real-time clock registers, although the significance of the individual bits is the same as for the read access.**

**Register 12 Serial shift register Data is written to this register which will be shifted bit-by-bit out the serial port. By reading, the data shifted in can be read.**

**Register 13 Interrupt control register**

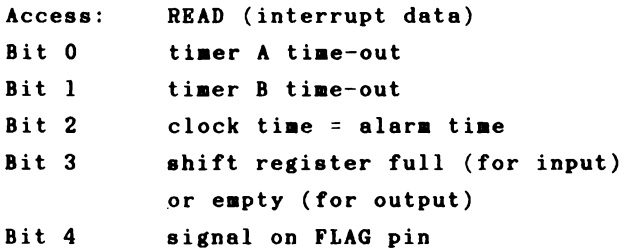

- **Bit 5-6 always zero**
- **Bit 7 Bit seven is set if at least one of the bits 0-4 is set in both the interrupt control registers.**

**NOTE: READING THIS REGISTER ERASES IT!**

**Access: WRITE (interrupt mask)**

**The significance of bits 0-4 is the same as above. If bit seven is set in addition, one can enable the interrupt for the selected function. If bit 7 is cleared, a one bit disables the corresponding interrupt possibility.**

**Register 14 Control register A**

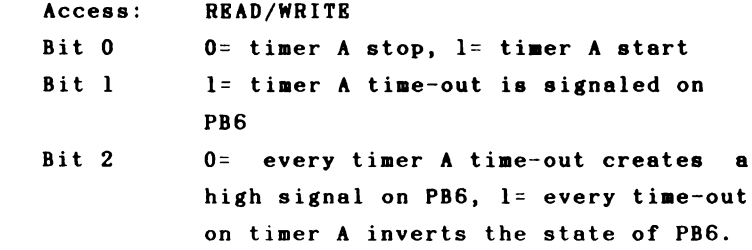

- **Bit 3 1= timer A counts once from initial value to zero and stops (one shot), 0= timer A starts automatically after every tine-out (continuous mode). Bit 4 1= absolute loading of a new value on tiner A.**
- **Bit 5 0= timer counts system clock pulses, 1= timer counts pulses on CNT.**
- **Bit 6 0= serial port is input, 1= serial port is output.**
- **Bit 7 0= real time clock runs at 60 Hz, 1= real-time clock runs at 50 Hz.**

**Register 16 Control register B**

**Access: READ/WRITE**

- **Bits 0-4 same meaning as the corresponding bits in control register A, but for timer B and PB7.**
- **Bits 5-6 These bits determine the trigger source of timer B. 00= timer B counts system clock pulses, 01= timer B counts CNT pulses, 10= timer B counts time-outs on timer A, 11= timer B counts time-outs on timer A when CNT=1.**

**Bit 7 0= set, clock time, 1= set alarm time.**

# **2.3 Using system interrupt**

**The simplest option for programming your own interrupt service routine is to add it to the system interrupt. What generates the system interrupt and what tasks does it perform?**

**The system interrupt is controlled by a timer in CIA 1. A timer is simply a counter which is decremented by one each system clock cycle. When the timer counts down to zero (also known as "timing-out"), it sends a signal to the IRQ input on the processor. The program will be interrupted and control passed to an interrupt routine found at \$EA31. The timer consists of two 8-bit registers and can therefore count up to approximately 2~16 microseconds or 65 milliseconds. The system interrupt is generated every sixtieth of a second, that is, approximately every 16 ms.**

**What tasks does this routine perform? The first task is to check to see if the STOP key is pressed. If this is the case, a flag in the zero-page is set. This flag is checked before the execution of every BASIC program. If it is set, the BASIC program is stopped. The routine for checking the STOP key increments the internal clock TI which returns the time in sixtieths of a second.**

**The second task concerns the cursor. If the computer is in the direct mode or is awaiting input, it flashes the cursor. Every twentieth time the interrupt routine is called, the character over which the cursor is positioned is reversed. Thus the cursor blinks 20/60=3 times per second.**

**Another task is the supervision of the datasette. If the datasette is not under program control (LOAD or SAVE, for example), the motor is switched on or off depending on whether a key on the datasette is pressed or not.**

**The last and perhaps most important task of the interrupt routine consists of reading the keyboard. If a key is pressed, the key code is determined and the value placed in the keyboard buffer. The keyboard buffer is ten characters long. It is thereby possible to press several keys "outside" of an input routine which then appear on the screen when the program expects the characters. The number of characters in the keyboard buffer is also saved. When these tasks are finished, control exits the interrupt routine and returns to the interrupted program.**

**As we mentioned already, the processor gets the address of the interrupt routine from the memory locations \$FFFE and \$FFFF, which are in ROM. How can we change these values? Let's take a look at exactly what happens when an interrupt occurs. The address to which the interrupt vector points is \$FF48.**

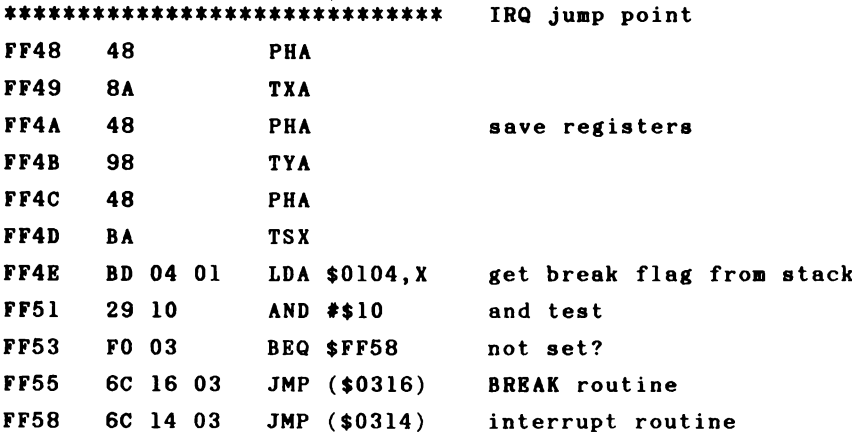

**First the contents of the registers are saved on the stack. Then the contents of the status register, which are automatically saved on the stack by the processor during an interrupt, are read and bit 4 is isolated. This is the BREAK flag which is set by a BRK command. The BRK command simulates an interrupt call in software. In order to distinguish it from a hardware interrupt, the BREAK flag in the status register is set. The appropriate indirect jump is made based on this. If the flag was set, a jump will be made over the vector at \$0316/\$0317, else via the vector at \$0314/\$0315.**

**The vector \$0314/\$0315 is the actual interrupt vector and normally points to the previously mentioned address \$EA31.**

**If we want to execute additional tasks inside the interrupt routine, we can proceed in the following manner:**

**We change the interrupt vector so that it points to our own routine. When our routine is finished, we jump to the normal system interrupt routine so that these tasks can be performed. Using this procedure we can execute a second "job" sixty times per second, independent of the main program. This routine must naturally not last longer than one sixtieth of second, otherwise there will be no time for the main program. A long interrupt routine is characterized by a slowing down of the main program.**

**What could the computer execute 60 times per second? Here your imagination is the only limiting factor. You could, for example, flash the screen or text on the screen, similar to the way the cursor is flashed. So that the blinking does not go too fast, a counter must be used so that**

**the event occurs only once every given number of interrupt calls •**

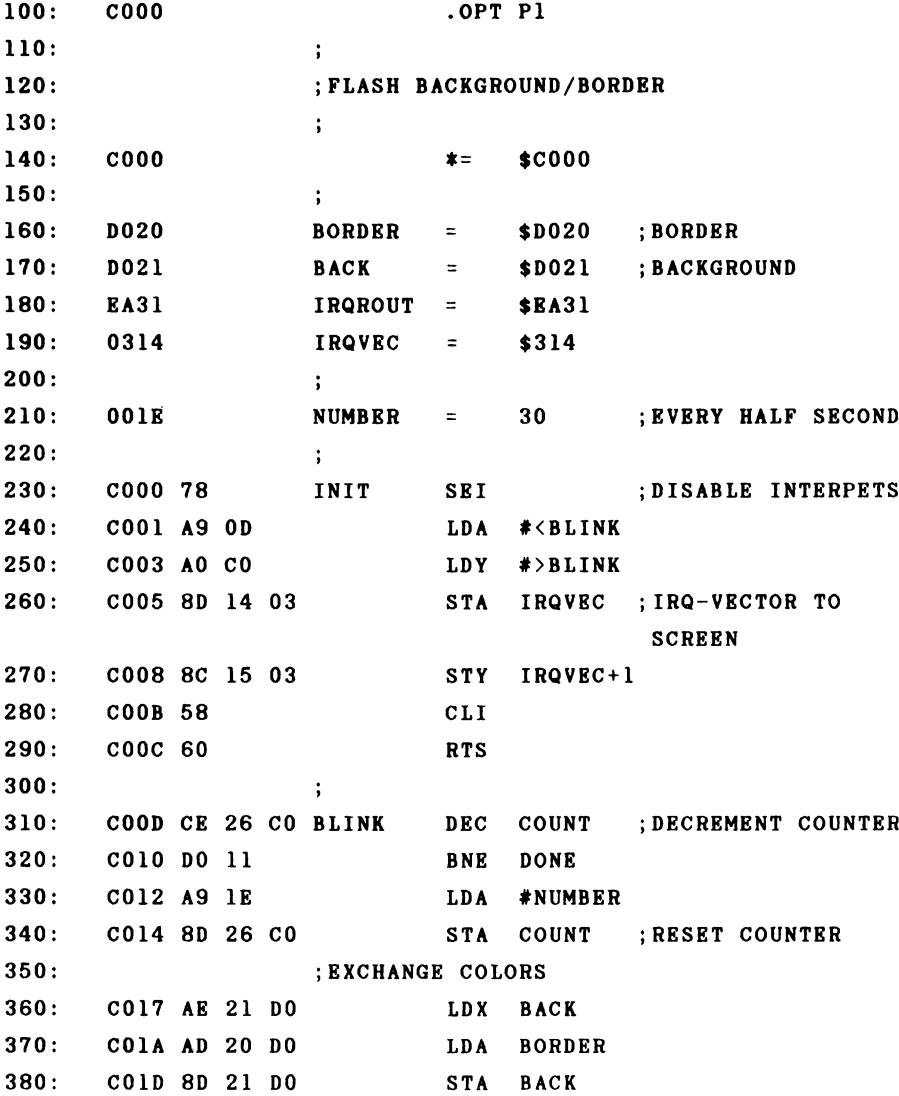

**390: C020 8E 20 DO STX BORDER 400: ; 410: C023 4C 31 EA DONE JMP IRQROUT 420:**  $\ddot{\phantom{a}}$ **430: C026 IE COUNT .BYT NUMBER ;COUNTER ] C000-C027 NO ERRORS**

**Let's take a closer look at the above program. The routine INIT takes care of the initialization and sets the interrupt vector to the blink routine. Note that interrupts otherwise possible while the vector is being changed are blocked by the SEI instruction. If such an interrupt were to be generated when the low byte pointed to the new value while the high byte still pointed to the old routine, the** processor would branch to an undefined place in memory and **would in all likelihood "crash." If the I bit is set, interrupts can be enabled with CLI and we return with RTS. Now the new interrupt routine is active.**

**The following happens at the next interrupt call: First, the memory location COUNT is decremented by one. If this does not yield a value of zero, execution branches to the label DONE and the normal interrupt routine is executed from there. If, however, the counter was zero, it is first reset to value 30 and the background and border colors are exchanged, creating the flash effect.**

**We can activate our routine by calling it with SYS 12\*4096. Immediately the screen begins to flash twice a second. This interrupt routine runs completely independently of a BASIC or machine language program until the interrupt vector is set back to the old routine. This is done by**

**pressing the RUN/STOP-RESTORE keys, for example.**

**We can easily change the flash frequency with the label NUMBER; it gives the number of sixtieths of a second between color changes.**

**As a second example of interrupt routines, we want to change the cursor attributes. The cursor should not blink, but only be represented as an inverted character. We cannot simply place our new routine ahead of the normal interrupt routine. We must replace the part which pertains to the cursor blinking.**

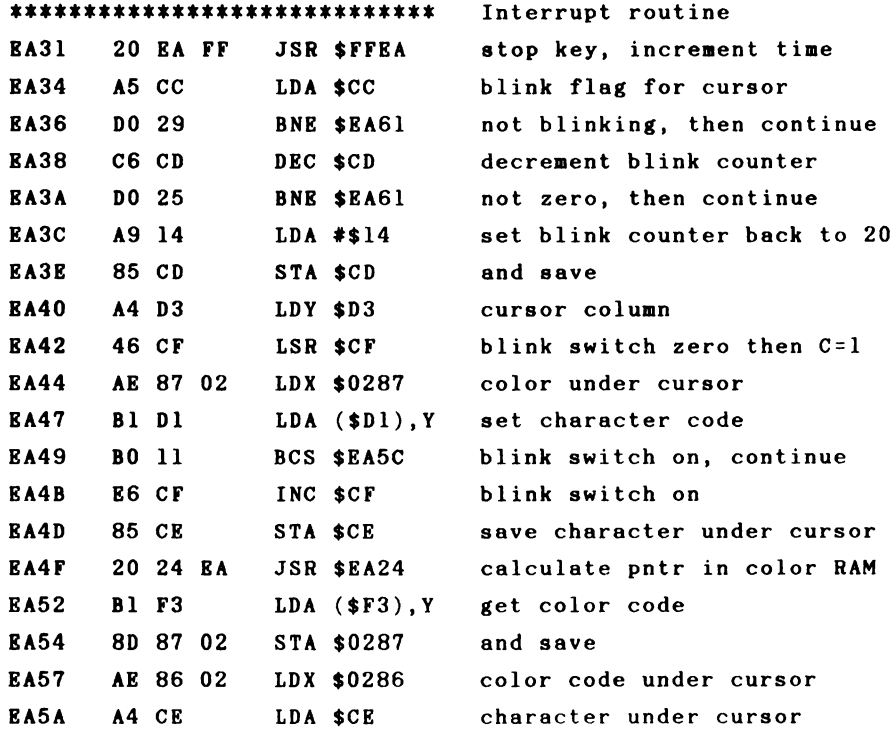

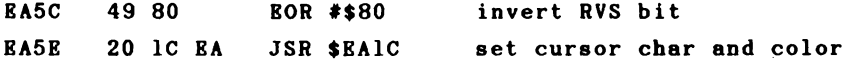

**The cursor blinking is realized as follows. First a check is made to see if the cursor is active. If not, the following part is skipped. Otherwise the blink counter is decremented. If it is not zero, the regaining portion will skipped. Otherwise, the phase of the cursor is checked to see if it is in the inverted phase. The current or stored character is inverted and displayed depending on this. The same happens in the color RAM with the character color and the current cursor color.**

**We want to modify the routine so that we have a steady cursor. We can do this with the following program.**

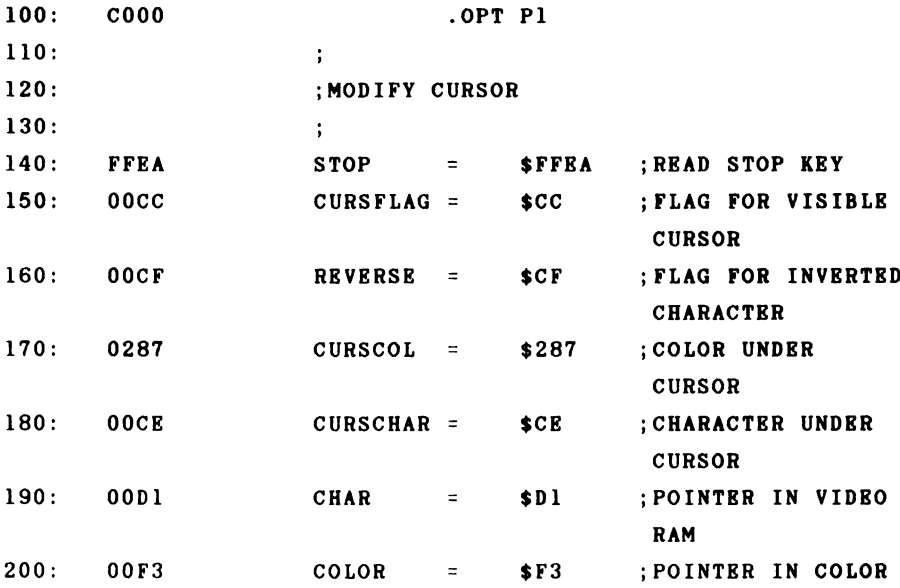

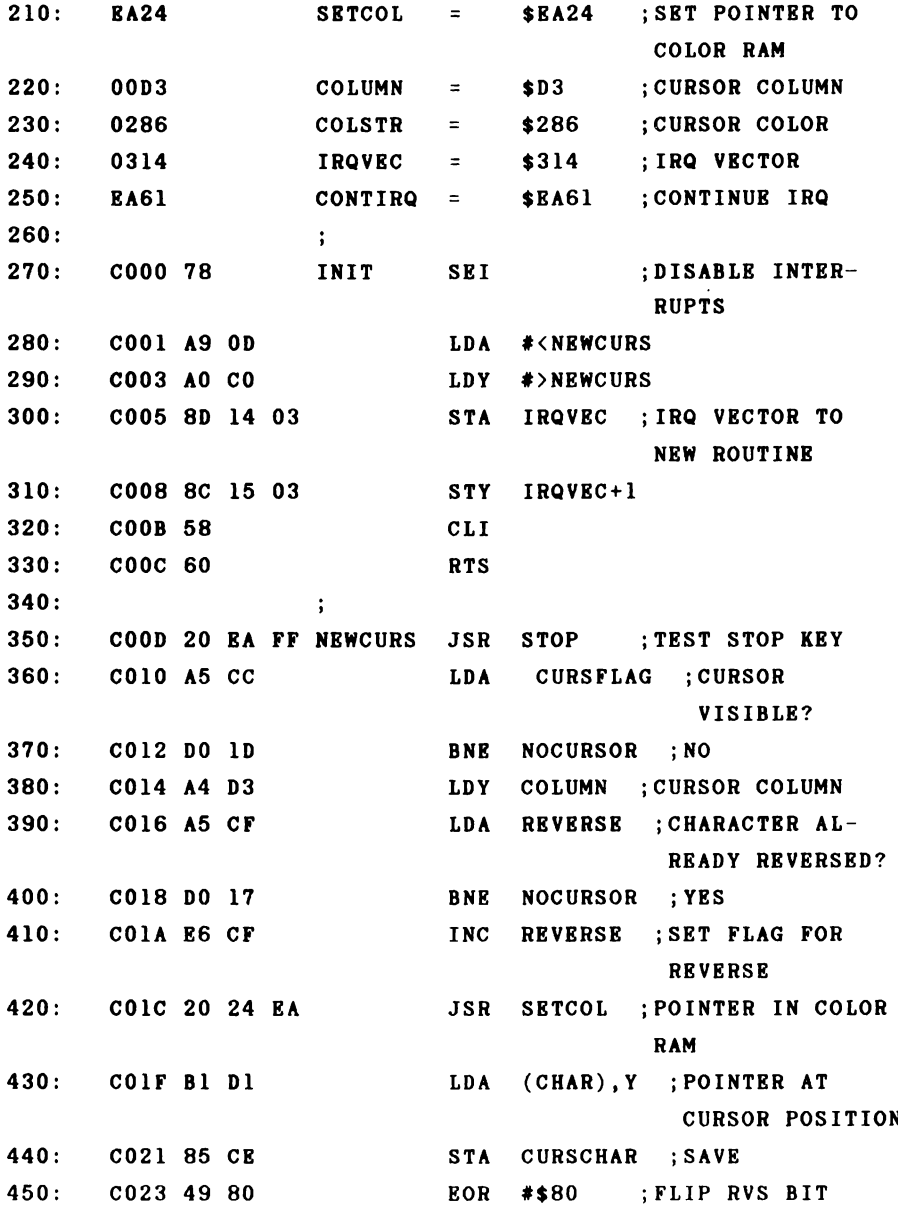

**460: C025 91 D1 STA (CHAR),V ;AND IN VIDEO RAM 470: C027 B1 F3 LDA (COLOR),Y ;COLOR 480: C029 8D 87 02 STA CURSCOL ; SAVE 490: C02C AD 86 02 LDA COLSTR ;CURSOR COLOR 500: C02F 91 F3 STA (COLOR),Y ; SET 510: C03 1 4C 61 BA NOCURSOR JMP CONTIRQ ;CONTINUE IRQ ]C000-C034 NO ERRORS**

**When you activate this routine with SYS 12\*4096, the cursor is isimply replaced with an inverted character. You can modify this routine according to your own taste; the cursor color need not be the same as the character color, for instance--it could always be one color. Instead of the inverted representation you can do something different, such as display a line. It would also be possible to leave the character unchanged and simply alternate between two colors. You should consider these examples only as suggestions for your own experiments with the interrupt routine— the possibilities are numerous.**

**Here we can briefly discuss a method of inhibiting the STOP key. Because the test for the STOP key is the first thing done in the interrupt routine, we can bypass this test by changing the interrupt vector to point beyond it. A running BASIC program can no longer be stopped with the STOP key:**

**POKE 788, PEEK(788)+3**

**The vector is simple incremented by three bytes so that the test is bypassed. A disadvantage of this method is that the**

**internal clock TI and TI\$ no longer run. This is because the routine that tests the STOP key also keeps the clock updated .**

**An additional application of the system routine is the execution of a certain action upon a keypress. It is possible, for example to call a hardcopy routine which outputs the screen contents to a printer by pressing a function key.**

**The interrupt routine can check to see if the key was pressed. If this is the case, a routine can be called which performs the special task. Here too, many applications are possible, such as switching between two screen pages. Here is an example of this:**

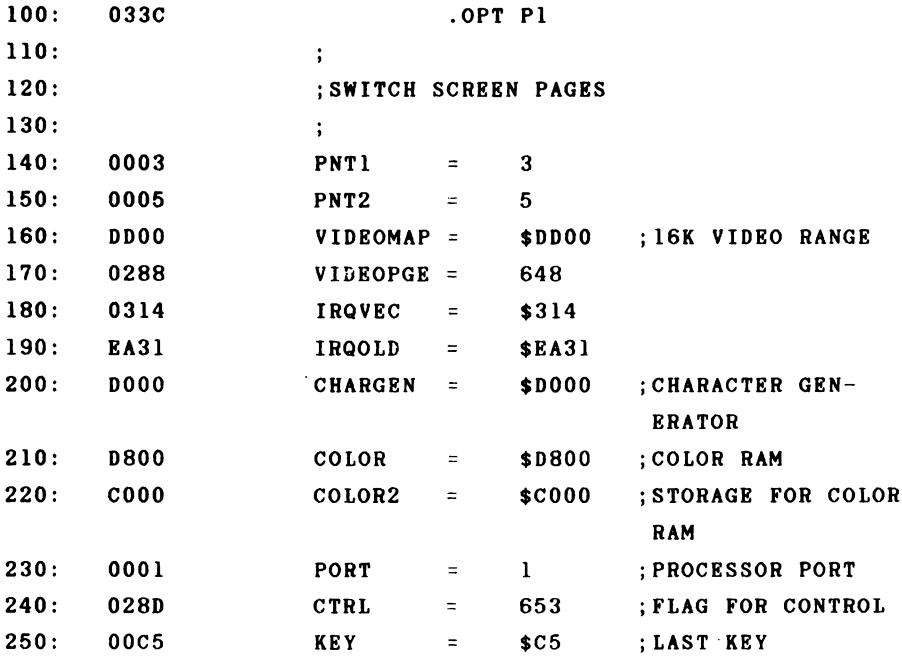

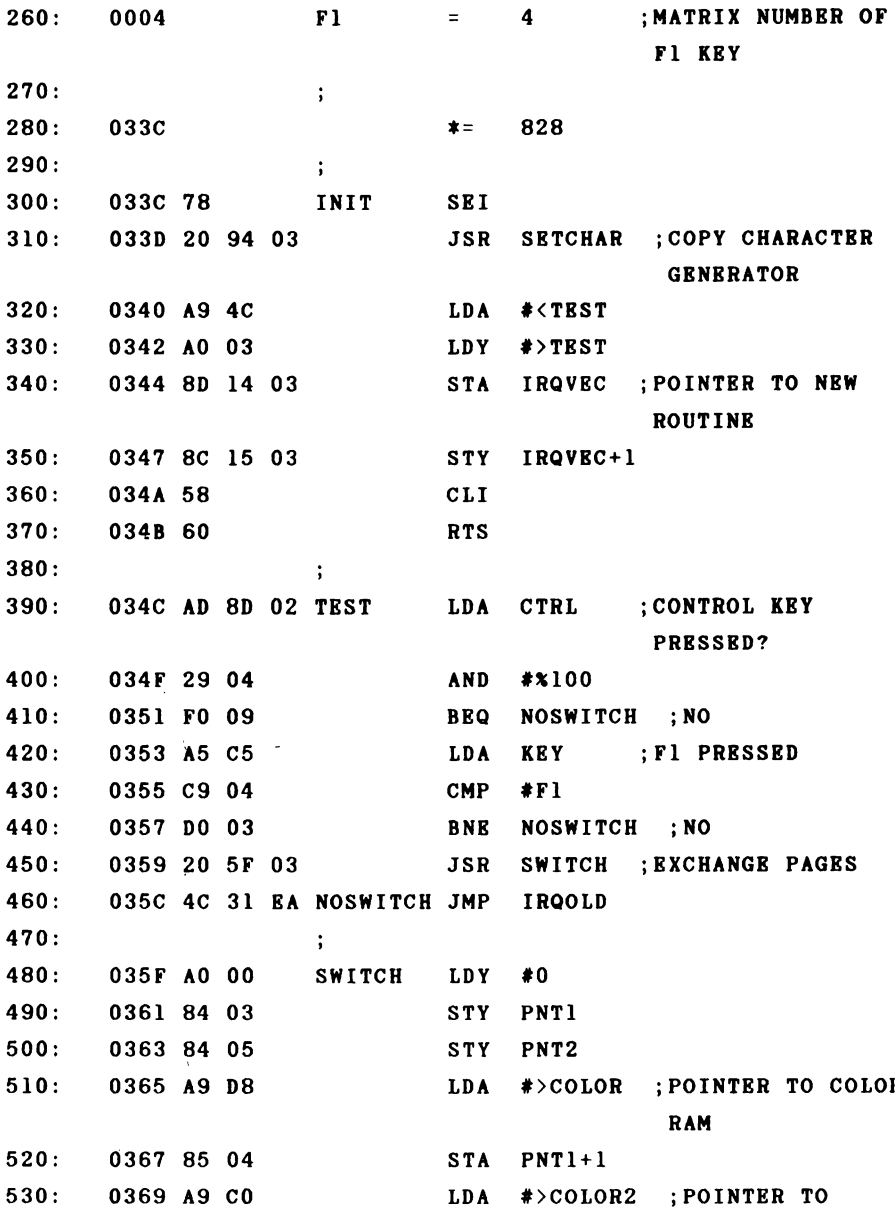

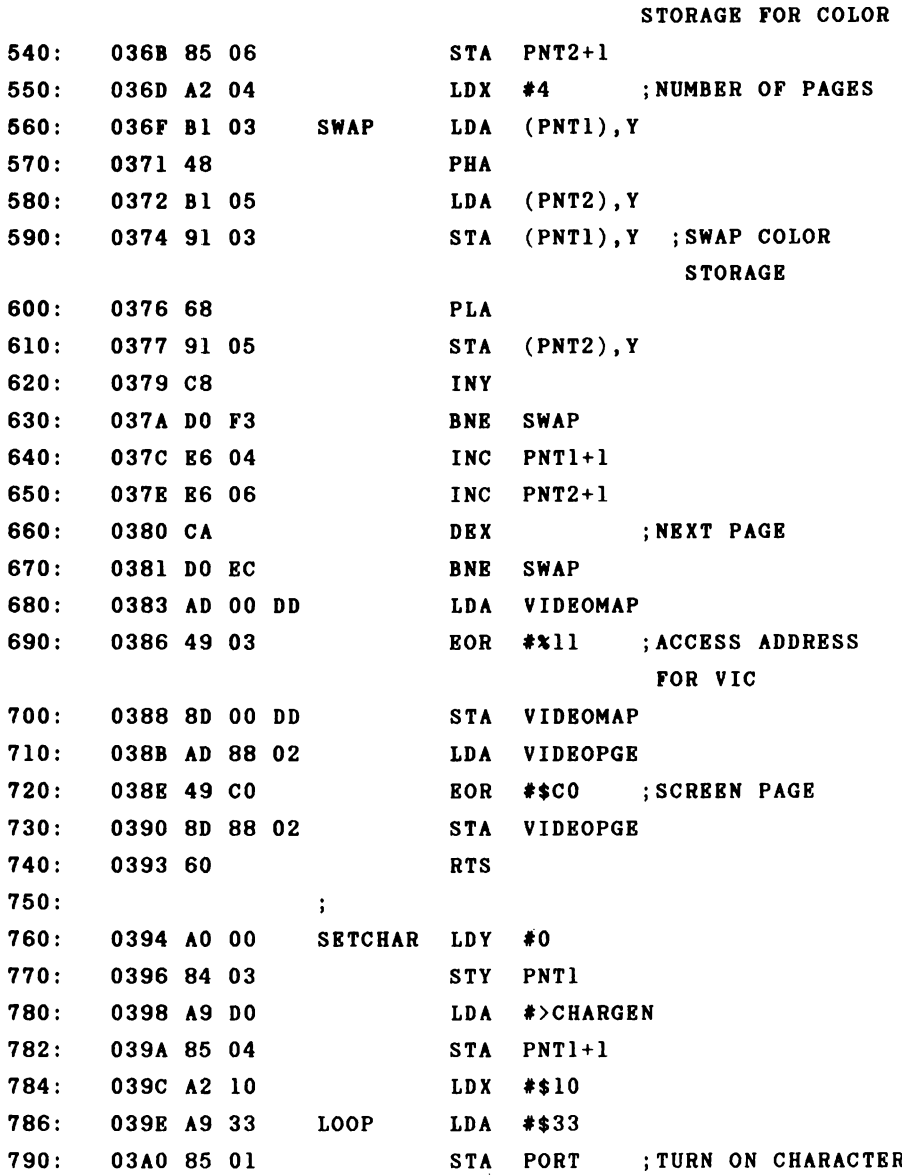

**GENERATOR**

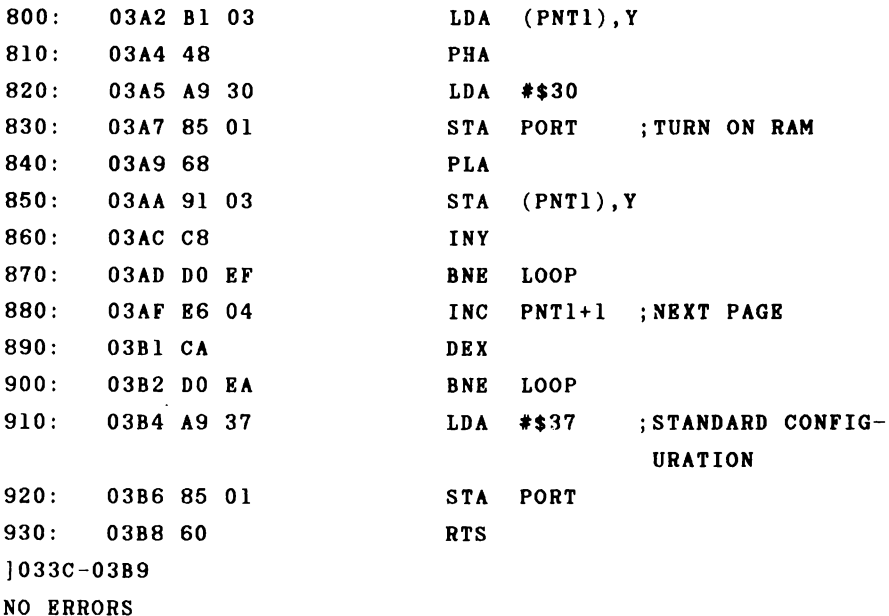

**This program allows us to switch between two screen pages. The first page lies as usual at \$0400, while we have placed the second page at address \$C400. It is also possible for the second page to have its own sprites. The sprite pointers must be at address \$C7F8. The base address of this screen is therefore located at \$C000. For example, the address space from \$C800 to \$CFFF is available for storing sprites and offers room for 32 different sprite patterns (sprite numbers 32 to 63). Because the video controller always expects the color RAM to be at address \$D800, we can store the color of the currently invisible page at \$C000 to \$C3FF. Furthermore, we must take into consideration the fact that the VIC in the upper 16K from \$C000 to \$FFFF cannot access the character generator ROM. We therefore copy the character generator from ROM to the RAM at the same address-**

**es.**

**The actual interrupt routine checks bit 2 in the flag for the control key. If this bit is set, the control key was pressed. If the FI key was also pressed, the routine which exchanges the color storage and sets the parameters for displaying the other screen page is called. Finally, a branch is made to the normal interrupt routine.**

**When we assemble our program and activate it with SYS 828, we can switch to the second screen page simply by pressing the CTRL and FI keys at the same time. The first time you make the switch, you should clear the screen because random values will be left in the video RAM. Pressing the two keys again returns you to the original screen. The cursor will remain at the same place.**

**As an additional suggestion, you could try to display the clock time during the interrupt routine. The time will then appear on the screen at all times, independent of other program activities. You can find such a routine in the book Tricks and Tips for the Commodore 64.**

**Another equally interesting possibility for an interrupt routine involves sprites. One or more sprites can • be moved during each interrupt. Programming the sound chip can also be done in an interrupt routine. Here sound sequences or entire pieces of music can be played completely independently of other programs. You can see that the possibilities which are offered to you are virtually unlimited. Before ws begin to generate our own interrupts, we will present two more routines which are tied to the system interrupt.**

**You nay find the following program quite useful if you use the user port to interface with devices of your own. The program is tied into the system interrupt and gives you a continual display of the individual bits of the user port. The direction register is displayed in the first screen line. This allows you to see which lines are set for input (=0) or output (=1). In the next line the states of the user port lines are displayed; a 0 indicates a low signal, a high signal is displayed as a 1. Both displays are also given in hexadecimal form.**

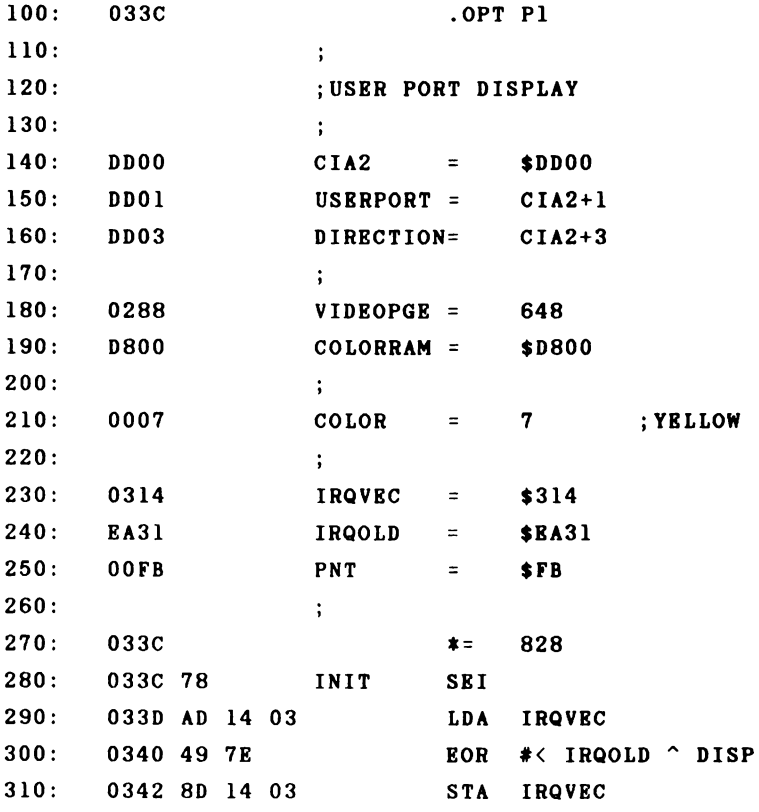

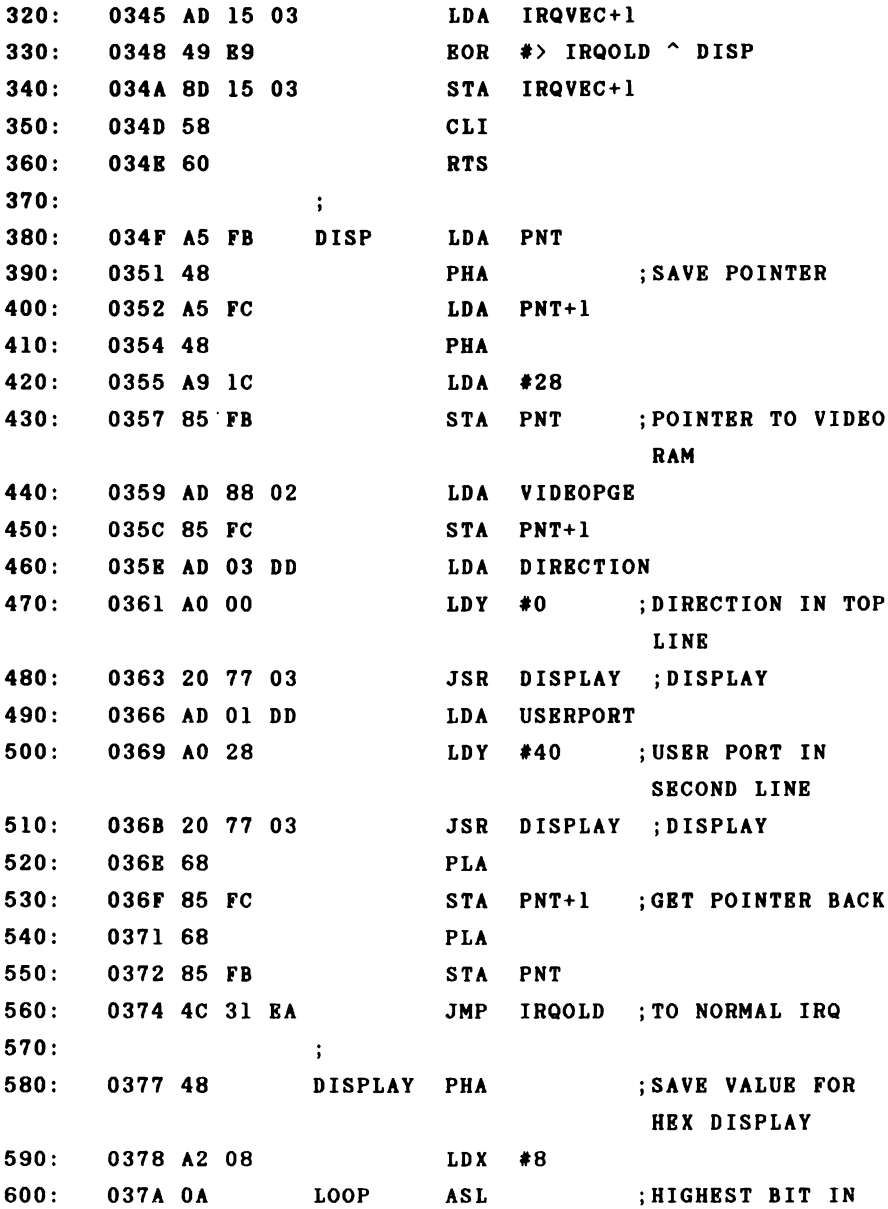

**610: 037B 48 PHA 620: 037C A9 30 LDA #"0" ;DISPLAY ZERO 630: 037E 90 02 BCC NULL 640: 0380 A9 31 LDA #"1" ;DIPLAY ONE WHEN C = 1 650: 0382 91 FB NULL STA (PNT),Y 660: 0384 A9 07 LDA #COLOR ;AND SET COLOR 670: 0386 99 1C D8 STA COLORRAM+28,Y 680: 0389 C8 INY 690: 038A 68 PLA 700: 038B CA DEX ;NEXT BIT 710: 038C DO EC BNE LOOP 720: 1 730: ;HEX DIPLAY 740: » 750: 038E C8 INY 760: 038F 68 PLA 770: 0390 48 PHA 780: 0391 4A LSR 790: 0392 4 A LSR ;SHIFT UPPER NYBBLE DOWN 800: 0393 4A LSR 810: 0394 4A LSR 820: 0395 20 99 03 JSR ASCII ;HIGH NYBBLE 830: 0398 68 PLA 840: 0399 29 OF ASCII AND #\*1111 850: 039B C9 OA CMP #10 860: 039D 90 02 BCC SMALLER 870: 039F 69 06 ADC #6 880: 03A1 69 30 SMALLER ADC #"0" ;CONVERT TO ASCII 890: 03 A3 29 3F AND #\*111111 ;CONVERT TO**

**SCREEN CODE**

**CARRY**

**900: 03A5 91 FB 910: 03A7 A9 07 920: 03A9 99 1C D8 930: 03AC C8 940: 03AD 60 ]033C-03AE NO ERRORS**

```
STA (PNT),Y
LDA #COLOR ;AND SET COLOR
STA COLORRAM+28,Y
INY
RTS
```
**We have done the initialization somewhat differently. We eXclusive-OR the old value of the IRQ vector with the new value and thereby arrive at a switch between the old value \$EA31 and our new routine DISPLAY with every call of SYS 828. Thus if you want to turn the display off, simply enter SYS 828 again and the interrupt vector will be set back to \$EA31.**

**The program itself consists of a main program which at the start saves the necessary memory locations on the stack so that other programs which might use these addresses are not disturbed. Then the pointer PNT is set to the 28th column of the first screen line, the value of the data direction register loaded, and the subroutine for display called. After this, Y is set to 40 so that the display routine writes one line lower, and the contents of the user port are passed. Now the pointers are restored and the branch is made to the normal IRQ routine.**

**The display routine prints the value in the accumulator first in binary and then in hexadecimal. We use a loop for the 8 bit positions in the binary representation. During each pass through the loop, the uppermost bit is shifted into the carry with ASL. If this bit was a "l," then the carry is set and we output a "1" on the screen, otherwise a**

**"0". After the binary display, the values temporarily stored on the stack are displayed in hexadecimal. The upper nybble (four bits) is right-shifted into the lower nybble, then converted to ASCII and displayed on the screen. The same is then done for the lower nybble.**

**When you activate the routine with SYS 828, the following representation appears on the screen, for example:**

**00000000 00 FFFFFFFF FF**

**This is the value after the computer is turned on. The user port is set to input and the open inputs yield a high signal. Switch the user port to output and write 100 to it.**

**POKE 56579, 255 POKE 56577, 100**

**You get the following display:**

**FFFFFFFF FF 01100100 64**

**The bits 2, 5, and 6 are set; this corresponds to the hex number \$64 or decimal 100.**

**The next routine is similar to the previous. It provides us with a continual display of the remaining free memory space. We accomplish this like the FRE function each interrupt. We simply calculate the difference between the end of the array table and the start of the strings. In contrast to the real FRE function, no garbage collection is**

**performed in the interrupt routine. If we want to display the free space in decimal, it requires a conversion to floating-point foraat and again to ASCII representation. This takes tine, although we could put up with that. The ■ain disadvantage of such a method is that we must save all used memory locations on the stack because the interrupt can stop the program at any place. We would have to save 20 or more memory places, which, for one, requires time, and for another, requires quite a bit of space on the stack. We will** therefore display the free memory space in hexadecimal for**mat. This is equally informat ve and significantly faster.**

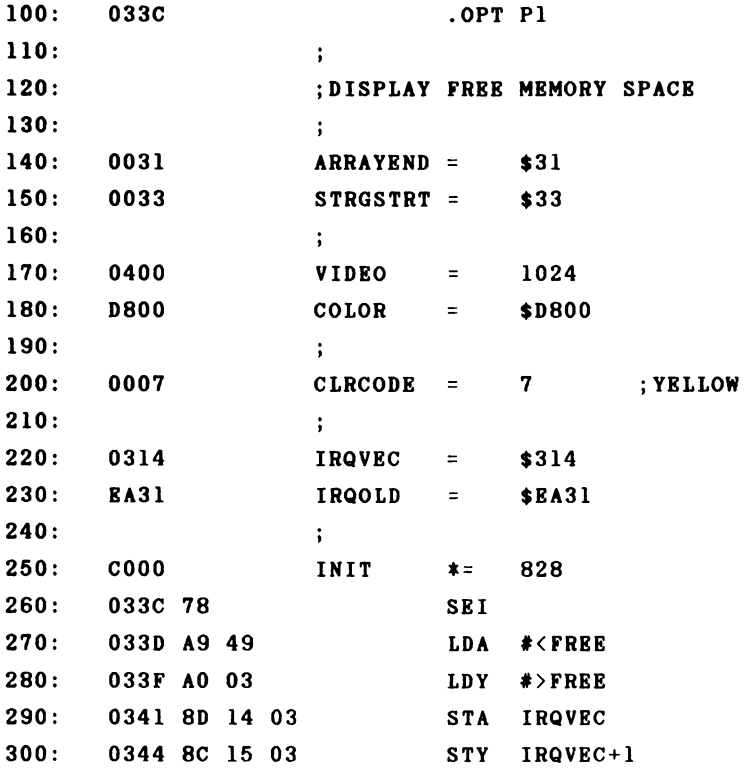

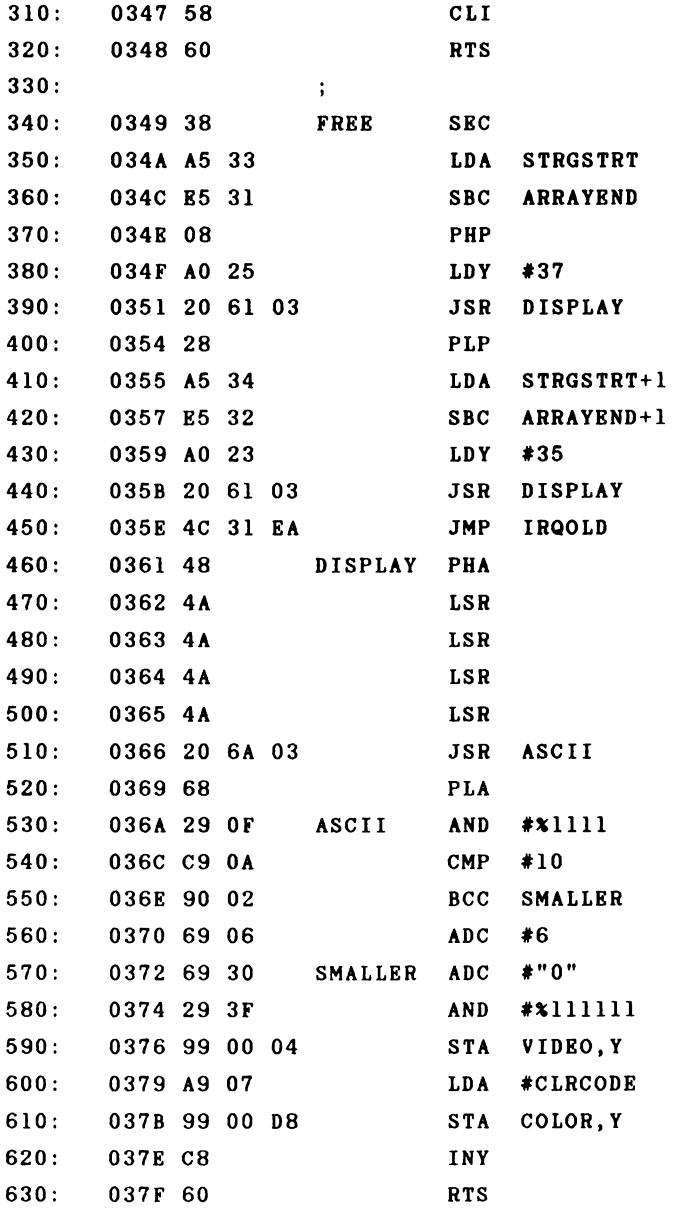
**]033C-0380 NO ERRORS**

**The amount of free space is displayed continually on the screen after calling the routine with SYS 828. Try the following BASIC program and watch the display.**

**100 DIM A\$(200) 110 FOR 1= 1 TO 200 : A\$(I) = CHR\$(1) : NEXT**

**You can watch the free memory space get smaller and smaller. Now enter ?FRE(0). During the approximately 4 seconds which this function requires, you can see that the free memory space changes constantly.**

**If you work with ASSEMBLER 64, you can see how the symbol table is created in pass 1 because it uses the same pointers as BASIC.**

#### **2.4 Video controller interrupts**

Now that we have learned how to use the timer control**led systea interrupt for our own purposes, we want to be able to generate interrupts ourselves and execute corresponding routines.**

**We will take a look at the chips which are capable of generating interrupt requests. These include the two CIA 6526s, of which CIA 1 can generate an IRQ and CIA 2 an NMI. The video controller VIC 6567 can also generate an interrupt. The registers necessary for the interrupt will be described here.**

**Register 18 Access RBAD**

**A read access to this register returns the nuaber of the raster line currently being displayed on the screen. Because the raster line nuaber can be larger than 255, bit 7 of register 17 is used for the carry. Access WRITE When your write to this register, you can set the raster line at which the VIC will generate an interrupt request.**

**Register 25 Interrupt Request Register This register signals an interrupt request by the VIC. The individual bits stand for various interrupt sources. Bit 0 The video controller reached the raster line which was set in register 18. Bit 1 A sprite collided with a background character. The nuaber of the sprite is**

**recorded in register 31.**

- **Bit 2 Two sprites collided. The numbers of the sprites involved are saved in register 30.**
- **Bit 3 A strobe was generated by the light pen. The X and Y positions are recorded in registers 19 and 20.**
- **Bit 7 This bit is set whenever any of the others are set.**
- **Register 26 Interrupt Mask Register The significances of the bits correspond to the those in register 25. An interrupt request is generated only if the corresponding bit in the IMR is set and the interrupts are enabled.**
- **Register 30 Sprite-sprite collision If two sprites collide, the bits are set according to the numbers of the sprites involved. Bit 2 in register 25 is also set. These bits must be reset after reading the results.**
- **Register 31 Sprite-background collision If a sprite encounters a background character, the number of the sprite is recorded in this register and bit 1 of register 25 is set at the same time. This register must also be reset after use.**

**The video controller can generate interrupts based on four different events:**

- **\* raster line reached**
- **\* sprite-bac kg round collision**
- **\* sprite-sprite collision**
- **\* light pen**

**The video controller records these conditions in register 25 if one of the four events occurs. The Interrupt Mask Register (IMR) decides whether an interrupt request to the processor will generated. If a bit is set in this register, the corresponding event will cause an interrupt request to be generated. This register may be read from and written to like a RAM memory location. If a bit is to be set or cleared, that is, an interrupt is to be enabled or disabled, the appropriate procedure must be followed.**

**Setting a bit**

**Set the desired bit and also bit 7. Then write the resulting value to the interrupt mask register. If, for example, you want to permit an interrupt by a sprite-sprite collision (bit 2):**

**LDA #\*10000100 STA IMR**

**You set the desired bit and bit number 7. The other bits (0, 1, and 3) will not be changed.**

## **Clearing a bit**

**If you want to disable an interrupt, the corresponding bit must be cleared. You must set the desired bit, but bit 7 must be cleared. For example, to disable the sprite-sprite collision:**

**LDA #\*00000100 STA IMR**

**Here too the unset bits remain unchanged. It is not possible to read the interrupt mask register. If a program requires the value of the interrupt mask, it can be stored in RAM at the same time it is written to the VIC in order to save the value.**

**A second peculiarity must be taken into account for the Interrupt Request Register (IRR). If the video controller has generated an interrupt request, this register must be reset, otherwise another interrupt will be generated immediately following the exit from the interrupt routine. A set bit can be cleared in the same manner as is done in the interrupt mask register, simply by writing this bit back into the interrupt request register. This can be done most easily by reading the value and immediately writing it back. For example:**

**LDA IRR STA IRR**

**Now the bit pattern is in the accumulator and the individual bits can be tested by masking. This is always necessary whenever several interrupt sources are active, such as the normal system interrupt through the timer and an additional interrupt via the video controller. Because both interrupts must go over the same vector, we must first determine in our interrupt service routine what source generated the request and then branch accordingly. An example will make all of this quite clear if it sounds a bit confusing at the moment.**

**We want to use the raster interrupt in order to display 16 sprites on the screen at the saie time. Since the video controller can only display 8 sprites at a time, we must display each set of 8 sprites in succession.**

**The whole thing functions as follows:**

**Eight sprites are to be displayed in the upper half of the screen. If the video controller has displayed the upper half, we generate an interrupt. In the interrupt routine we set the parameters for the sprites which are to be displayed in the lower half of the screen. At the same time, we must prepare the next raster interrupt for the end of the screen so that we can again switch back to the upper 8 sprites.**

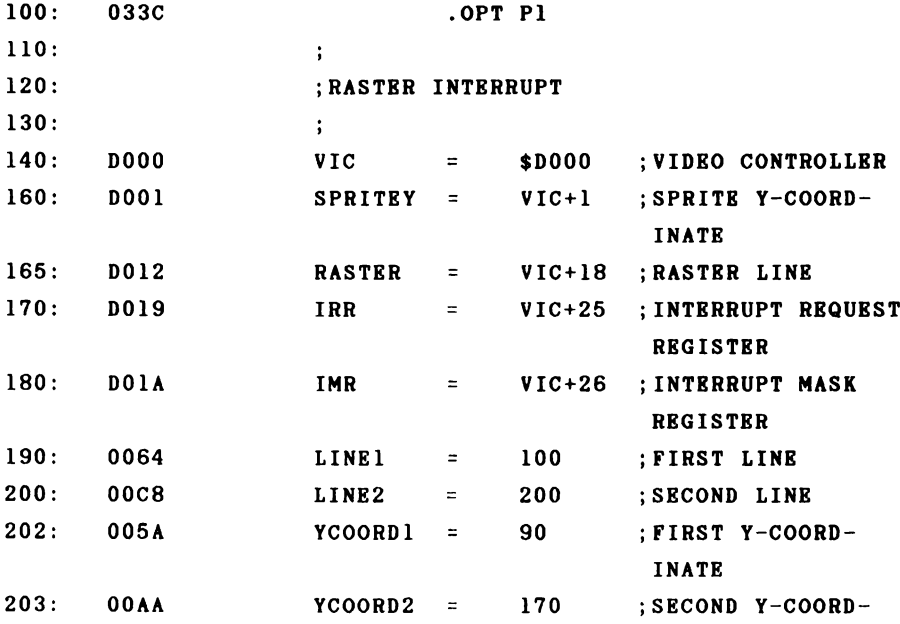

**INATE 210: ; 220: 0314 IRQVBC = \$314 230: EA31 IRQOLD = \$EA31 240: > 300: 033C \* = 828 310: 033C 78 INIT SEI 320: 033D A9 64 LDA ♦LINE1 ;FIRST INTERRUPT 330: 033F 8D 12 DO STA RASTER ;AT LINE 100 340: 0342 AD 11 DO LDA RASTER-1 350: 0345 29 7F AND #\*01111111 ;ERASE HIGH BIT 360: 0347 8D 11 DO STA RASTER-1 370: 034A A9 81 LDA #\*10000001 ;INTERRUPT BY 380: 034C 8D 1A DO STA IMR ;RASTER LINE 390: 034F A9 5B LDA #<TESTIRQ 400: 0351 AO 03 LDY #>TESTIRQ 410: 0353 8D 14 03 STA IRQVEC ;VECTOR TO NEW 420: 0356 8C 15 03 STY IRQVEC+1 ;ROUTINE 430: 0359 58 CLI 440: 035A 60 RTS 450: > 460: 035B AD 19 DO TESTIRQ LDA IRR ;READ REGISTER 470: 035E 8D 19 DO STA IRR ;AND ERASE 480: 0361 29 01 AND #\*1 ;IRQ BY RASTER LINE 490: 0363 DO 03 BNE OK ;YES 500: 0365 4C 31 EA JMP IRQOLD ;NORMAL IRQ 510: ; 520: 0368 AD 12 DO OK LDA RASTER ;CURRENT LINE 530: 036B C9 C8 CMP #LINE2 ;>= SECOND LINE? 540: 036D BO 16 BCS SECOND ;YES 545: •**

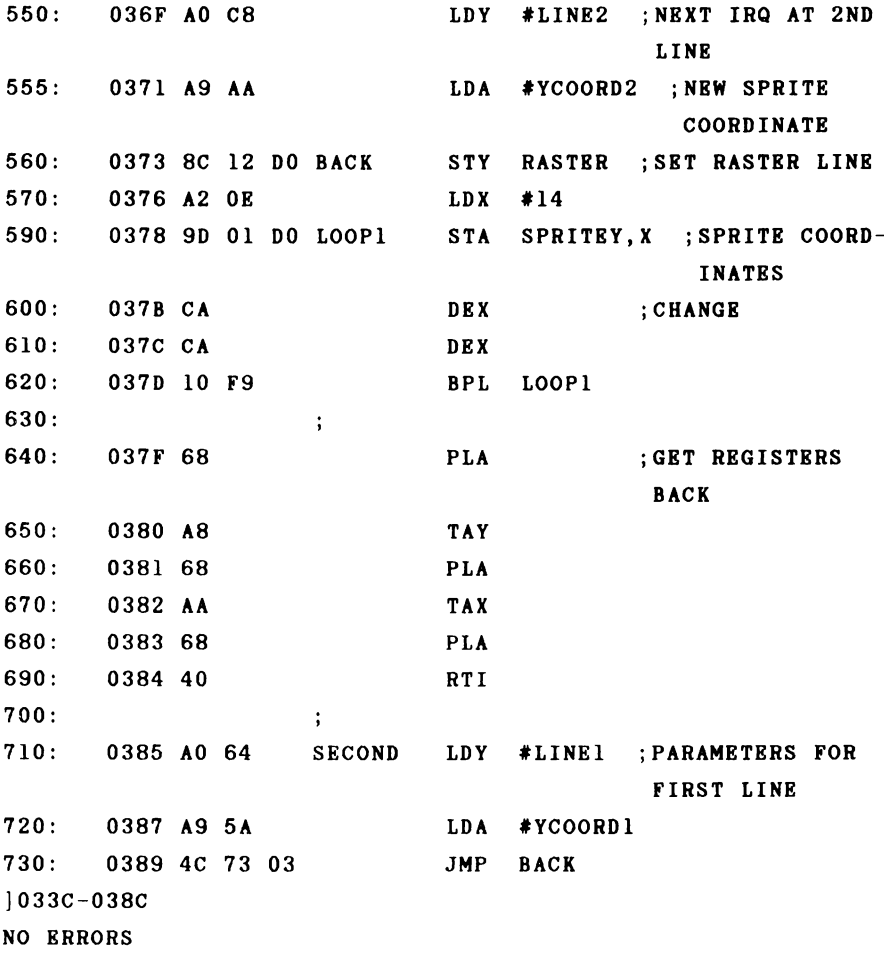

In order to test our routine, you can activate 8 **sprites with the following program. When you then start the interrupt routine with SYS 828, 16 sprites suddenly appear on the screen. Eight are at the y-coordinate 90 and the other 8 at the y-coordinate 170. Each time the upper 8 sprites are displayed we change the sprite parameters in the**

**interrupt routine so that the video controller can display the sane sprites again in the lower half of the screen.**

**100 FOR 1=0 TO 7:POKE 2040+1,12:NEXT 110 V=53248 120 POKE V+21,255 130 FOR 1=0 TO 7:POKEV+2\*I,(I+l)\*30:POKEV+2\*1+1,70:NEXT 140 FOR 1=0 TO 7:POKEV+39+I,1:NEXT**

**In addition to the sprite coordinates, you can change all of the other sprite parameters as well, such as the color or size. You can also change the sprite pointers so that other sprite patterns can be displayed, even multicolor .**

**You can do more than display 16 sprites. If you change the display mode in the raster interrupt routine, you can display a split screen. The top half could display highresolution graphics while text appears in the lower half. If you place the line number at which a raster interrupt is to be generated into a specific memory location, you can even continually change it from BASIC with a POKE loop so that the border changes. Superimposed effects can also be achieved in this manner. As you can see, there are many possibilities here also.**

## **2.5 CIA 6526 Interrupts**

**Now that we are acquainted with the interrupts generated by the video controller, we want to look at the CIA 6526, which has very diverse interrupt sources.**

**The CIA 6526 is a universal input/output interface chip with two parallel 8-bit ports, a serial shift register, two 16-bit timers, a real-tine clock as well as several handshake lines.**

**The two parallel 8-bit ports serve to input and output data. Of the total of four ports contained in the two CIAs, three are used by the system; the two ports of CIA 1 are used for reading the keyboard and joysticks. Port A of CIA 2 yields the 16K address selection for the video controller (bit 0 and 1); bit 2 is free, while bits 3 to 7 are used for the serial bus. Port B of CIA 2 is available to the user through the user port, provided you have not inserted an RS-232 cartridge in the user port.**

**The timers are used as follows by the operating system:**

**CIA 1 Timer A 60 Hz system interrupt Timer B serial bus (time-out) read and write datasette**

**CIA 2 Timer A Timer B send RS 232 receive RS 232**

**If you want to use the timers for your own purposes, you can use the CIA 2. CIA 2 does not generate an IRQ, however, but an NMI. If you do not want to use the serial**

**bus at the sane tine as your routine, you can use tiaer B in CIA 1 and thereby generate an IRQ. In special cases you can even dispense with the system interrupt and use timer A.**

**The real-time clocks are not used by the operating system; there are therefore two of them at your disposal. You can generate either an IRQ (CIA 1) or an NMI (CIA 2) with the alarm time.**

**The serial shift registers can also be used freely. The line FLAG which serves as a handshake input, sets the corresponding bit in the interrupt control register of CIA 2 on a trailing edge.**

**The input/output and handshake lines are used primarily for connecting custom peripheral devices. Interrupt programming is often required in such applications. We will later describe interfacing a printer to the user port as an example; the primary aim is to include the routine in the operating system so that the device can be addressed by the usual BASIC commands OPEN, PRINT#, etc.**

**The next example uses the real-time clock to make an alarm clock. We will use CIA 2 which will generate an NMI when the alarm time is reached.**

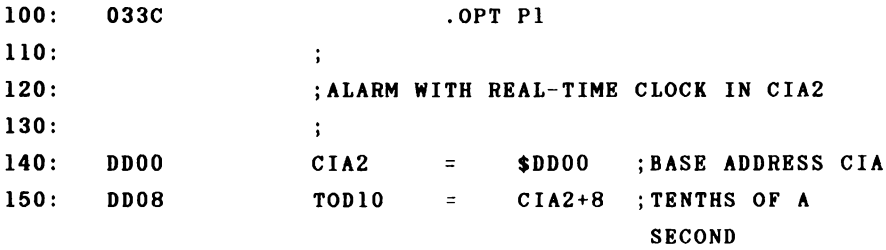

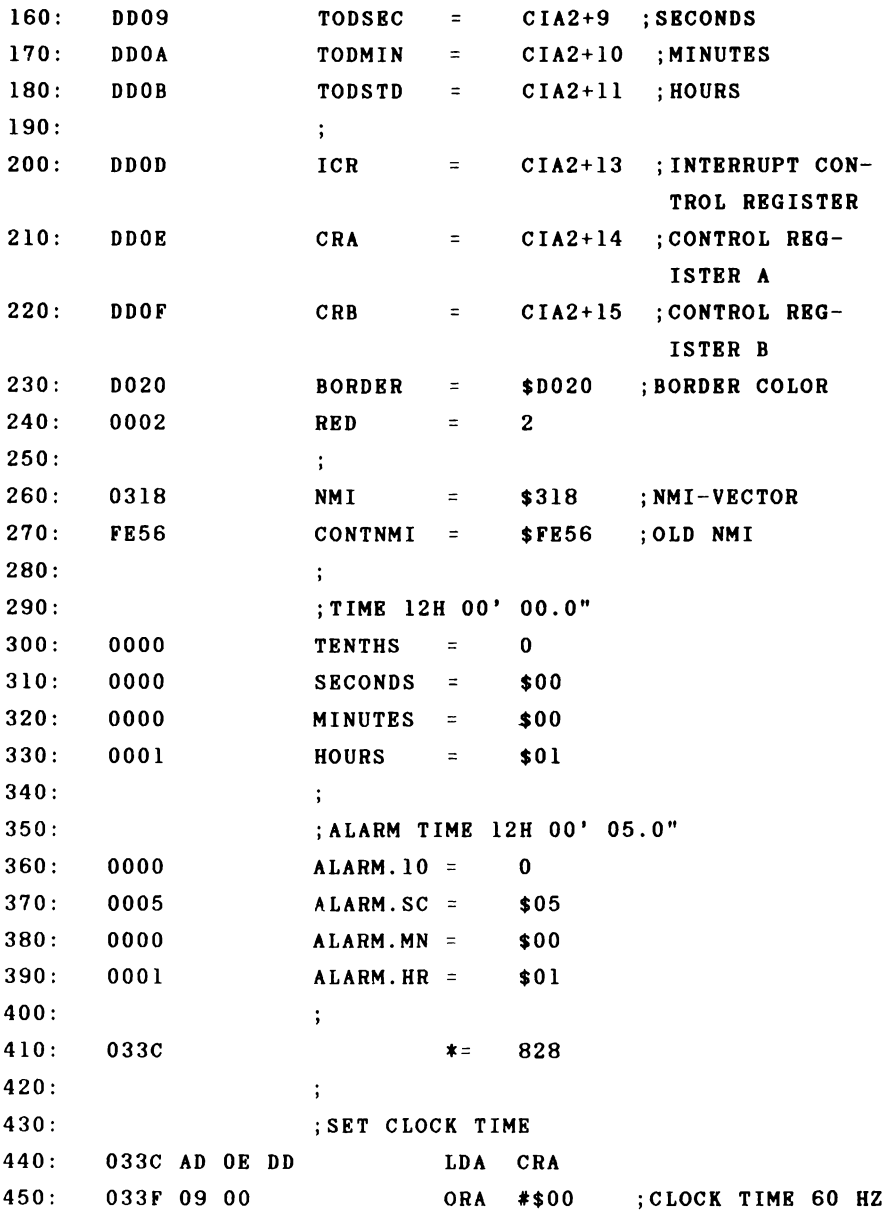

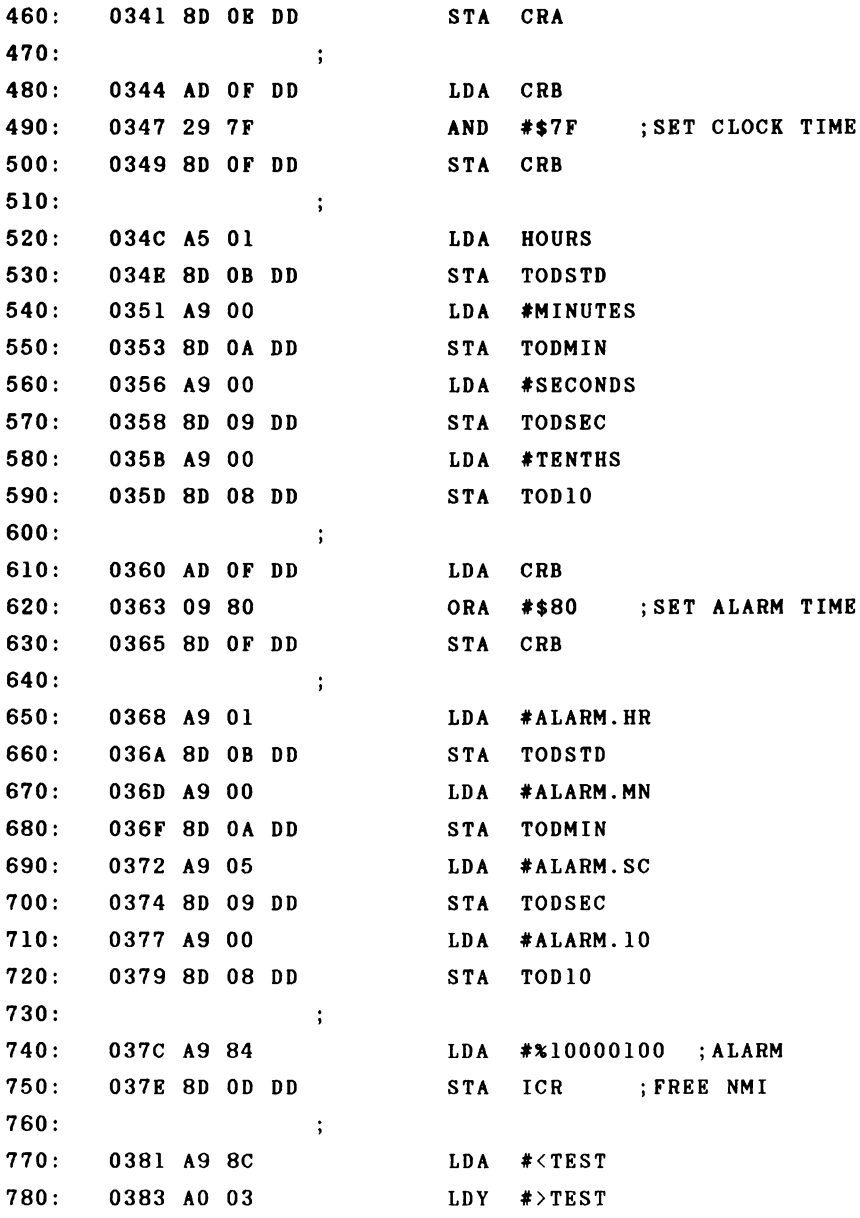

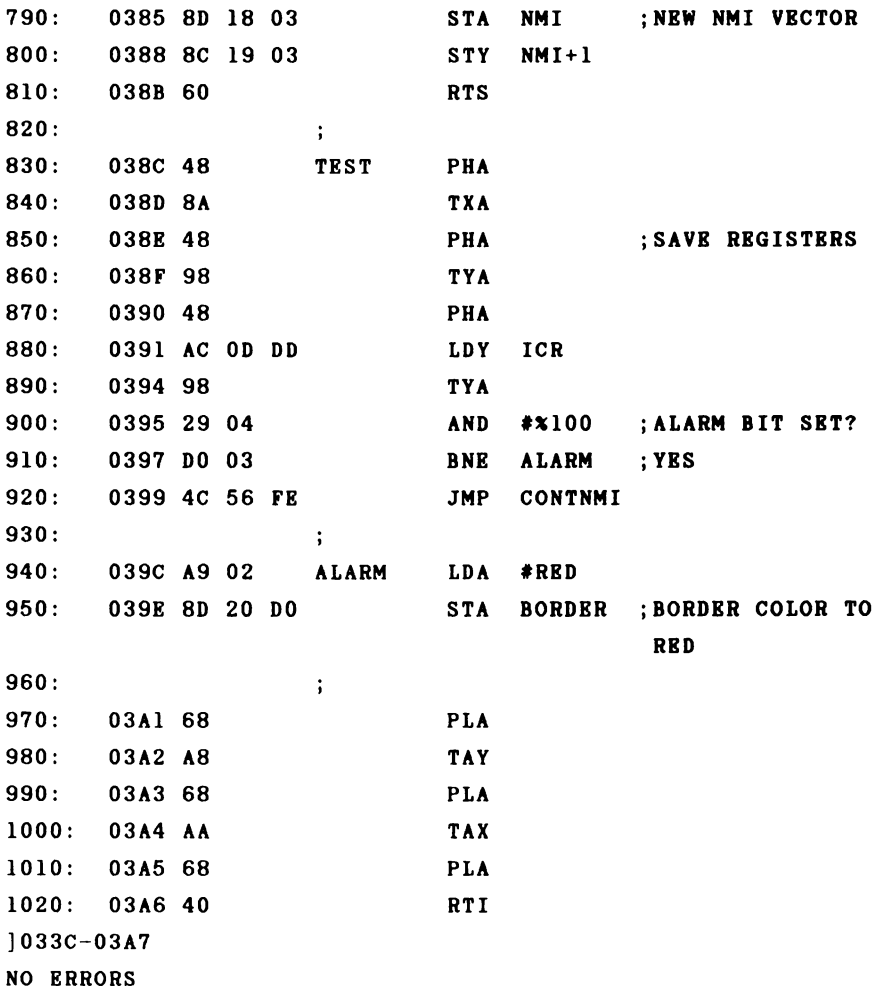

**The program first defines the addresses of the real**time clock and the control register in the CIA 2. Then the **clock time is set to 12 o 'clock and the alarm time to 12 o 'clock and 5 seconds. The program first sets the real-time clock to 60 Hz so that the clock runs correctly. Then bit 7**

**in control register B is cleared in order to infora the CIA that we want to input the clock time, which we proceed to do. Now we set bit 7, program the alarm tine, and enable the alarm NMI in the interrupt control register. Bit 2 as well as bit 7 must be set in order to do this. Finally, we must set the NMI vector to our new routine and the initialization is completed.**

**The actual NMI routine does not have much to do. First the registers are saved on the stack, then the interrupt control register is read and bit 2 checked. If the bit was set, the alarm time was reached. We respond by setting the border color of the screen to red. The registers are restored and control is returned to the interrupted program. If the NMI was not generated by the alarm time, we jump to the NMI routine in the kernel. There a check is made to see if the STOP key was pressed in addition to the RESTORE key which generated the interrupt. If this test is positive, a warm start is executed.**

**Naturally, you can change the action which occurs when the alarm time is reached. For example, your routine could sound a tone through the sound chip. You should also add an easy way of setting the clock and alarm times. The real-time clock is very accurate over a long period of time because it runs in synchronization with the AC power lines.**

#### 2.6 Using the timer

**Each CIA contains two 16-bit timers. An interrupt can be generated when the timer times out. These timers are used heavily by the operating system and are decremented by one with each system clock pulse. If the value zero is reached, the corresponding bit in the interrupt request register is set and--if the mask in the interrupt control register permits it— an IRQ or NMI is generated. The American version of the Commodore 64 has a clock frequency of approximately 1.02 MHz, resulting in a clock period of about .98 microseconds or close to 1 microsecond. Because the timer can be loaded with a 16-bit value, times up to 65,535 clock periods or approximately 65 milliseconds (about a fiftieth of a second) can be attained. Timer A of CIA 1 is loaded with \$4295 or 17045, for example, which corresponds to one sixtieth of a second. European PAL versions have a clock frequency of 985 KHz, resulting in a clock period of 1.015 microseconds. The timer is loaded with the value \$4025 or 16421, which corresponds to one sixtieth of a second at the slower speed.**

**There are various operating methods for using the timer such as the "one shot" and "continuous" modes. In the oneshot mode the timer counts down only once from the initial value to zero and then stops. In the continuous mode, the timer is automatically reloaded with the starting value and started again when it times out. In addition to generating an interrupt, the timer can also generate a pulse on the user port after time-out. This could be used as the clock signal for a peripheral device. In addition, the timers can be used as counters. In this mode, the system clock does not do the decrementing. Instead, an external signal causes the**

**timer to be decremented. One can also couple the timers. One timer counts the number of times the other reaches zero. This allows the two to be used as a 32-bit timer, so that times up to 2~32 clock cycles or about 4,360 seconds (1 hour and 12 minutes) can be recorded.**

**At the close of our chapter on interrupt programming, we want to write a machine language program that allows us to control BASIC subroutines with interrupts. We will learn something about the use of the timers as well as the operation of the BASIC interpreter.**

**We will introduce a new BASIC command which allows us to execute a normal BASIC subroutine when a certain time has elapsed. First a bit of background information.**

**The BASIC interpreter uses a main loop when executing a BASIC program to analyze and execute each statement. After each statement, a check is made to see if the STOP key was pressed. If it was pressed, the main loop is exited and control returns to the direct mode. The reading of the STOP key occurs via a jump vector. We can change this vector so that it points to a new routine. In this new routine we can check to see if the condition for executing our interrupt program has been met. In other words, to see if the timer has timed out. In order to recognize this, an interrupt routine sets a flag based on the state of the timer, which can then be read by the previous routine.**

**The new BASIC command specifies which BASIC routine is to be executed after an interrupt. An additional parameter specifies the time at which the interrupt should be generated. The command looks like this.**

**!GOSUB 1000,100**

**The exclamation point is used to differentiate the new coaaand froa the normal GOSUB coaaand. The 1000 is the first line number of the subroutine and the 100 is the time at which the interrupt will be generated. The time increments are fiftieths of a second. We load a timer with this value (for one fiftieth of a second). We load the second value (the second parameter of the command) into the next timer, using the two of them together as a 32-bit timer. We can then program times from a fiftieth of second to 65535 fiftieths of a second, which is 0.02 to 1311 seconds (21 minutes and 51 seconds).**

**Our program consists of three routines in addition to the initialization. The first modifies the BASIC interpreter so that it understands our new command. The second routine checks (after each statement) to see if the time-out flag is set and if so, branches to the BASIC subroutine. The third routine is the interrupt (actually NMI) routine which sets the flag for the second routine after the timer times out.**

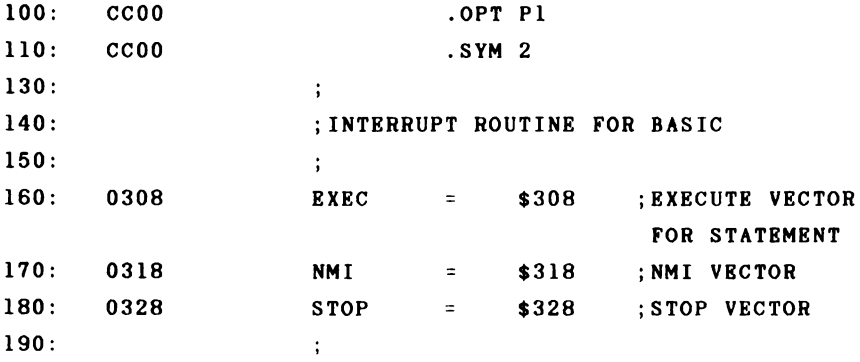

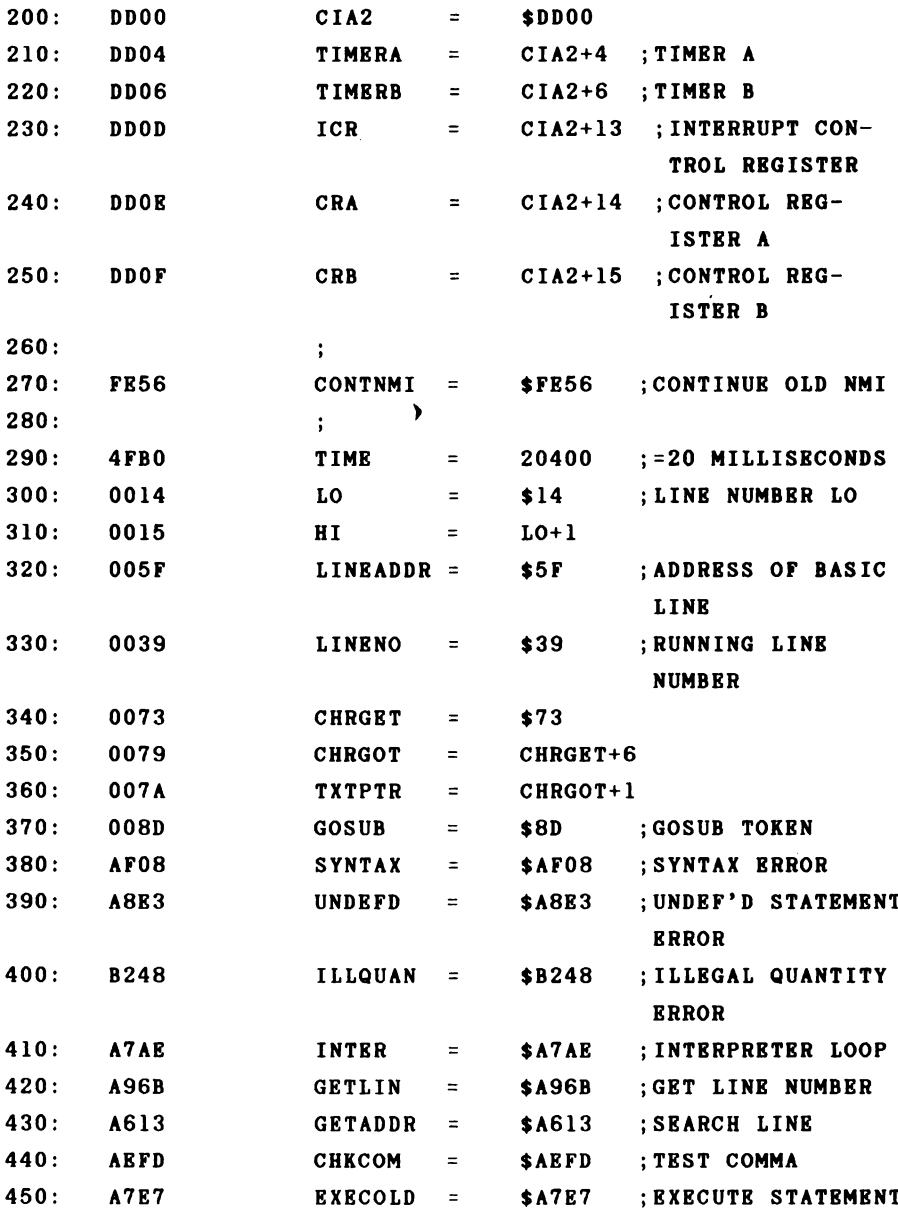

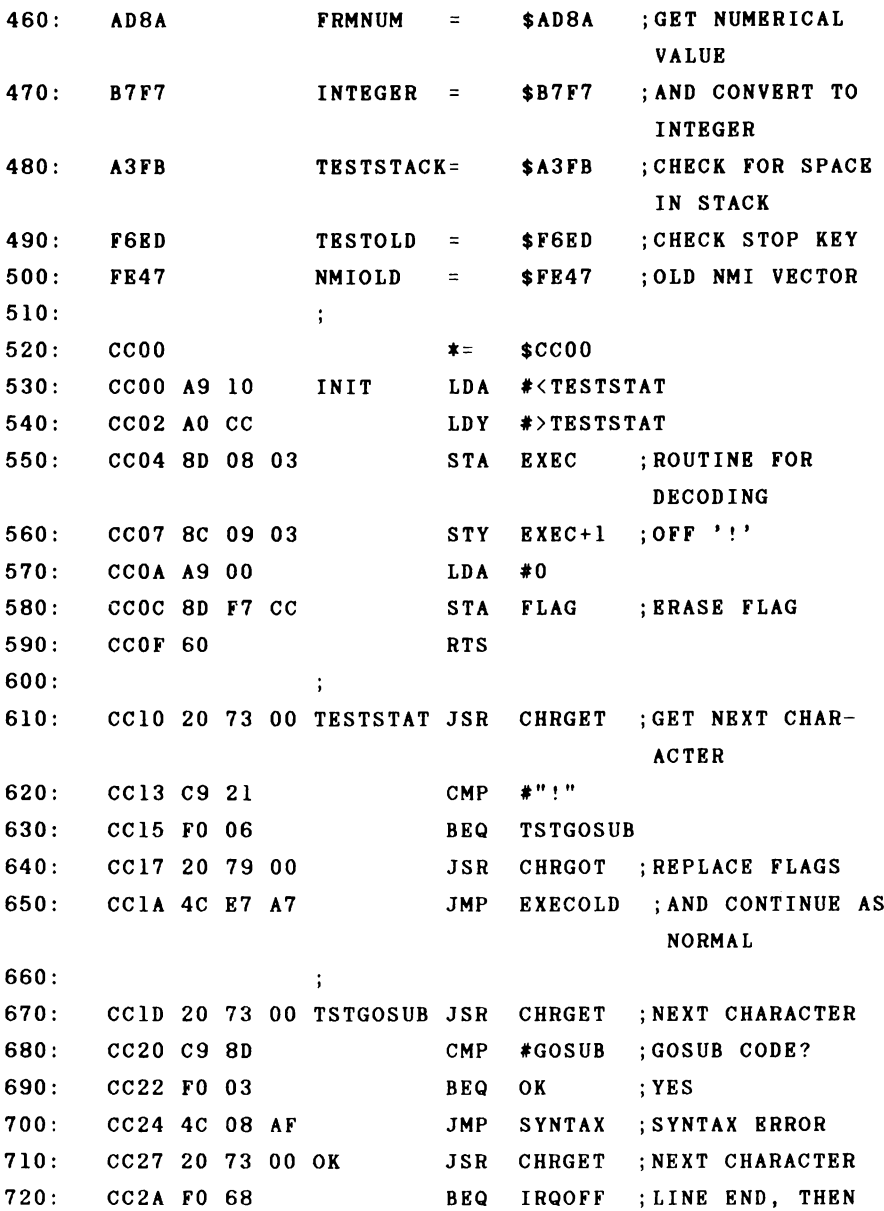

**SWITCH IRQ ADD**

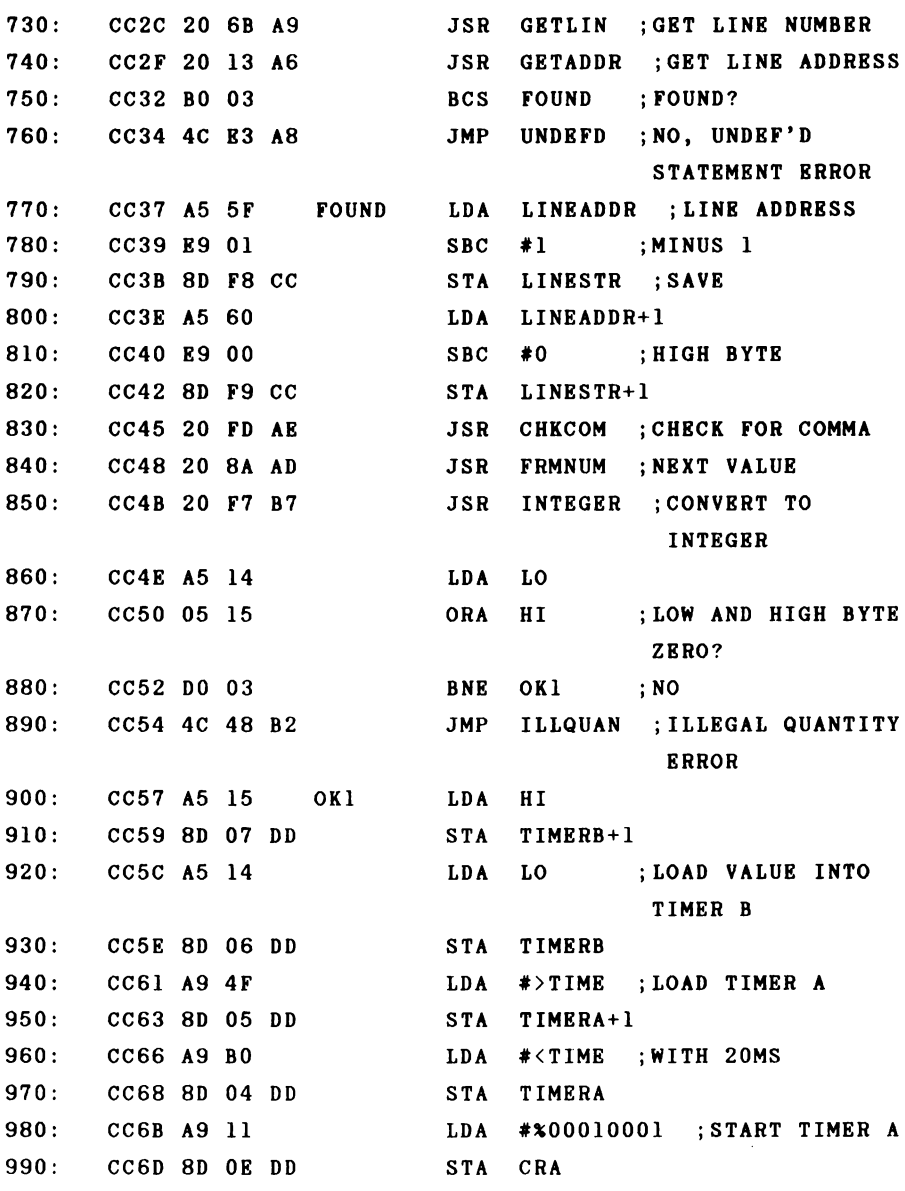

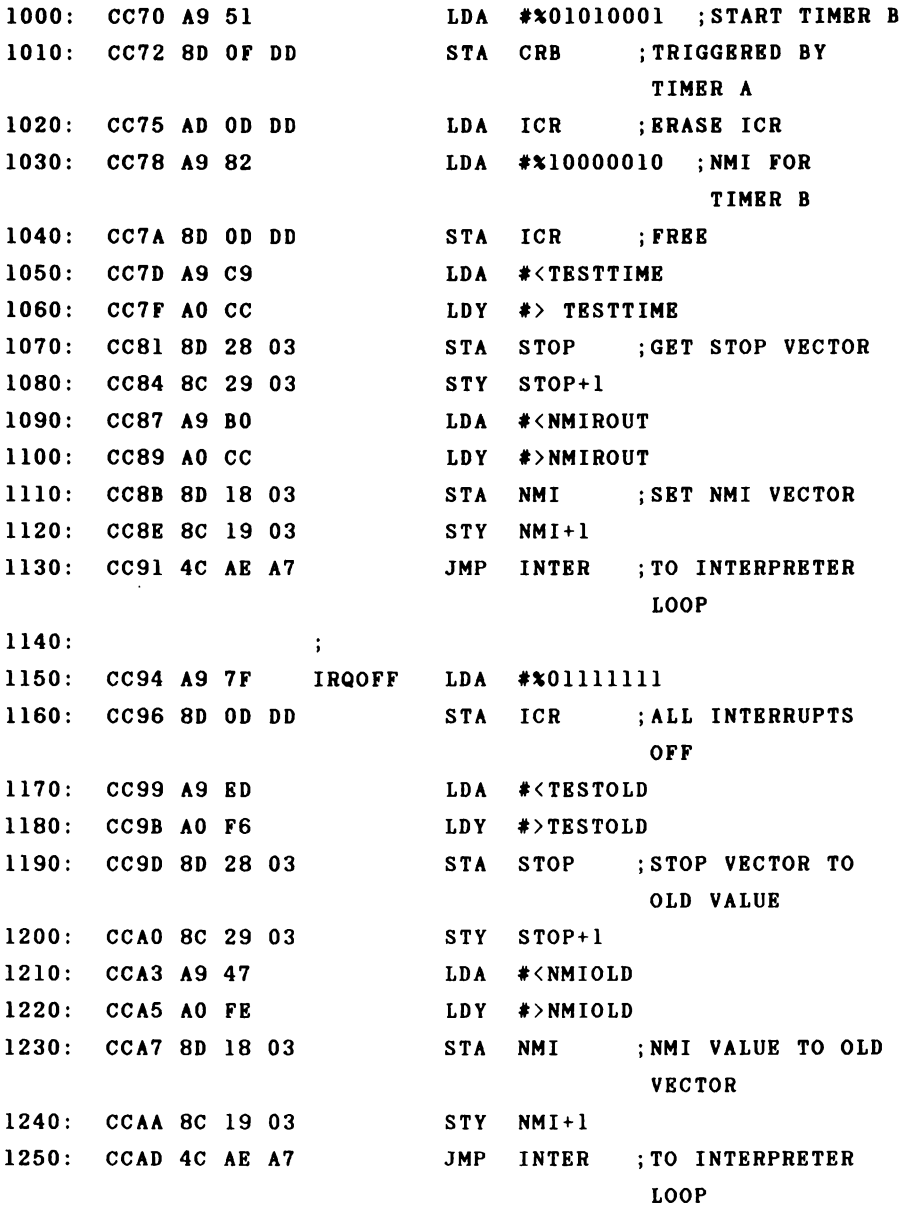

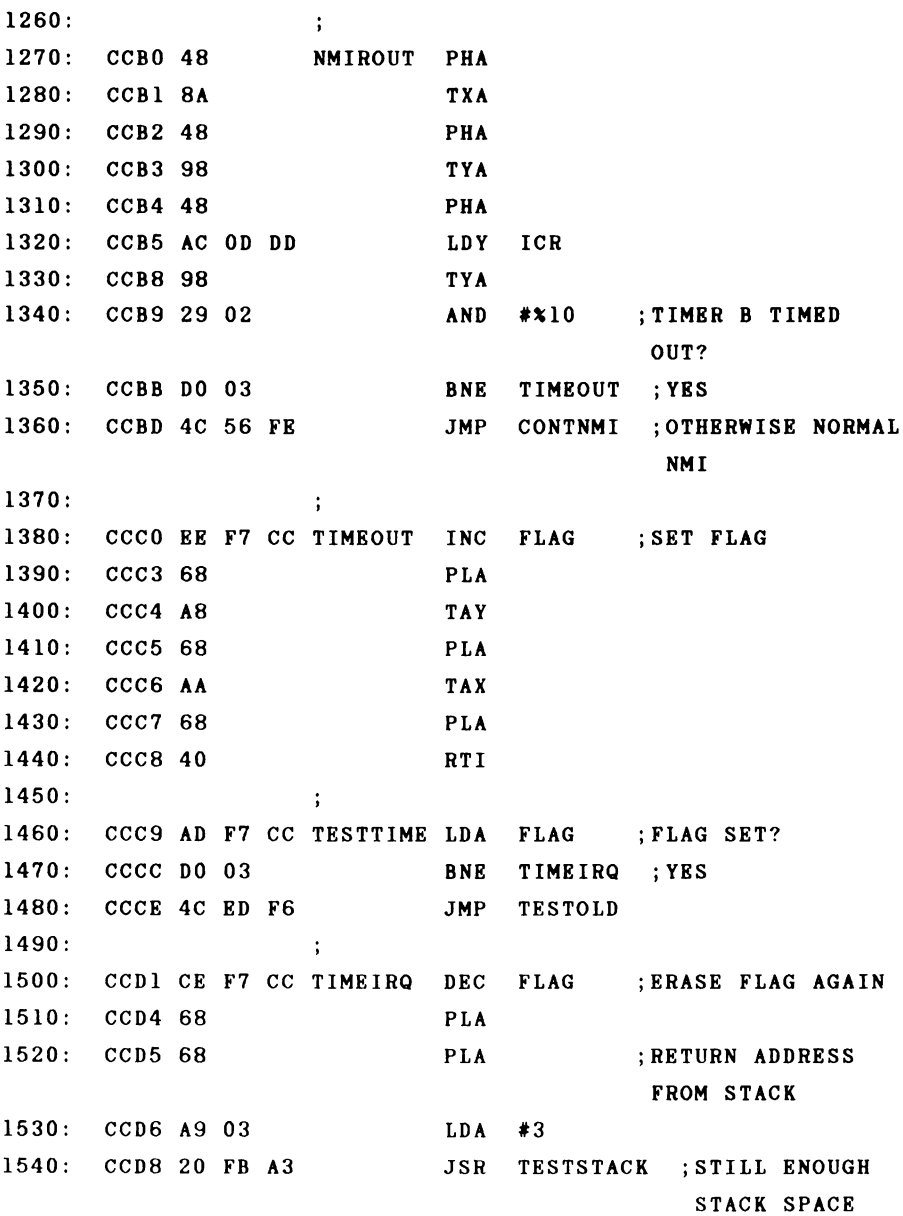

```
1550 CCDB A5 7B LD A TXTPTR+1
1560 CCDD 48 PHA ;CHRGET POINTER
                              TO STACK
1570 CCDE A5 7A LD A TXTPTR
1580 CCEO 48 PHA
1590: CCE1 A5 3A LDA LINENO+1
1600 CCE3 48 PHA ;ACTUAL LINE
                              NUMBER ON STACK
1610 CCE4 A5 39 LDA LINENO
1620 CCE6 48 PHA
1630 CCE7 A9 8D LDA #GOSUB
1640 CCE9 48 PHA ;GOSUB CODE ON
                              STACK
1650 CCE A AD F8 CC LDA LINESTR
1660 CCED 85 7A STA TXTPTR ;ADDRESS OF SUB-
                              ROUTINE
1670 CCE F AD F9 CC LDA LINESTR+ 1
1680 CCF2 85 7B STA TXTPTR+1
1690 CCF4 4C B 1 A 7 JMP INTER+3 ;TO INTERPRETER
                               LOOP
1700 ;
1710: CCF7 FLAG *= *+1
1720: CCF8 LINESTR * = * + 2]CC00-CCFA
NO ERRORS
SYMBOL- TABLE
LINESTR CCF8 FLAG CCF7
TIMEIRQ CCD1 TESTTIME CCC9
TIMEOUT CCCO NMIROUT CCBO
IRQOFF CC94 OKI CC57
FOUND CC37 OK CC27
TSTGOSUB CC1D TESTSTAT CC10
```
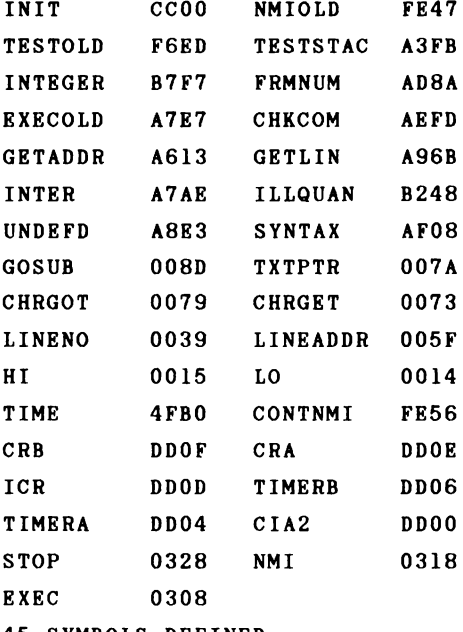

**45 SYMBOLS DEFINED**

**Before we come to the detailed description of the program, here is a small demonstration program.**

```
100 SYS 52224 : REM INITIALIZE EXPANSION
110 !GOSUB 200,50
120 1=1+1 : PRINT I : IF I<100 GOTO 120
130 IGOSUB
140 END
200 J=J+1 : PRINT "IRQ CALL #" J : RETURN
```
**When you start this program with RUN, the new command is added by the SYS in line 100. Line 110 defines the subroutine at line 200 as the interrupt program, which is executed every second (50 fiftieths). The actual main prog-**

**ram is in line 120 and outputs the number from 1 to 100. When this loop is ended, the interrupt routine is switched off by IGOSUB without any parameters and the program ends. The interrupt routine is at line 200. It displays a running count of the number of calls before returning to the main program with RETURN.**

**If you run the program, numbers from 1 to 100 will be printed, but the output will be interrupted five times with the message**

**IRQ CALL ♦ 1**

**through**

**IRQ CALL # 5**

**If you change the second parameter in line 110, you can set the frequency at which the subroutine is called. Values from 1 to 65535 are allowed. The smaller the value is, the more often the interrupt routine will be called. The time required to execute the BASIC interrupt routine may not be longer than the time between calls, otherwise the interrupt routine will interrupt itself and the BASIC stack will overflow. For example, if your replace line 110 with**

**110 IGOSUB 200,1**

**you will receive the following output:**

**1 IRQ CALL # 1 IRQ CALL # 2**

 $\ddots$ **IRQ CALL # 22 IRQ CALL # 23**

**?OUT OF MEMORY ERROR IN 200**

**Now to description of the machine language program.**

**Constants are defined in lines 100 to 500. These concern the NMI and BASIC vectori. Then follow the registers in the CIA 2 which are necessaiy for the timer interrupt. Line 290 defines our time increment. After this are BASIC addresses from the zero page as well as error messages and ROM addresses used by the BASIC interpreter. The initialization is performed in lines 520 to 590. Here the vector which points to the routine for decoding and executing a BASIC statement is redirected to our own routine. This routine gets the next character from the BASIC text and compares it with the exclamation point. If this character is not found, the original values of the flags are restored with the CHRGOT routine and a jump is made to the point in the interpreter where statements are normally processed. If, on the other hand, an exclamation point is found, we get the next character and check if it is the code for GOSUB. If not, then we output ''SYNTAX ERROR." If so, then it is our new command. The next character is fetched. If it is the end of the line, a branch is made to the routine which disables the interrupt and resets the vectors to their original values. Otherwise the line number is determined and its address obtained. After a check is made to see if this line really exists (signaled by a set carry flag), the line address is decremented by one and saved. Now a test cap be made for the comma and the second parameter fetched. The second parameter**

**determines the duration between interrupts. If it is not zero, timer B is loaded with it. Timer A is loaded with the value for a fiftieth of a second and both timers are started. Timer B is programmed such that it is decremented each time timer A reaches zero (times out). The NMI for timer B is then enabled by writing the corresponding bit pattern into the control register. Finally, the STOP and NMI vectors are set to the new routines before we jump back to the interpreter loop.**

**From line 1150 to 1250 you find the routine which turns** the interrupt off following a !GOSUB command without para**meters. It also sets the vectors back to the original values. The actual NMI routine is perfomed by lines 1270 to 1390. The registers are first saved and the status of timer B is tested by reading the interrupt control register, to see if the timer generated the NMI. If this was the case, a flag is set and the NMI routine exited. Otherwise execution branches to the normal NMI routine.**

**The most important subroutine, called by the BASIC interpreter after each statement, is found at line 1410. Here a check is made to see if the appropriate flag from the NMI is set indicating that the time is up. If the test is negative, a branch is made to the normal routine which checks the STOP key. If the time was up, the flag is cleared and the actual return address is pulled from the stack. The BASIC GOSUB command is then imitated. After the' program determines that there is enough room left on the stack, the pointer to the BASIC text as well as the current line number are saved on the stack. In order to distinguish this from a FOR-NEXT loop which also places its parameters on the stack, the GOSUB code is pushed onto the stack. Next the address of**

**the subroutine is determined as saved by the definition, loaded into the BASIC text pointer and a branch is again made to the interpreter loop. The BASIC interpreter executes the subroutine and can correctly return to the interrupted program when it encounters the RETURN command.**

**The program ends with the definition of two variables. The .SYM pseudo-op in line 120 produces the symbol table shown at the end of the listing which includes all of the symbols used together with their values.**

**This new command offers you possibilities in BASIC which could previously be attained only in machine language. You can now execute time-controlled subroutines in BASIC with a time span from 20 milliseconds to 21 minutes to choose from. This is one example of interrupt control from within BASIC. To illustrate the routine, here is a program which flashes the screen by exchanging the background and border colors.**

```
100 SYS 52224
110 FI = 53280 : F2 = FI + 1
120 !GOSUB 1000,30
130 FOR 1=1 TO 1000 : PRINT I, : NEXT
140 !GOSUB : END
1000 A=PEEK(FI) : POKE F1,PEEK(F2) : POKE F2,A : RETURN
```
**The BASIC interrupt routine should always be deactivated with IGOSUB before the end of the program. If you later try to list or save a program with the interrupt routine active, it will interrupt this process because these routines check for the STOP key.**

**The next example program displays the Commodore 64 \*s character set in normal and reverse and then switches, on interrupt, between the standard text representation and the extended color mode. This is done by setting bit 6 in register 17 of the video controller. In this mode only 64 characters instead of 256 can be displayed. The upper two bits of the screen memory now serve to select one of four different background colors for each character. These colors are placed in registers 33 to 36 of the video controller (addresses 53281 to 53284).**

**100 SYS 52224 110 !GOSUB 170,25 120 X= 18 130 PRINT CHR\$(X);:X=X+128 AND 255 140 FOR 1=32 TO 127:PRINT CHR\$(I);:NEXT 150 FOR 1=160 TO 255:PRINT CHR\$(I);:NEXT 160 PRINT:G0T0130 170 A=PEEK(53248+17):POKE53248+17,(A0R64)ANDNOT(AAND64) 180 RETURN**

### SECTION 3 Beyond BASIC

## 3.1 Kernal and BASIC extensions

**One advantage that the Comnodore 64 has over its "big" brothers, the CBM 8032 and 8096 is that the BASIC interpreter and operating system kernal can be easily "expanded" with your own customized routines.**

**By expand we mean that we can extend the capabilities by adding new or enhanced commands to BASIC. It is no longer necessary to access each new command with PEEK, POKE, or SYS. There are two ways to do this.**

**Because the entire address space of the Commodore 64 of 64K is equipped with RAM, you can easily make changes in the BASIC and operating system by copying the BASIC interpreter and/or the kernal ROM into the RAM lying at the same address. Then you can make the desired changes and "switch on" this RAM version of BASIC by means of the processor port at address 1. This method has both advantages and disadvantages compared to the method described later.**

**The advantage of this method is that you have complete freedom in making changes. This freedom is so extensive that a completely different language can be used in place of BASIC, or a completely new operating system can be constructed. This RAM area is otherwise often used for such things as graphics storage. The disadvantage of this method lies in that this RAM area is no longer available for other purposes. A variant of this method is the use of one or two EPROMs in the address range from \$8000 to \$9FFF or from**

**\$8000 to \$BFFF which contains a BASIC extension, another language, or a user-specified program. A cartridge in the cartridge slot is necessary for this, however.**

**A second method does not require additional ROM but rather uses entry points in the system software in order to modify the most important functions. These key positions are accessed via so-called jump vectors which can be changed by the user. An indirect jump instruction used at this point. For example**

**JMP (VECTOR)**

**The low and high bytes of the actual jump address are stored at the address vector. These vectors are initialized when the computer is turned on and usually point directly behind the indirect jump command in the BASIC interpreter. If we want to change a certain function, we write our own routine and change the appropriate jump vector so that it points to our new routine. The principle is similar to that which we learned for interrupt vectors.**

**The following table gives information concerning what bit pattern must be written to address 1 in order to get the appropriate memory configuration when using the "RAM method" :**

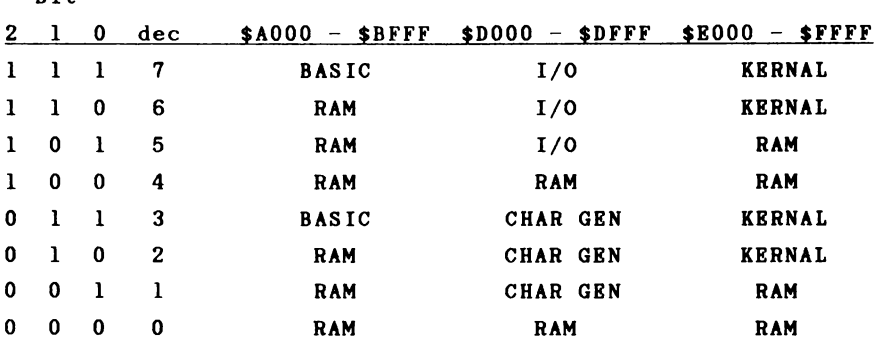

**This table contains all possible combinations for the memory configuration. Combinations 4 and 0 have the same result; the complete address space is switched to RAM. You can see: from the table that BASIC can be exchanged for RAM** independently, but the kernal ROM must be switch out to**gether with the BASIC ROM. This should be noted if the kernal is to be replaced. The address area at \$D000-\$DFFF has three functions: it is the I/O area, which is divided as follows:**

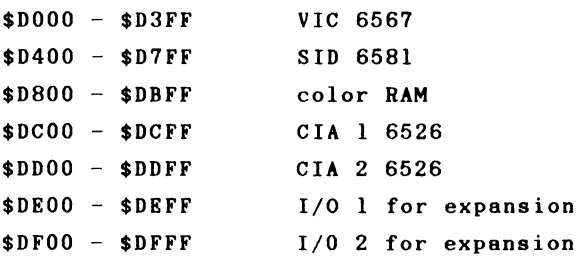

**Bit**

**In addition, the character generator can be addressed at this address. Third, this area is allocated with RAM which can only be addressed when the entire memory is switched to RAM.**

## 3.2 The BASIC vectors

**The BASIC interpreter has six vectors which make it possible to add new routines. These vectors are placed in page 3 and have the following use:**

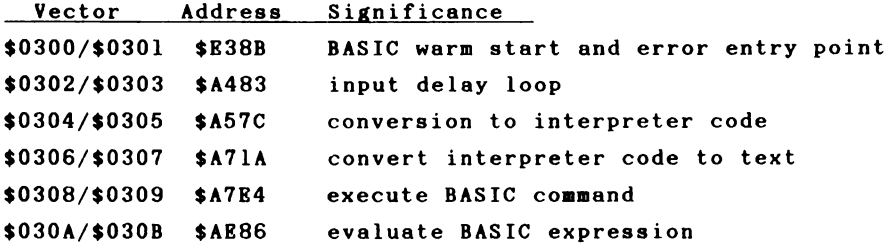

**With the help of these 6 vectors you have an easily accessible way of changing the BASIC interpreter. We will become acquainted with the significance of each vector and use then for extensions and enhancements.**

**In order to draw the greatest usefulness from this section, you may want to consult the ROM listing of the \*64 found in The Anatomy of the Commodore 64 as we go along. This allows you to trace exactly what happens in the BASIC int< rpreter.**

The warm start and error vector \$300/\$301

**This vector is used when the END of the program or an error is encountered. If an error occurs, the X register contains the error number. These numbers range from 1 to 29 and have the following meaning:**

**No. Error nessage**  $\frac{1}{2} \frac{1}{2} \frac{$ . . . . . . . . . . . . . . . . . . . **1 TOO MANY FILES 2 FILE OPEN 3 FILB NOT OPBN 4 FILE NOT FOUND 5 DEVICE NOT PRESENT 6 NOT INPUT FILE 7 NOT OUTPUT FILE 8 MISSING FILENAME 9 ILLEGAL DBVICE NUMBER 10 NEXT WITHOUT FOR 11 SYNTAX 12 RETURN WITHOUT GOSUB 13 OUT OF DATA 14 ILLEGAL QUANTITY 15 OVERFLOW 16 OUT OF MEMORY 17 UNDBF'D STATEMENT 18 BAD SUBSCRIPT 19 REDIM'D ARRAY 20 DIVISION BY ZERO 21 ILLEGAL DIRECT 22 TYPE MISMATCH 23 STRING TOO LONG 24 FILE DATA 25 FORMULA TOO COMPLEX 26 CAN'T CONTINUE 27 UNDEF'D FUNCTION 28 VERIFY 29 LOAD**

**Brror messages from 1 to 9 are input/output related errors and are issued by the operating system (kernal). Errors 10 to 29 are generated by the BASIC interpreter. If an error is recognized by the BASIC interpreter, the X register is loaded with the error number and a jump is made to address \$A437 by way of the indirect jump JMP (\$0300). If the program is ended with END as normal, however, the X register is loaded with a negative value (\$80) in order to distinguish it from an error message. This is checked in the error routine, the error output bypassed, the message ''READY." displayed, and a branch made to the input-wait loop.**

**We can use the error vector for a variety of purposes. For one, we could change the text of the error messages, or prevent the program from breaking off when an error is discovered, but to branch to a specified BASIC line where the error can be caught or perhaps corrected. Some enhanced versions of BASIC have a command for this purpose such as:**

**ON ERROR GOTO ...**

**Such a command can, for example, be used to catch errors generated by peripheral devices.**

**The input-wait loop \$302/\$303**

**When the computer displays the READY. prompt after END or an error message, it goes to the warm-start vector at \$300. Then it jumps to the vector \$302/\$303. In this routine, the computer waits for the input of a line terminated by the <RETURN> key.**
**This line is checked to make sure that it is not longer than 88 characters (the length of the BASIC input buffer located from \$200 to \$258.) If this length is exceeded, the error message "STRING TOO LONG" is displayed. The first character of the inputted line determines how the line will be treated. If the first character is a digit, the interpreter assumes that we want to enter a new BASIC line. In this case, the entire line number is read and a check is made to see if this line exists. If so, the old line is deleted from the program. If nothing follows the line number, then the line is to be simply deleted and a branch is made back to the start of the loop. If additional text follows the line number, this text is converted to interpreter codes, and the program line is inserted into the BASIC text, and a branch is again made to the start of the loop.**

**If the first character entered was not a digit, the line is interpreted as a BASIC command in the direct mode. The line is converted to interpreter codes and a branch is made to the place in the interpreter where a BASIC command is executed.**

**We can also use this vector to extend or enhance BASIC. For example, it is possible to take program input from a sequential disk file or from the user port, from another computer connected there, instead of the keyboard. This greatly simplifies the transfer of BASIC programs from other computers. The slow and error-prone typing-in of listings is no longer necessary. With direct coupling of two computers, the sending computer need only list its program over the interface. The RS 232 is best suited for this purpose since most computers have this interface available to them.**

**An additional application of this vector is the AUTO couand. This coaaand eases the input of programs by automatically placing the next line number at the start of the line and positioning the cursor behind it.**

#### **Conversion to interpreter codes \$304/\$305**

**As you probably know, a program line is not saved as it was entered. Instead, each command word is shortened to a single-byte value called a token. This has two advantages over storing the entire text of that word. First, it saves memory. Instead of 5 bytes for the word "PRINT" only one byte is require for the token. The second advantage is noticeable during program execution. When the BASIC interpreter is executing a program and comes across a token, it can immediately execute the appropriate command. If the command were saved in text (ASCII) form, the complete word would have to be read. Then the interpreter would have to read through its command table and see if the word is present in its table as a command word. The program would take considerably longer to run without tokens. If, on the other hand, the program line is converted to tokens, this conversion is only necessary once and not each time the command is executed.**

**If we want to convert new commands to tokens, we can change this vector. Our routine must then compare the word read from the input with the table of the new command words. If a new command is found, the command word is replaced by its token in the program or command line.**

**Conversion of the interpreter code to text (ASCII) \$306/\$307**

**This vector performs the opposite task of the one above. If we want to list a program, we must convert the tokens back into text. The token value is used as a pointer in the command word table. This vector is used only by the LIST command. We must change it when we use our own interpreter codes so that the new commands can be listed properly. An additional application is to change the operation of the LIST command. We could for example make a listing more readable by placing a space after each command word, or by indenting loop structures. It is also possible to start a new line for each new statement separated by a colon.**

#### **Execute a command \$308/\$309**

**This vector is one of the most important. It points to the place in the interpreter where a BASIC command is executed. Normally, this routine gets a character from the BASIC text and check to see if it is a token. If the character is not a token, the interpreter assumes that it is an assignment of the form "A = ..." and branches to the LET command. If it is a token, its value is used as an index in a table containing the BASIC commands. These commands are executed as subroutines and after execution can branch back to the start of the interpreter loop where the next statement can be handled in the same way.**

**With the help of this vector one can easily add custom BASIC commands to the interpreter. These can be designated by a special character such as an exclamation point (!). We can then check for this character in our routine and execute the new command when found.**

**If we have added our own tokens for our new commands using the previously described vector \$304/\$305, a special character is no longer necessary. Instead, we can first check for our new tokens and branch to the original routine for executing commands if the new command is not found.**

**Evaluate a BASIC expression \$30A/\$30B**

**This vector is to a function what the previous vector was to a command. This vector is used when an element of an expression is to be calculated. This element can be a number, a BASIC variable, or a function. If we want to add new functions, we must add them using this vector. Numeric as well as string functions can be handled. You must also modify this vector if you save variables in other forms. This allows such things as hex and binary constants.**

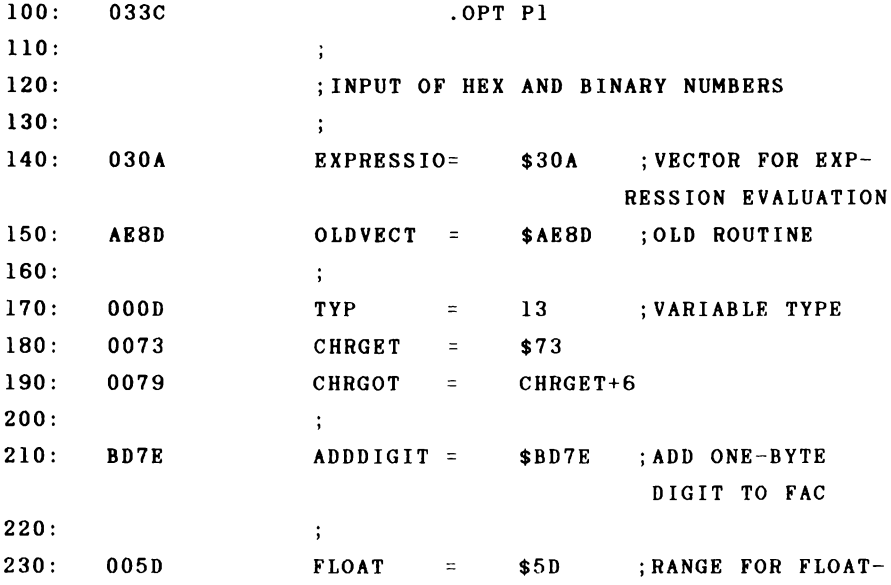

**ING POINT NUMBERS 240: 0061 EXP = \$61 ;EXPONENT FROM FAC 250: » 260: B97E OVERFLOW = \$B97E ;OVERFLOW ERROR 270: ; 280: 033C** *\* =* **828 290: ; 300: 033C A9 47 INIT LDA #<TEST 310: 033E AO 03 LDY #>TEST 320: 0340 8D OA 03 STA EXPRESSION ;SET VECTOR TO NEW ROUTINE 330: 0343 8C OB 03 STY EXPRESSION+1 340: 0346 60 RTS 350: ; 360: 0347 A9 00 TEST LDA #0 370: 0349 85 OD STA TYP ;TYPE FLAG TO NUMERIC 380: 034B 20 73 00 JSR CHRGET ;GET NEXT CHAR-ACTER 390: 034E C9 24 CMP ;HEX NUMBER? 400: 0350 FO OA BEQ HEXNUMBER 410: 0352 C9 25 CMP ;BINARY NUMBER? 420: 0354 FO 41 BEQ BINNUMBER 430:** *<sup>f</sup>* **440: 0356 20 79 00 JSR CHRGOT ;REPLACE FLAGS 450: 0359 4C 8D AE JMP OLDVECT ;AND GO TO OLD EVALUATION 460: 1 470: 035C 20 8D 03 HEXNUMBERJSR CLRFAC ;CLEAR FAC 480: 035F 20 73 00 GETNEXT JSR CHRGET ;GET NEXT CHAR-ACTER 490: 0362 90 OB BCC DIGIT ;DIGIT**  $500: 0364 \text{ C}9 \text{ }41$  CMP #"A"

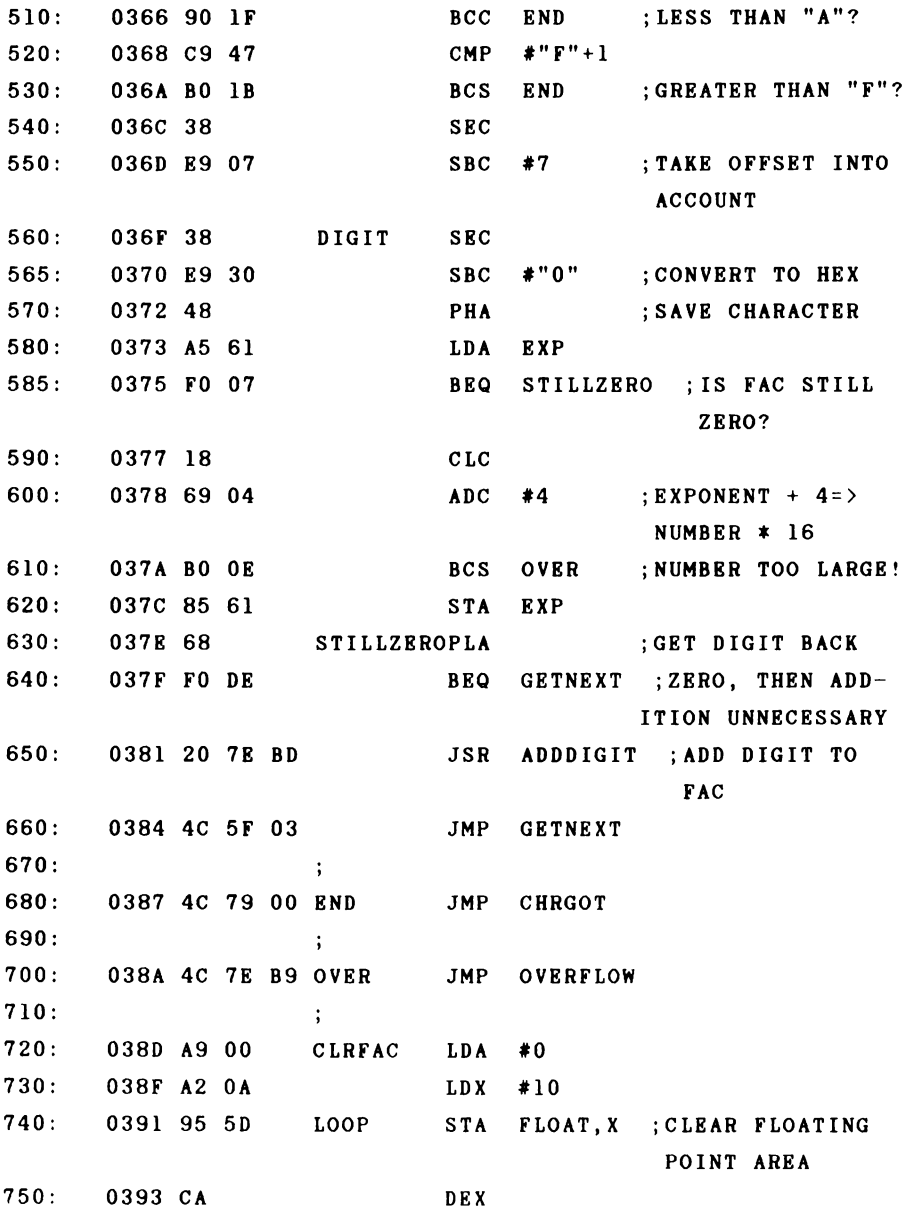

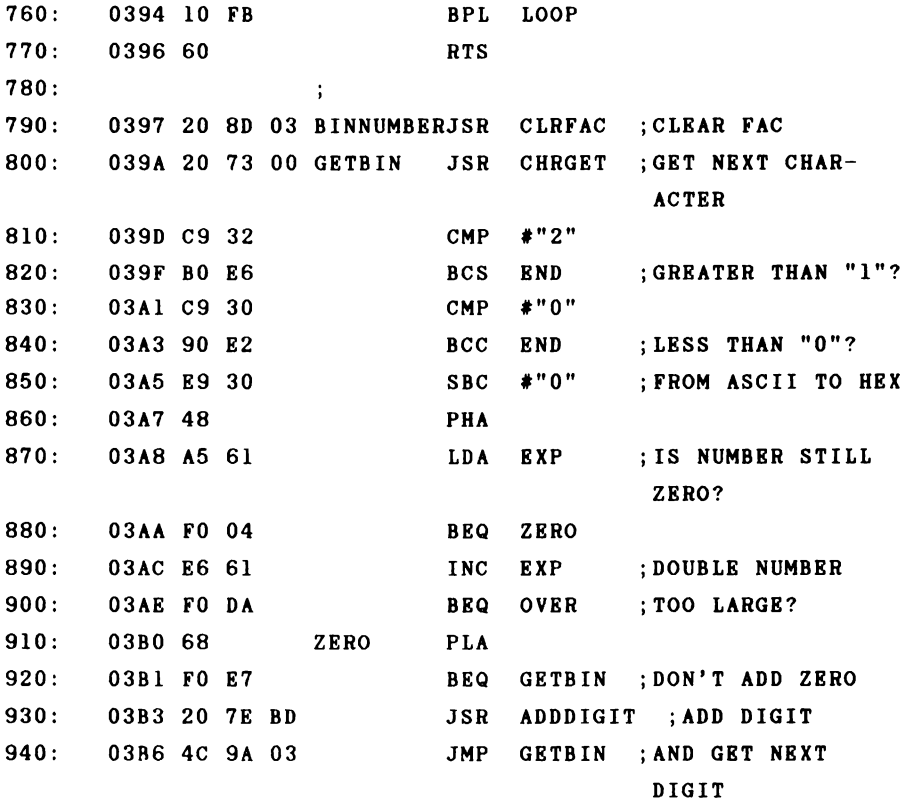

**]033C-03B9**

**NO ERRORS**

**This routine works in the same way as the subroutine for processing decimal digits, but it is simpler and easier to understand because no fractions or exponents need to be taken into consideration. When you activate the program with SYS 828, you can enter numbers in either hexadecimal or binary format in addition to the usual decimal form. For example:**

**? \$FFFF returns 65535**

**? \*101010 returns 42**

**You are not limited to four digit hex numbers. The entire range of floating point numbers is available. This means that a hex number may have a maximum of 31 places. For example**

**? \$FFFFFFFFFFFFFFFFFFFFFFFFFFFFFFF**

**returns**

**2.12676479E+37**

**The entire value range cannot be used in a single binary input line; a number of 78 binary digits has a value of about 3E+23.**

**With this command expansion you can use hex and binary numbers not only in PRINT statements but wherever decimal numbers were previously necessary. This is particularly interesting in connection with POKE, PEEK, and SYS commands. The address \$D000 for the video controller is somewhat easier to remember that 53248. For example, sprite 3 can be activated with**

**POKE \$D015, PEEK(\$D015) OR \*1000**

**instead of**

**POKE 53248+21, PEEK(53248+21) OR 8**

**There are a few problems with the hex input. Enter**

# **? \$ABCDEF**

**and you will get a "SYNTAX ERROR." Why? If you look at the number closely you may recognize that it contains the command word "DEF" for the definition of functions. Since the interpreter first converts the input line into tokens, the string "DEF" gets converted to the appropriate token and our new function returns a SYNTAX ERROR. We can easily get around this by adding a space:**

**? \$ABCD EF**

**Now we get the correct value 11259375. It is possible to insert the space because the CHRGET routine ignores spaces. This is also the case for normal decimal numbers.**

**Let us take a closer look at the operation of the routine.**

**After the usual initialization which sets the vector to our new routine, the flag denoting the variable type is cleared (set to numeric) as per the interpreter routine. Now the next character can be fetched and tested. If it is a dollar or percent sign, with which hex and binary numbers are designated, respectively, a branch is made to our new routine. If this was not the case, the flags are reset with CHRGOT and execution continues with the original evaluation routine of the interpreter. We proceed as follows in the new routine to convert a hex number:**

**First, the floating-point accumulator is cleared because we will construct our result in it. The next character**

**is fetched and checked to see if it is a digit or a letter from "A" to "F". If this condition is met, the character is converted to the corresponding hex value; for example, "1" becomes the value \$01 and "A" becomes \$0A. The value in the floating-point accumulator are multiplied by 16, provided it is not zero. We perform this multiplication in the simplest and fastest way. Instead of calling a floating-point multiplication routine, which takes at least a millisecond, we can see that multiplying by 16 is the same as incrementing the power of two by 4: 16 = 2~4. We therefore simply add four to the FAC exponent, which takes only a few microseconds. After we are satisfied that no overflow occurred, we get the character just read and add it to the FAC. If the number is zero, we can skip the addition. This process is done in a loop until the CHRGET routine reads a character which is not part of the number.**

**The conversion of a binary number follows the same pattern and is even simpler. Here we simply incr ement the exponent by one instead of multiplying by two. The additional procedures are the same as those for convertin g the hex numbers.**

# 3.3 Structured Programming

**Throughout this book we have examined the operation of the BASIC interpreter, especially the execution of simple commands. We have not examined the concept of programming structures. The interpreter recognizes only two sets of commands for structured programming:**

**GOSUB ... RETURN**

**and**

**FOR ... NEXT**

**In order to make use of these structures, the interpreter must know where to jump when executing the RETURN command after a GOSUB to a subroutine so that the main program can continue as normal. With the NEXT command, the end value and step size must be known in addition to the address of the start of the loop so that the interpreter can determine when to end the loop. The parameters required for RETURN and NEXT could be stored at a predetermined place in memory. But what happens if we want to nest several subroutines or loops?**

**Care must be taken to ensure that the parameters for the last used structure (RETURN or NEXT) can be accessed. What was stored last must be gotten back first. We are familiar with this principle from the stack: LAST IN - FIRST OUT. Therefore the BASIC interpreter simply uses the stack to store the parameters of the program structures.**

**What data must be saved on the stack by a GOSUB command? First, the address following the GOSUB call must certainly be saved. In addition, the current line number must be placed on the stack so that it has the correct value upon return. In order that one can later distinguish the data for a GOSUB command from that of a FOR command, the GOSUB identification code is also placed on the stack. A complete data set on the stack looks like this:**

**Stack pointer before GOSUB command --- > program pointer hi program pointer lo line number hi line number lo GOSUB code \$8D Stack pointer after GOSUB command ---- >**

**The GOSUB command thus requires 5 bytes of space on the stack. Because the 6510 stack pointer is only 8 bits long, it can address only one page, from \$100 to \$1FF. It is clear then that subroutines cannot be nested to any desired depth. A maximum of 256/5 = 51 nested subroutines are possible. Since the stack is also used for other purposes as well, fewer are actually allowed. Before the execution of a GOSUB command, a subroutine is called which checks to see if enough space is left on the stack. When calling this subroutine, one half the number of required memory locations is placed into the accumulator. This must be 3 for the GOSUB command; therefore the subroutine tests for 6 bytes. If the required space is not available, the message ''OUT OF MEMORY'\* is given. This message is unfortunately worded the same as the message printed when the memory space for variables has**

**been used up. A message such as "STACK OVERFLOW" would be more appropriate.**

**The BASIC interpreter has only the area from \$013E to \$1FA at its disposal in the stack. The memory range from \$0100 to \$0110 is used for converting floating point numbers to strings and the space from \$0111 to \$013E is used for error correction when reading from the cassette.**

**What happens during a RETURN command? First a check is made to see if the top stack element is the code for GOSUB. If this is not the case, the error message "RETURN WITHOUT GOSUB" is given. Otherwise the next four bytes are fetched from the stack and the parameters for line number and program pointer are taken care of. The stack pointer now points to the element to which it pointed before the GOSUB call. A jump is made to the interpreter loop and the program execution automatically continues with the statement following the GOSUB command.**

**The principle is similar for a FOR-NEXT loop, but somewhat more complicated because of the number of parameters which must be temporarily stored. The required parameters are stored on the stack in the following order:**

```
Stack pointer
before FOR command > program pointer hi
                         program pointer lo
                          line number hi
                          line number lo
                         mantissa 4
                         mantissa 3
                         mantissa 2
                         mantissa 1
                         exponent
                         sign
                         mantissa 4
                         mantissa 3
                         mantissa 2
                                         TO value
                                         STEP value
                         mantissa 1
                         exponent
                         variable address hi
                         variable address lo
                         FOR code $81
```
**Stack pointer after FOR command---- >**

**You can see that a FOR-NEXT loop requires 18 bytes of storage on the stack. The following happens with a NEXT command: First a check is made to see if the top stack element is the FOR code \$81. If this is not the case, the error message ''NEXT WITHOUT FOR" is given. If a variable follows the NEXT command, the address of the variable is determined and compared with the variable address on the stack. If they are the same or there is no variable name given, the variable value is placed in the FAC and the STEP value from the stack is added. This value is saved as the**

**new variable value and can be compared with the end value on the stack. • The sign of the STEP value can determine whether the loop will be ended or not. If the loop can be ended, the stack pointer is incremented by 18 in order to remove the parameters from the stack and a jump made to the interpreter loop where the next statement can be executed. If, on the other hand, the end value was not reached, the line number and program counter are taken from the stack. The stack pointer remains unchanged however, so that the data remain for the next NEXT command.**

**If a variable name whose address is not saved on the stack follows the NEXT command, the stack pointer is incremented by 18 to see if another FOR-NEXT data set is present on the stack. This automatically takes care of nested loops.**

**With this knowledge we can add a new structure to BASIC. If you have done any programming in Pascal, you are probably acquainted with the REPEAT... UNTIL loop. This is a program structure which runs until the end criterium is met. For example**

```
REPEAT
I = I + 1UNTIL 1=10
```
**Here the loop is executed until the end condition of 1=10 is fulfilled. This structure can be used for a variety of purposes. As with the FOR-NEXT loop, the contents of the loop are executed at least once. Waiting for a key press can also be accomplished with this loop.**

**REPEAT : GET A\$ : UNTIL A\$<>""**

**or simpler**

**REPEAT : UNTIL PEEK(197)<>64**

**Here the computer waits until the memory location 197 contains a value other than 64, indicating that a key was pressed.**

**The following machine language program implements this structure in BASIC.**

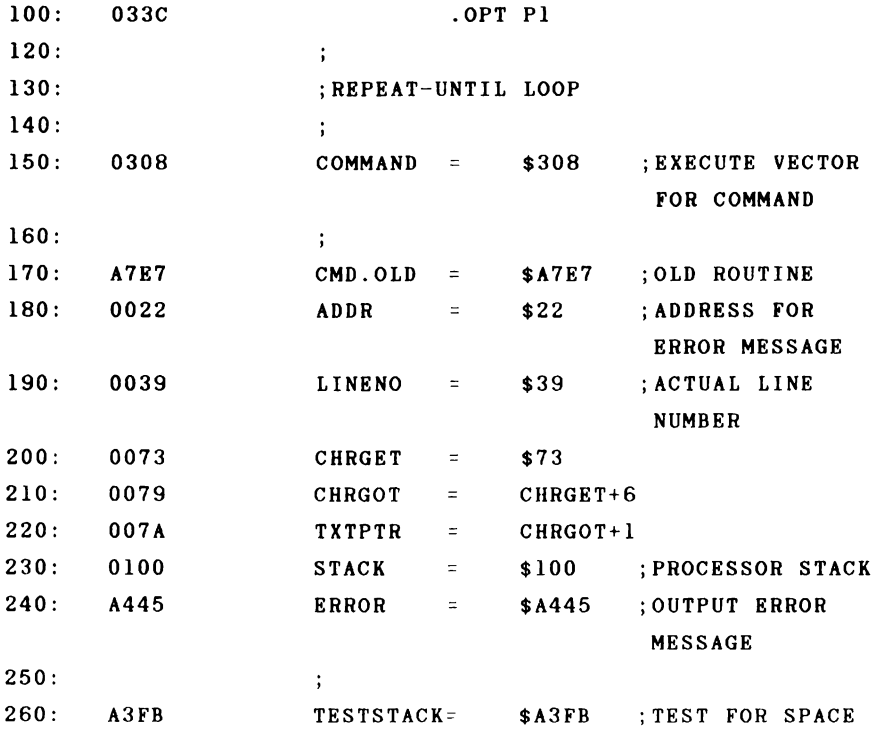

**IN STACK 270: AD8A FRMNUM = \$ AD8A ;GET NUMERICAL EXPRESSION 280: A7AE INTER**  $\equiv$ **\$ A7 AE ;INTERPRETER LOOP 290: AF08 SYNTAX = \$ AF08 ;SYNTAX ERROR 300: A906 NEXTSTAT \$A906 ;SEARCH FOR NEXT STATEMENT 310:** ; **320: 033C**  $\star =$ **828 330: 033C A9 47 INIT LD A #< TEST 340: 033E AO 03 LDY #>TEST 350: 0340 8D 08 03 STA COMMAND ;VECTOR TO NEW ROUTINE 360: 0343 8C 09 03 STY COMMAND+l 370: 0346 60 RTS 380: ; JSR CHRGET ;GET NEXT CHAR-390: 0347 20 73 00 TEST ACTER 400: 034A C9 21 CMP #" ! " 410: 034C F0 06 BEQ NEWCMD ;NEW COMMAND? 420: ; 430: 034E 20 79 00 JSR CHRGOT ;REPLACE FLAGS 440: 0351 4C E7 A7 JMP CMD.OLD ;AND EXECUTE OLD COMMANDS 450: j 460: 0354 20 73 00 NEWCMD JSR CHRGET ;NEXT CHARACTER 470: 0357 C9 52 CMP #"R" ;REPEAT COMMAND 480: 0359 FO 07 BEQ REPEAT 490: 035B C9 55 CMP #"U" ;UNTIL COMMAND 500: 035D FO 24 BEQ UNTIL 510: 035F 4C 08 AF SYNERR JMP SYNTAX ;OTHERWISE SYNTAX ERROR**

**520:**

**153**

 $\ddot{\phantom{a}}$ 

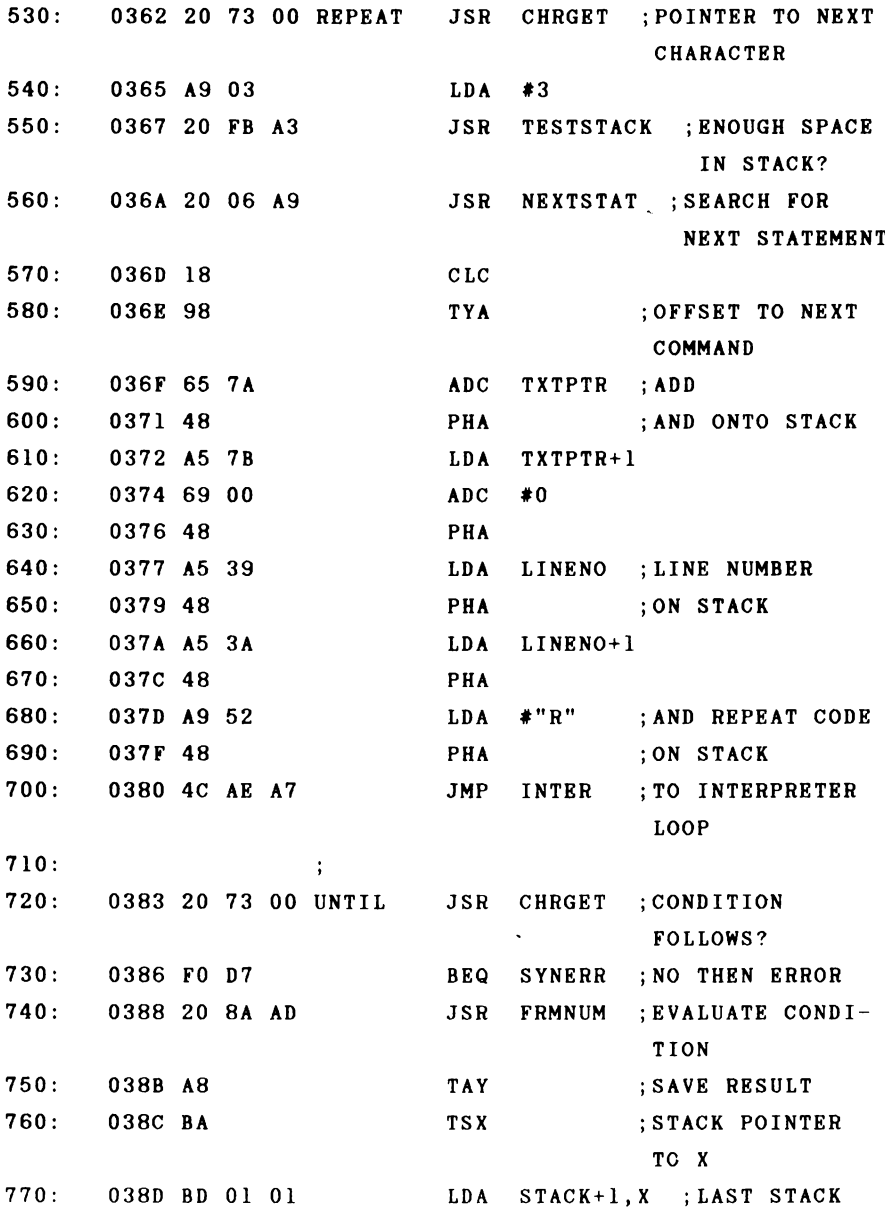

**ENTRY**

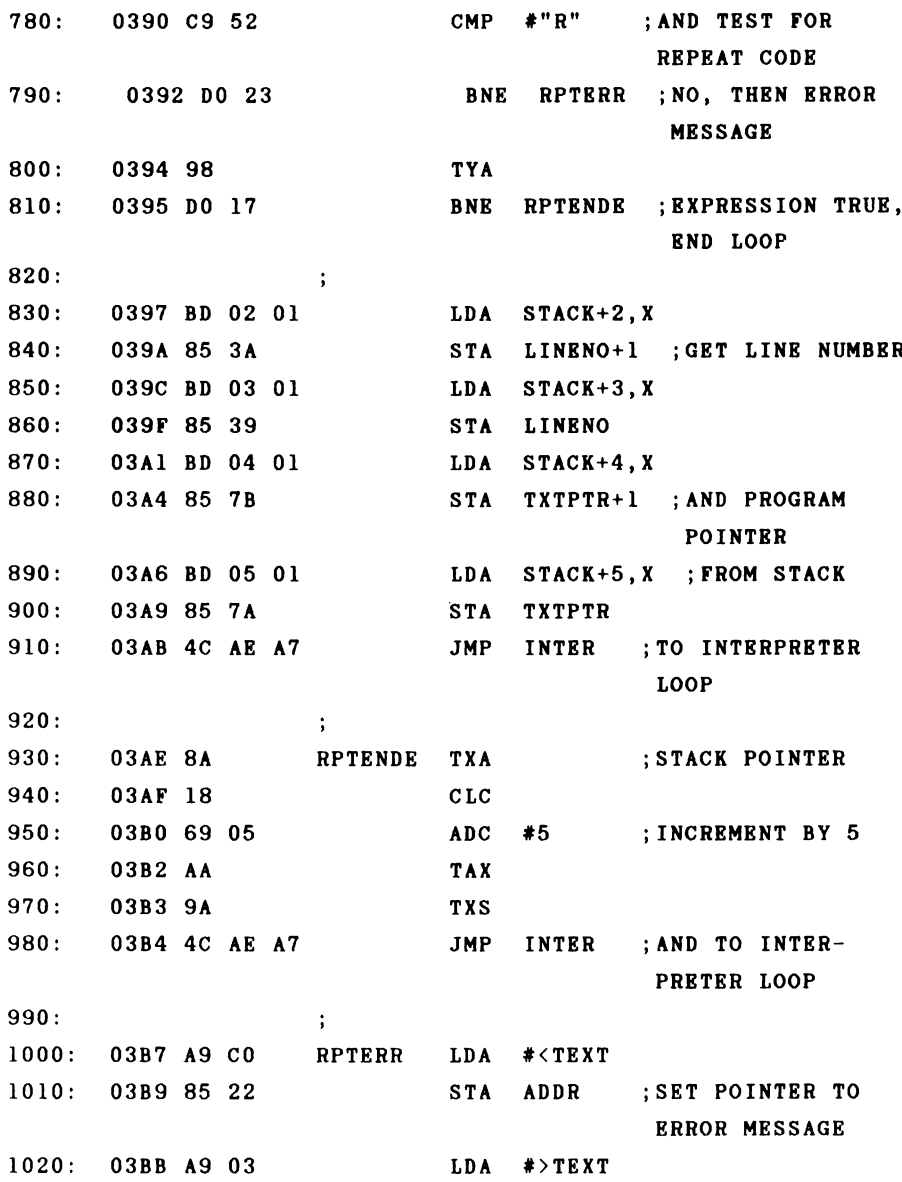

**JMP ERROR 1030 03BD 4C 45 A4 1040**  $\ddot{\cdot}$ **1050 03C0 55 4E 54 TEXT .ASC "UNTIL WITHOUT REPEAT" ]033C-03D4 NO ERRORS**

**Now let's see how our new commands are used. For the sake of simplicity we have designated our new commands with a prefixed exclamation point "!" and an "R" for REPEAT and a "U" for UNTIL. When you have the assembly language program assembled and activated with SYS 828, you can try it out**  $with the following program:$ 

**100 1 = 0 110 ! R 120 1=1+1 : PRINT I 130 !U 1=10**

**The program prints the numbers from 1 to are also possible.**

```
100
»—i ii
o110 ! R
120 1=1+1 : PRINT " I = " ; I n
o
130 !R
140 J=J+1 : PRINT "J=" : J
150 ! U J = 3
160
CO
ii
i—i
```
In these nested loops the counter I runs from 1 to 3 **and the counter J in the inner loop also The** above problem could be solved more simply with two nested FOR-NEXT loops. The main applications area of the **REPEAT** 

**through the loop is not known when the loop started, but will be determined during the loop. The stop criterium might be a pressed key, for example. This program structure is also very useful for iterations such as calculating a square root using the Newton method.**

**100 INPUT "INPUT ";A 110 XI = A 120 ! R 130 X0 = XI 140 XI = (X0 + A/X0)/2 150 !U ABS (X1-X0) < IE-8 160 PRINT "THE ROOT IS ";X1**

**Here an approximation is calculated until the difference between two successive values is less than 10^-8. Try this with a few values and compare the result with that of the SQR function.**

**Endless loops can also be constructed with this structure, by using an ending criterium which is never true. For example**

```
110 ! R
110 PRINT TI
120 ! U 1=0
```
**This loop will never be exited by the program.**

**The REPEAT... UNTIL loop runs faster than an IF...GOTO construction because the line number to which GOTO is directed must be searched for each time. With the UNTIL command, this address needs only to be fetched from the stack.**

**In addition, the program is easier to read and understand because the intentions of the programmer come through more clearly.**

**We now come to a description of the machine language program. We proceed in much the same manner as the other programs structures discussed earlier. After the usual initialization in which the vector for command evaluation is changed to point to our routine, we first test to see if a new command was used. If no exclamation point was found, control is returned to the original command evaluation routine. Otherwise the next character is fetched and checked to see if it is "U" or "R". The routines REPEAT and UNTIL are branched to accordingly. If neither of these two characters were read, we jump to the error message "SYNTAX ERROR."**

**For the REPEAT command we set the program pointer to the next character by a call to CHRGET and check to see that enough space is left on the stack. We use the routine NEXTSTAT to search for the next command, the relative address of which we get back in the Y register. We add this value to the program counter and place it on the stack. The line number is also placed on the stack. To denote the data set as a REPEAT command, we also push the letter "R" on the stack. The data set in the stack is constructed according to the GOSUB command. The work is now done and we return to the interpreter loop.**

**The UNTIL command checks to see that a condition follows and evaluates it. The result is saved in the Y register. Now we load the X register with the stack pointer and compare the top stack element with "R", the designator for REPEAT. If this element was not an R, we output the message**

**"UNTIL WITHOUT REPEAT." Note that the last character of the error message must be shifted (bit 7 set). This is how the error message output routine determines the end of the message. If we did find an R, the next action is dependent on the result of the condition. If the condition was not met, we load the program pointer and line number from the stack and jump to the interpreter loop. Note that the data is not taken from the stack with PLA but with LDA STACK,X, after the stack register was first copied into the X register. This retains the value of the stack pointer and the data remain for the next UNTIL command. If, however, the condition was satisfied, we simply increment the stack pointer by 5. This has the effect of removing the data set from the stack and we continue with the next command.**

### 3.4 Using new keywords

**The easiest way to add new commands to the BASIC interpreter is to give the command a name by which you can access it. Internally this keyword is stored in the form of a token, an interpreter code which can range in value from \$80 to \$FF.**

**The Commodore 64 BASIC uses the tokens from \$80 to \$CB for itself, as well as \$FF for pi. If we want to add new keywords, the interpreter codes from \$CC (204) to \$FE (254) are available to us. We could therefore add up to 54 new commands. Let us consider what is necessary in order to do this .**

**First, there must be a routine which converts a line of BASIC text into the new tokens upon input. The routine for executing the commands must recognize the new token and call the appropriate routine to execute this new command. So that we can list our program, the LIST program must also be changed to output the ASCII form of the new commands when it finds the token. The most convenient way to do all this is to place our new keywords and the addresses of the corresponding routines in a table, exactly as the interpreter does with the standard commands.**

**Recall from our discussion about BASIC vectors that four vectors are necessary for these tasks. We have already used the vectors for BASIC command execution (\$308) and function calculation (\$30A). For converting keywords into tokens we must use the vector \$304. To convert tokens back into keywords with the LIST command we must use the vector \$306.**

**Once we have written these routines, it is quite easy to add new keywords. We need only place the keyword together with the address of the routine which executes the command in a table.**

**This procedure is also faster in execution because no special characters such as "!" need be added for recognition of the new command. In the program itself, the command ''REPEAT" looks better than "!R".**

**Before we venture to write a routine which converts new keywords to tokens, we will first take a look at how the BASIC interpreter handles this. In order to do this we have re-assembled the ROM routine for you here. If we follow the principle, it is not hard to change the routine to add our own tokens.**

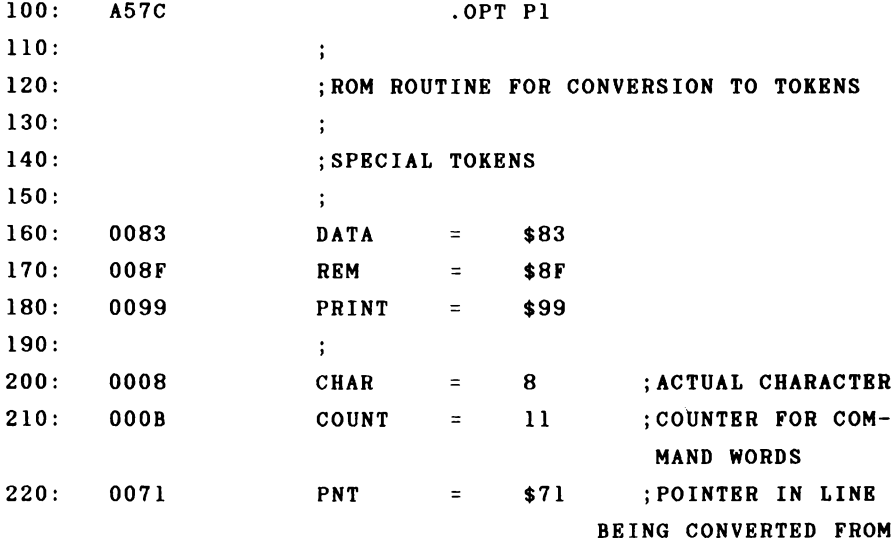

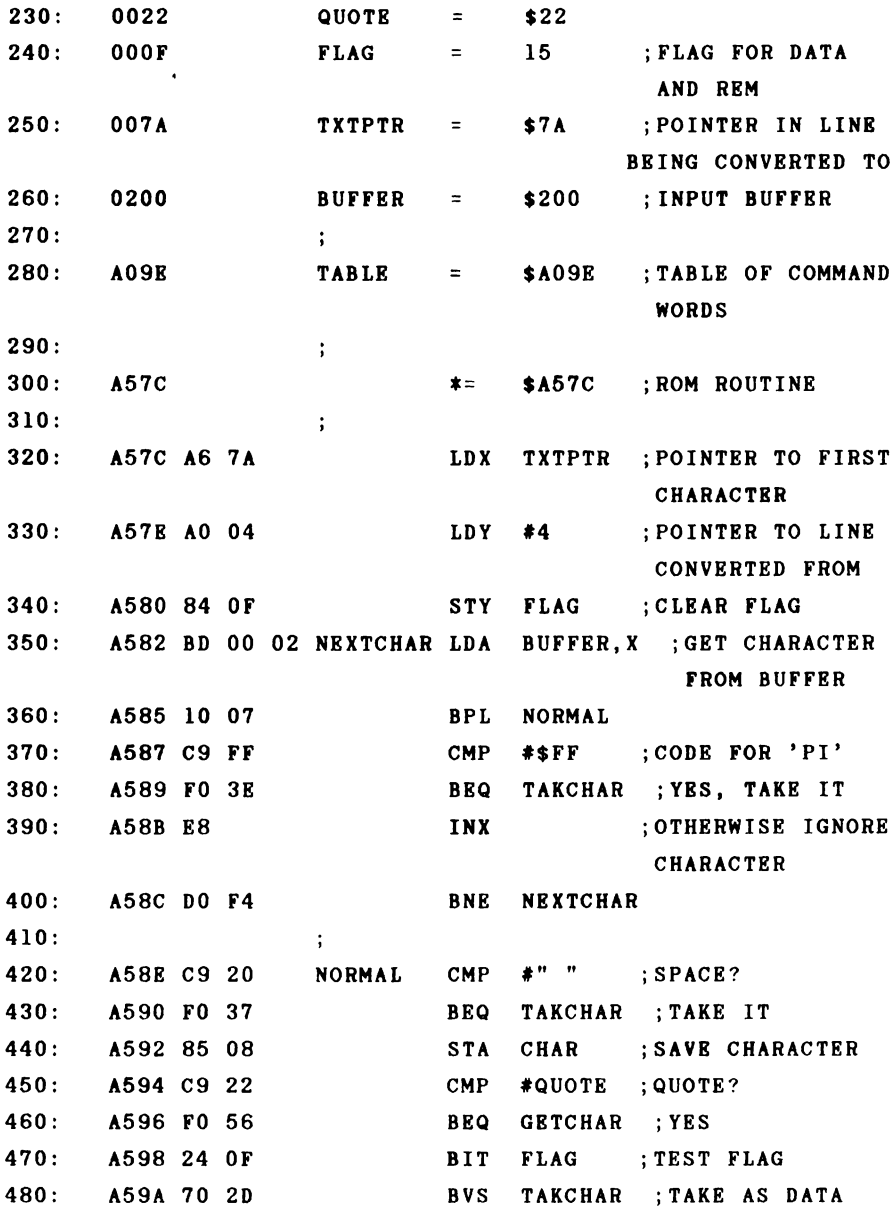

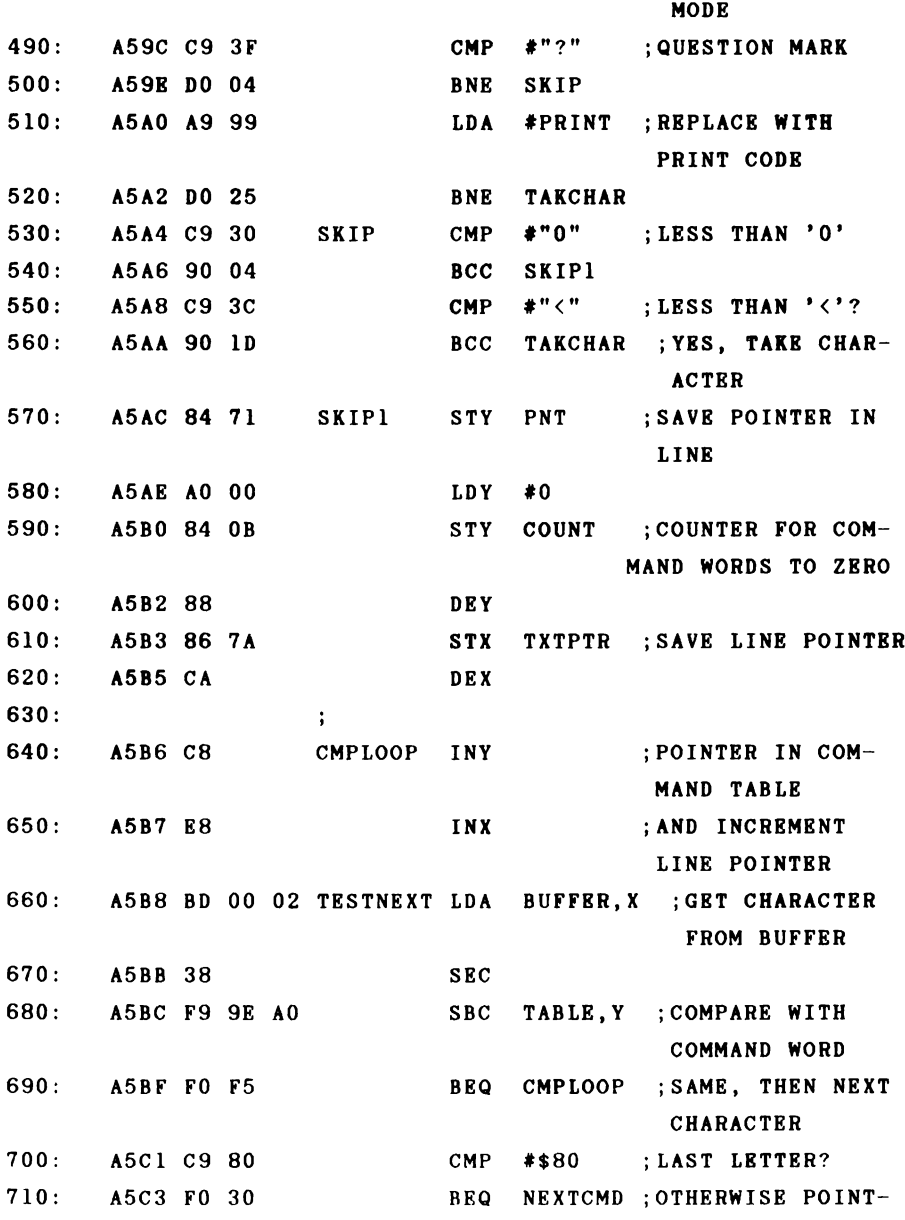

**ER TO NEXT COMMAND 720: A5C5 05 OB ORA COUNT ;FOUND #+\$80=INTER 725: A5C7 A4 71 TAKCHAR1 LDY PNT ;GET POINTER BACK 730: ; 740: A5C9 E8 TAKCHAR INX 750: A5CA C8 INY 760: A5CB 99 FB 01 STA BUFFER-5,Y ;SAVE CODE 770: A5CE B9 FB 01 LD A BUFFER-5,Y ;RESTORE FLAGS 780: A5D1 F0 36 BEQ END ;LINE END? 790: A5D3 38 SEC 800: A5D4 E9 3 A SBC #M:" ;SEPARATOR? 810: A5D6 F0 04 BEQ SKIP2 ;CLEAR DATA FLAG 820: A5D8 C9 49 CMP #DATA-":" ;CODE FOR \* DATA \* 830: A5D A DO 02 BNE SKIP3 840: A5DC 85 OF SKIP2 STA FLAG ;SET BIT 6 FOR 'DATA\* 850: A5DE 38 SKIP3 SEC 860: A5DF E9 55 SBC #REM-":" ;CODE FOR \* REM' 870: A5E1 DO 9F BNE NEXTCHAR ;NO, GET NEXT CHARACTER 880: A5E3 85 08 STA CHAR ;SAVE ZERO BYTE FOR \* REM \* 890: A5E5 BD 00 02 REMLOOP LD A BUFFER,X 900: A5E8 FO DF BEQ TAKCHAR ;LINE END, TAKE CHARACTER 910: A5E A C5 08 CMP CHAR ;NEXT \*"\* OR REM OR DATA 920: A5EC FO DB BEQ TAKCHAR ;YES? 930: A5EE C8 GETCHAR INY 940: A5EF 99 FB 01 STA BUFFER-5,Y ;TAKE CHAR-ACTER**

**950: A5F2 E8 960: A5F3 DO F0 970: i 980: A5F5 A6 7A NEXTCMD 990: A5F7 E6 0B 1000: A5F9 C8 CONTINUE INY 1010: A5FA B9 9D A0 1020: A5FD 10 FA 1030: A5FF B9 9E A0 1040: A602 DO B4 1050: • 1060: A604 BD 00 02 1070: A607 10 BE 1080: » 1090: A609 99 FC 01 END 1100: > 1110: A60C C6 7B 1120: A60E A9 FF 1130: A610 85 7 A 1140: A612 60 ] A57C -A613 NO ERRORS INX BNE REMLOOP LDX TXTPTR ;LINE POINTER TO INC COUNT START OF WORD ;COUNTER TO NEXT LDA TABLE-1, Y COMMAND WORD BPL CONTINUE ;WORD NOT DONE! LDA TABLE,Y BNE TESTNEXT ;TEST FOR NEXT LDA BUFFER,X COMMAND WORD BPL TAKCHAR1 ;TAKE CHARACTER AS SUCH STA BUFFER-4,Y ;END BUFFER WITH ZERO DEC TXTPTR+1 LDA #\$FF ;TXTPTR TO \$01FF, BUFFER-1 STA TXTPTR RTS**

**When a line of BASIC text, is to be converted to tokens, it must be placed into the BASIC input buffer located at \$200 to \$258. The pointer TXTPTR (\$7A/\$7B) must point to the first character following the line number. The X register is**

**loaded with this pointer. The X register serves throughout the entire routine as a pointer to the text to be converted. The Y register is used as a pointer in the converted line. After the FLAG is cleared, the first character of the line is examined. If the ASCII value of this character is greater than \$7F, it is checked for the code 255 for pi. If this test was positive, the character is accepted as such. All other characters with bit 7 set are ignored; the pointer is incremented and the next character is tested. If the character is a normal unshifted character, it is checked for a special character. A space is accepted unchanged. Otherwise the current character is saved in CHAR. If the character is a quotation mark ("), a branch is made to GETCHAR where characters are read until another quotation mark is encountered. A DATA statement is recognized by checking FLAG. If a DATA command is active, text is accepted unchanged. The code is next replaced with ''PRINT". After the digits and the** characters ";" and ":" are filtered out and accepted un**changed, comes the actual conversion to tokens.**

**The pointer in the line being converted (X register) is stored in PNT and the counter for the token number of the keyword is initialized. The comparison is executed at the label CMPLOOP. The current character in the buffer is compared to the first letter in the keyword table. If the characters are equal, the next character is compared to the second letter. If these are equal, the difference is checked to see if it is \$80. This value denotes the character as the last character of a command in the keyword table because it is stored with bit 7 set. If this is true, the accumulator contains the difference \$80. By logical ORing with the command number COUNT you get the token number, which is then saved. If the characters were not equal, however, the start**

**of the next keyword is found by NEXTCMD and the counter for the number of keywords is incremented by one. If we are not at the end of the table, a branch is made back to the compare loop where the next word from the table is compared. If the end of the table was found (denoted by a zero byte), the current character is accepted unchanged.**

**After either the token or the unchanged character is stored by the routine at label TAKCHAR, the special characters are handled. If the colon is found, FLAG is cleared so that it can be be set again by another DATA statement. If the REM command was found, the current character is saved as a zero and all of the characters up to a zero (end of line) are accepted unchanged by REMLOOP. At the end of the routine (label END), the converted buffer is terminated with a zero and TXTPTR set to one character before the buffer.**

**If we now want to convert our own keywords to tokens, we must ensure that the table containing our own commands is searched after the command table in ROM. In addition we must** determine which tokens we want to use for the new keywords. **The tokens starting at \$CC should be used since they follow the existing commands directly.**

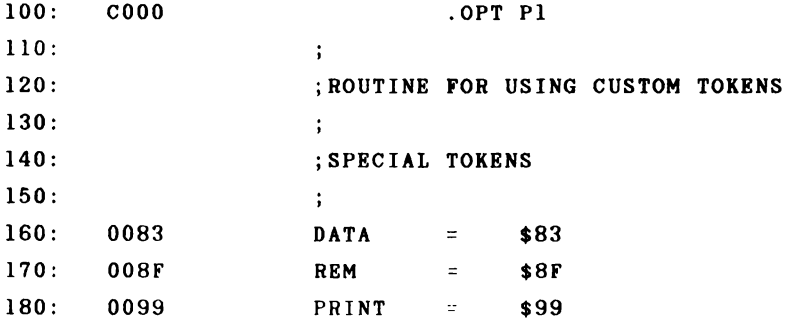

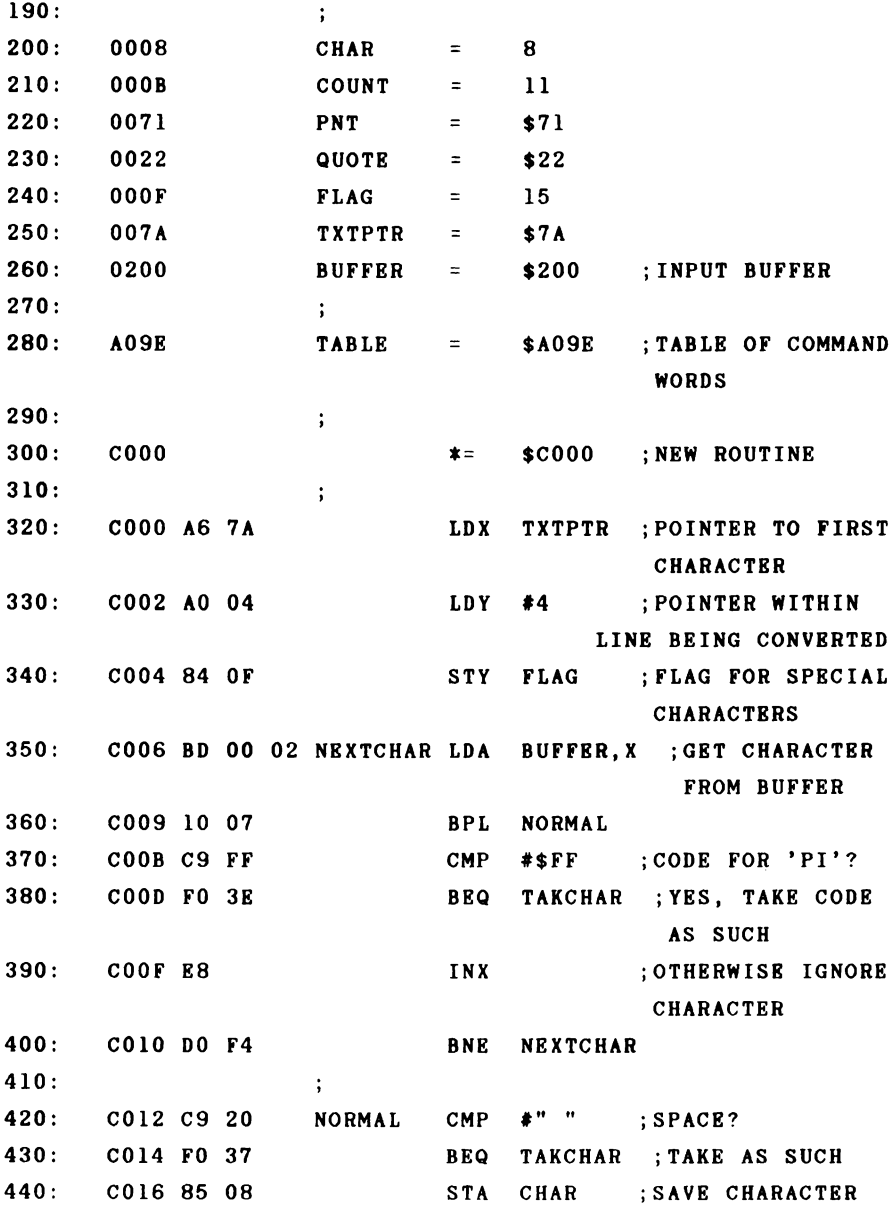

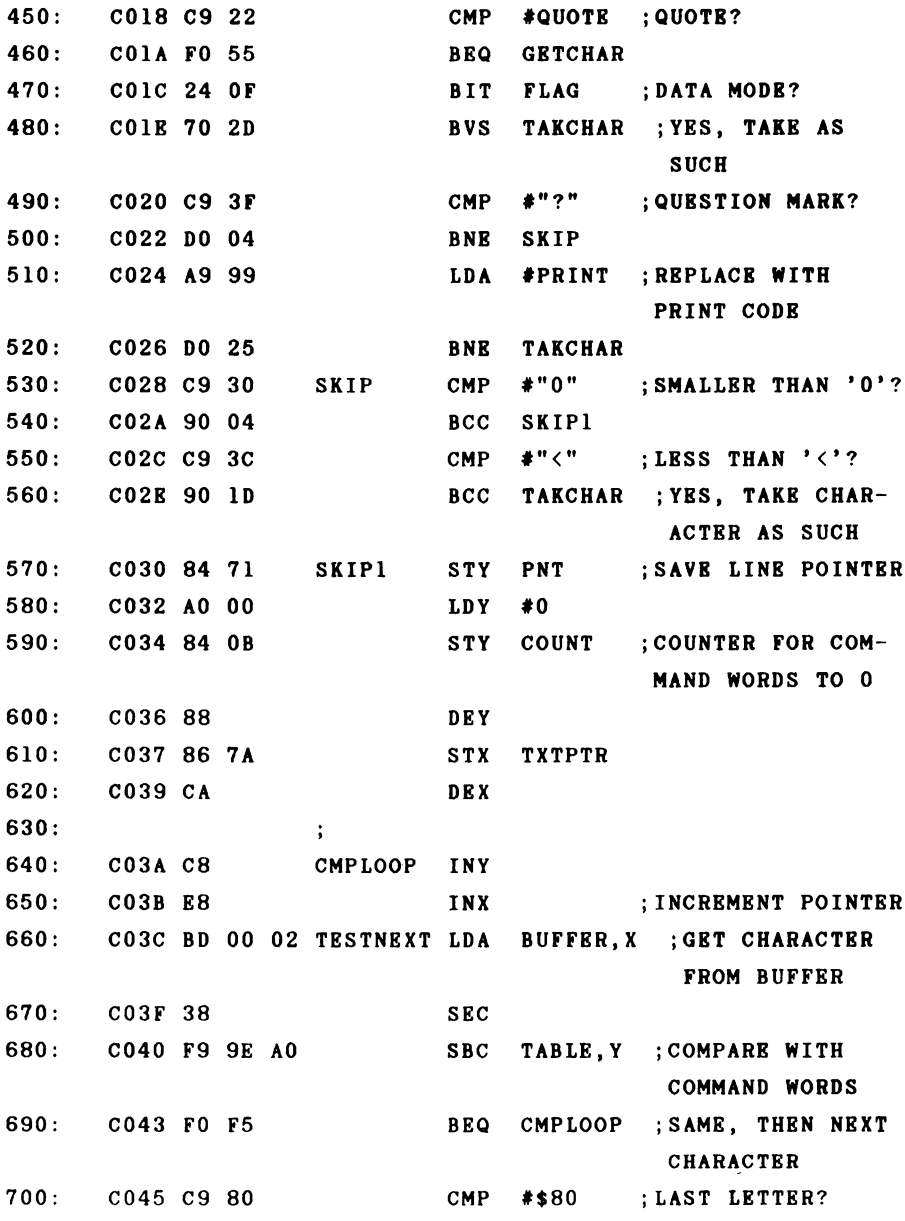

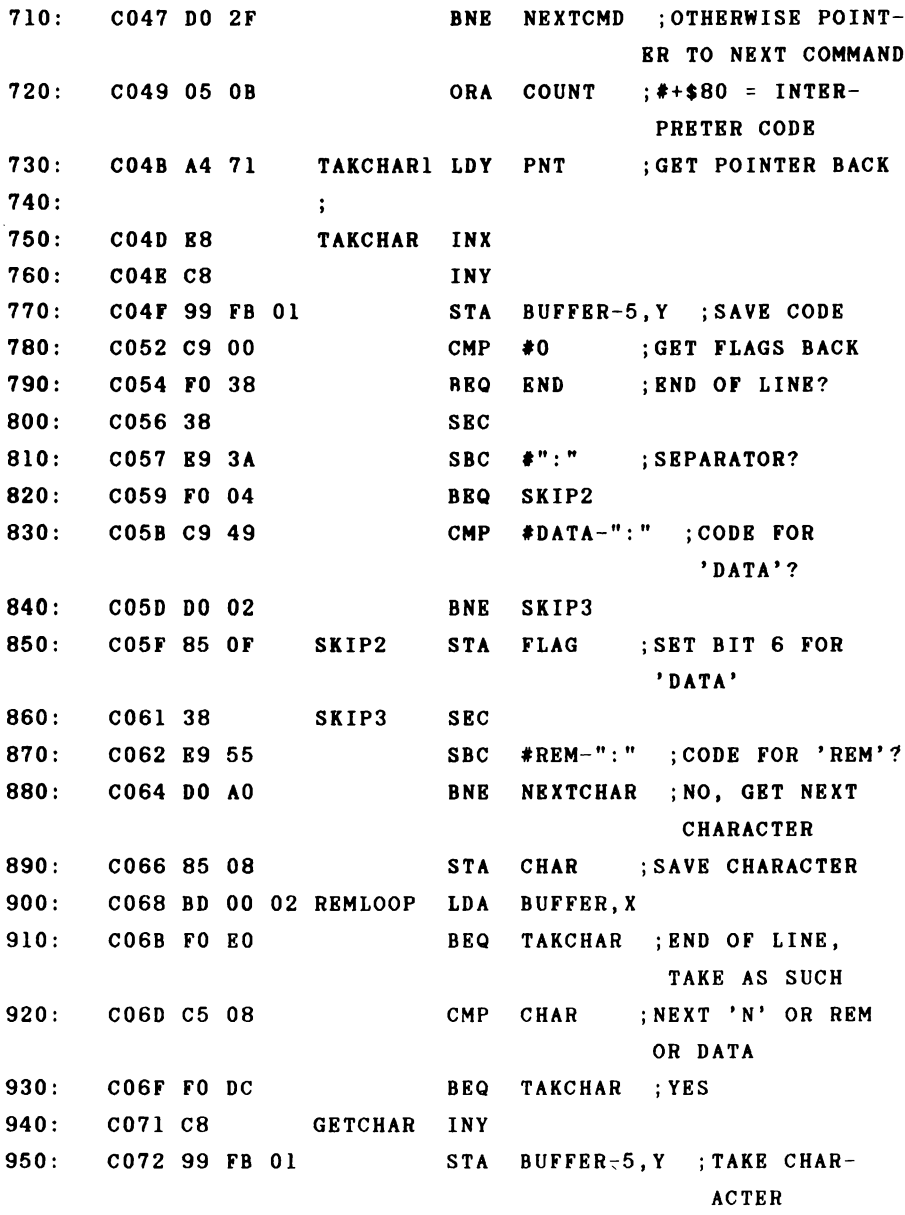

**960: C075 E8 INX 970: 0076 DO FO BNE REMLOOP 980: > 990: C078 A6 7A NEXTCMD LDX TXTPTR 1000: C07 A E6 OB INC COUNT ;POINTER TO NEXT COMMAND WORD 1010: C07C C8 CONTINUE INY 1020: C07D B9 9D AO LDA TABLE-1,Y ;NEXT LETTER 1030: C080 10 FA BPL CONTINUE ;WORD NOT DONE? 1040: C082 B9 9E AO LDA TABLE,Y 1050: C085 DO B5 BNE TESTNEXT ;TBST FOR NEXT COMMAND WORD 1060: C087 FO OF BEQ NEWTOK ;USE NEW TABLE 1070: ; 1080: C089 BD 00 02 NOTFOUND LDA BUFFER,X 1090: C08C 10 BD BPL TAKCHAR1 ;TAKE CHR AS SUCH 1100: i 1110: C08E 99 FD 01 END STA BUFFER-3,Y ;LINK BYTE ZERO FOR DIRECT MODE 1120: » 1130: C091 C6 7B DEC TXTPTR+1 1140: C093 A9 FF LDA #\$FF ;TXTPTR TO \$01FF, BUFFER-1 1150: C095 85 7 A STA TXTPTR 1160: C097 60 RTS 1170: ; 1180: ;WORK ON NEW COMMAND 1190: C098 AO 00 NEWTOK LDY #0 ;POINTER TO START OF NEW TABLE 1200: C09A B9 C3 CO LDA NEWTAB,Y ;GET FIRST CHAR-ACTER FROM TABLE 1210: C09D DO 02 BNE NEWTEST**

**1220**  $\ddot{\phantom{0}}$ **1230: C09F C8 NEWCMP INY 1240: C0A0 E8 INX 1250: C0A1 BD 00 02 NEWTEST IDA BUFFER,X ;COMPARE ROUTINE FOR NEW 1260: C0A4 38 SEC ;COMMAND TABLE 1270: C0A5 F9 C3 CO SBC NEWTAB,Y 1280: C0A8 FO F5 BEQ NEWCMP 1290: COAA C9 80 CMP #\$80 1300: CO AC DO 04 BNE NEXTNEW ;TEST FOR NEXT COMMAND 1310: CO AE 05 OB ORA COUNT ;FOUND 1320: COBO DO 99 BNE TAKCHAR1 ;ABSOLUTE JUMP 1330: > 1340: C0B2 A6 7A NEXTNEW LDX TXTPTR 1350: C0B4 E6 OB INC COUNT ;INCREMENT TOKEN NUMBER 1360: C0B6 C8 CONTI INY 1370: C0B7 B9 C2 CO LDA NEWTAB-1,Y ;POINTER TO NEXT COMMAND WORD 1380: COBA 10 FA BPL CONTI 1390: COBC B9 C3 CO LDA NEWTAB,Y 1400: COBF DO EO BNE NEWTEST ;COMPARE TO INPUT LINE 1410: C0C1 FO C6 BEQ NOTFOUND ;END OF NEW TABLE 1420: ; 1430: C0C3 52 45 50 NEWTAB . ASC ''REPEAT" ; TABLE OK NEW COMMAND WORDS 1440: C0C9 55 4E 54 . ASC ''UNTIL" 1450: COCE 43 4 F 4D . ASC ''COMMAND" 1460: CODS 00 . BYT 0 ;END OF TABLE ]C000 -C0D6**
**NO ERRORS**

**With these routines we can convert our own keywords to tokens. When entering the new keywords in the new table you must be sure that the last character of each command is entered with bit 7 set. This is done by pressing shift when the entering the character. In our assembly listing this is represented as an underlined character. The new commands can also be abbreviated as desired. reP could be used for repeat or uN for until.**

**With our procedure you can assign the new keywords a token value from \$CC to \$FE. This gives us a maximum of 51 new command words. Because this table is indexed with an 8 bit register, the total length of the commands may not be longer than 255 characters. The end of the table must be denoted by a zero byte.**

**In order to activate our new routine we must set the vector \$304/\$305 to the routine. Before we do this, we first want to write a routine which allows us to LIST the new keywords. The BASIC vector \$306/\$307 is used for this. Converting tokens to ASCII text takes place here; the organizational work such as taking care of the line end and line numbers is handled by the list routine. Let us take a look at the interpreter LIST routine.**

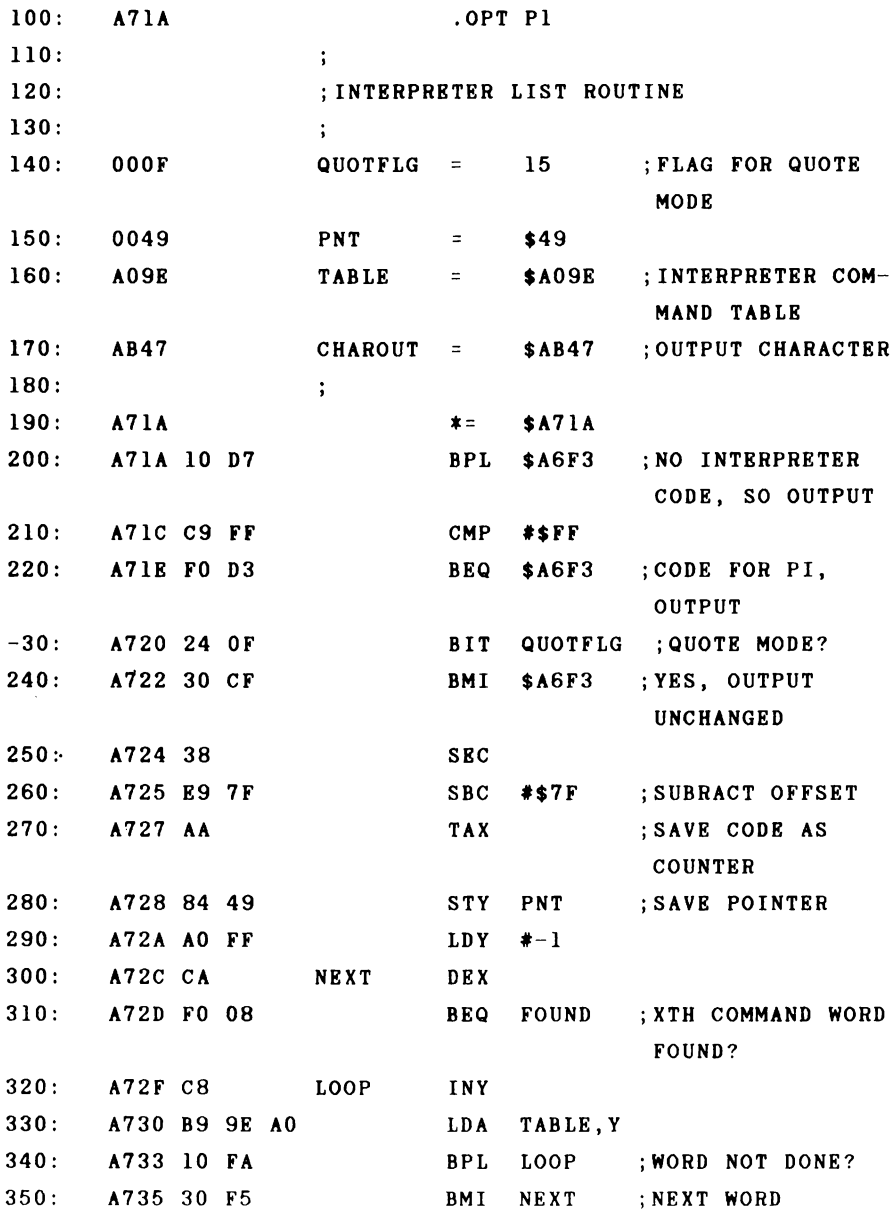

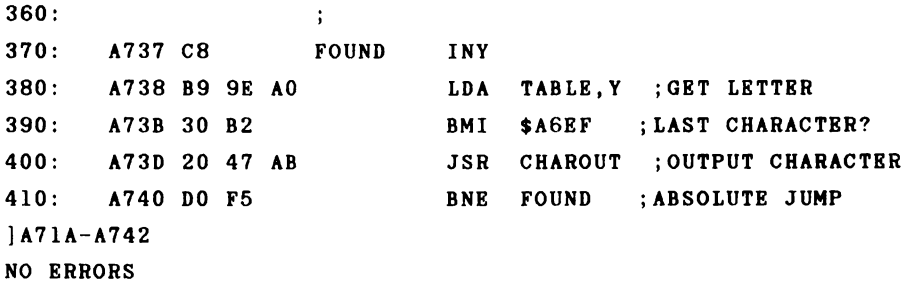

**The routine checks for interpreter codes (is bit 7 set?). The special code for pi is left unchanged. This is also ignored in the quote node. First we search for the keyword. The token is brought into the range 1-76 by subtracting \$7F. Then the keyword table is searched and the token number is decremented by one at the end of each keyword, which is denoted by the set bit 7. When the number counts down to zero, we have found the appropriate word in the table. Now we output all characters until we encounter the one with bit 7 set. In this case we branch back to the list routine. There bit 7 is cleared as the character is printed.**

**If we have new tokens to list, we need only check to see if the token is greater than \$CB. If this is the case, we can search for the keyword in our new table using the same method, otherwise we leave the work for the original routine.**

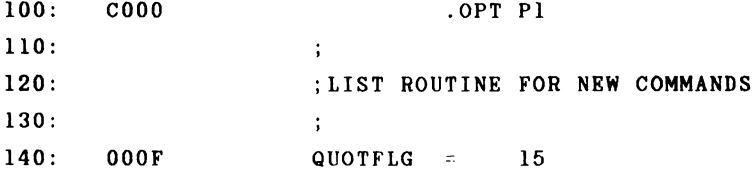

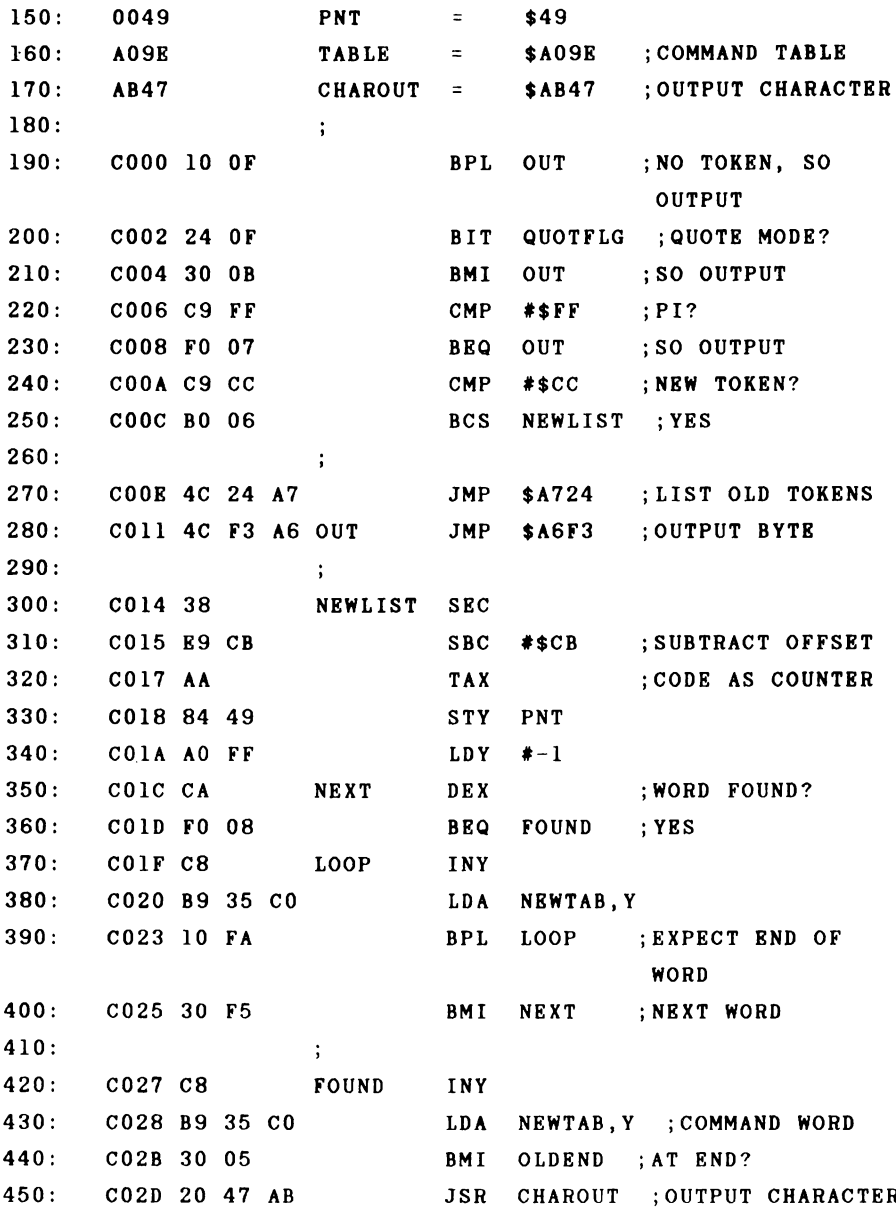

**460: C030 DO F5 BNE FOUND ;AND CONTINUB 470: > 480: C032 4C EF A6 OLDEND JMP \$A6EF ;TO OLD ROUTINE 490:** *<sup>t</sup>* **500: C035 52 45 50 NEWTAB . ASC "REPEAT" ;COMMAND TABLE 510: C03B 55 4E 54 . ASC "UNTIL" 520: C040 43 4F 4D .ASC "COMMAND" 530: C047 00 .BYT 0 ]C000-C048 NO ERRORS**

**When we change the LIST vector \$306-\$307 to point to this routine, we can list our new commands correctly. The keyword table NEWTAB is naturally identical to the table in the routine for creating new tokens and can be shared. In a practical application you should assemble the two routines together and create a single initialization program which changes both vectors appropriately.**

**We need routines which allow us to process the new commands from the BASIC interpreter which can call the new commands and functions. This happens, as we know, by using the vector \$308/\$309 for commands and \$30A/\$30B for functions. To simplify the processing, the new commands should be assigned tokens such that they form a block. The routines can then verify that the token lies in the range of new commands or functions. The token value can be used as a pointer to a table which contains the starting addresses of the routines which perform the new commands. This is the same procedure which the built-in interpreter uses. We now present a universal routine which handles the processing of new tokens. You need only establish the range of the new**

**couands and functions and place the starting addresses of** the corresponding routines in the table.

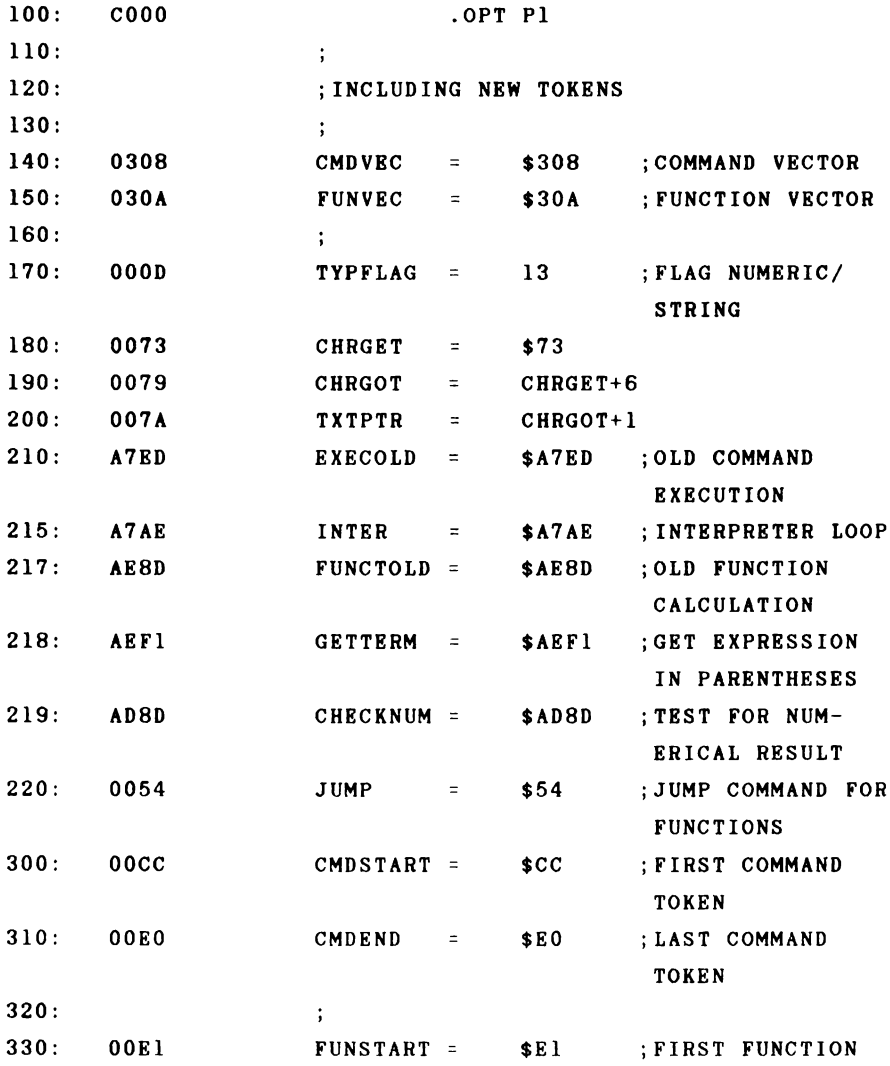

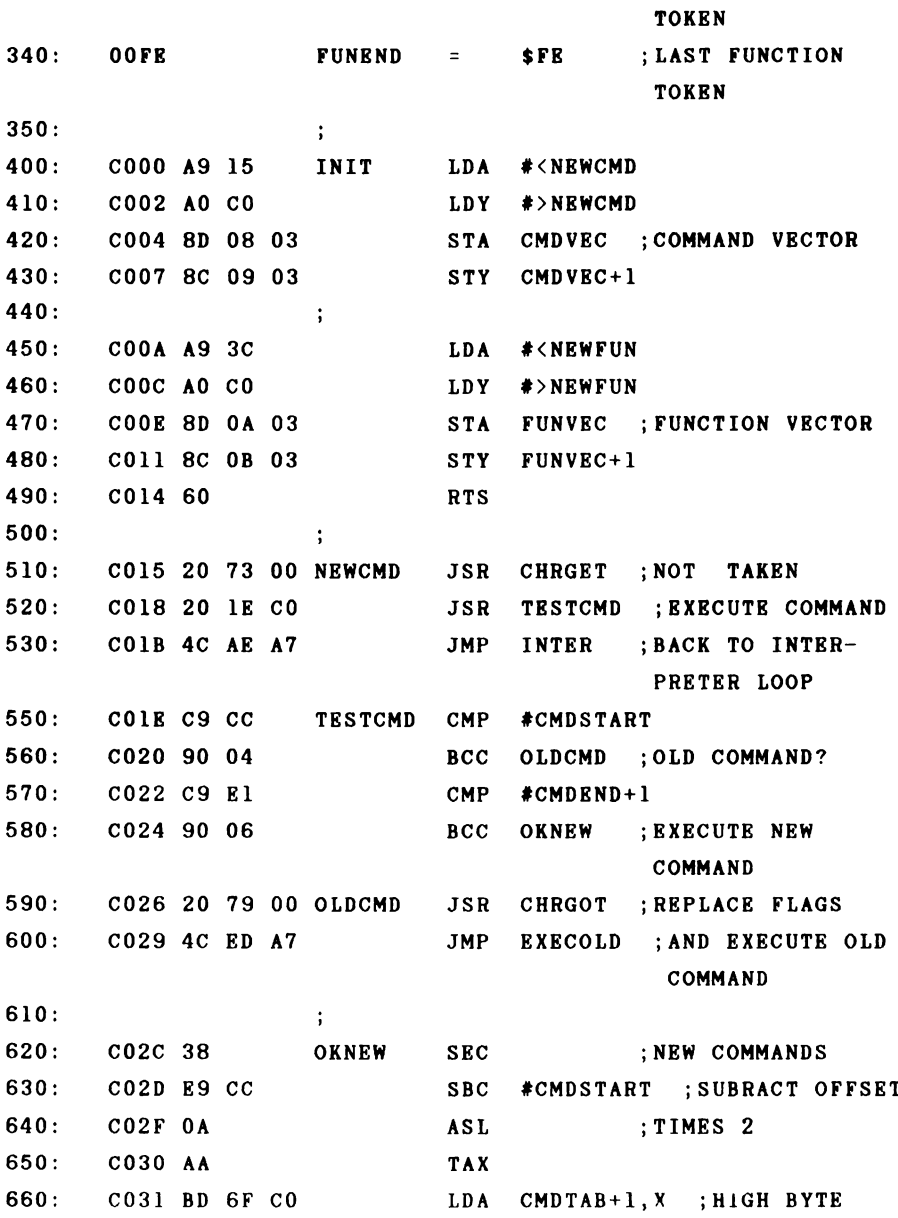

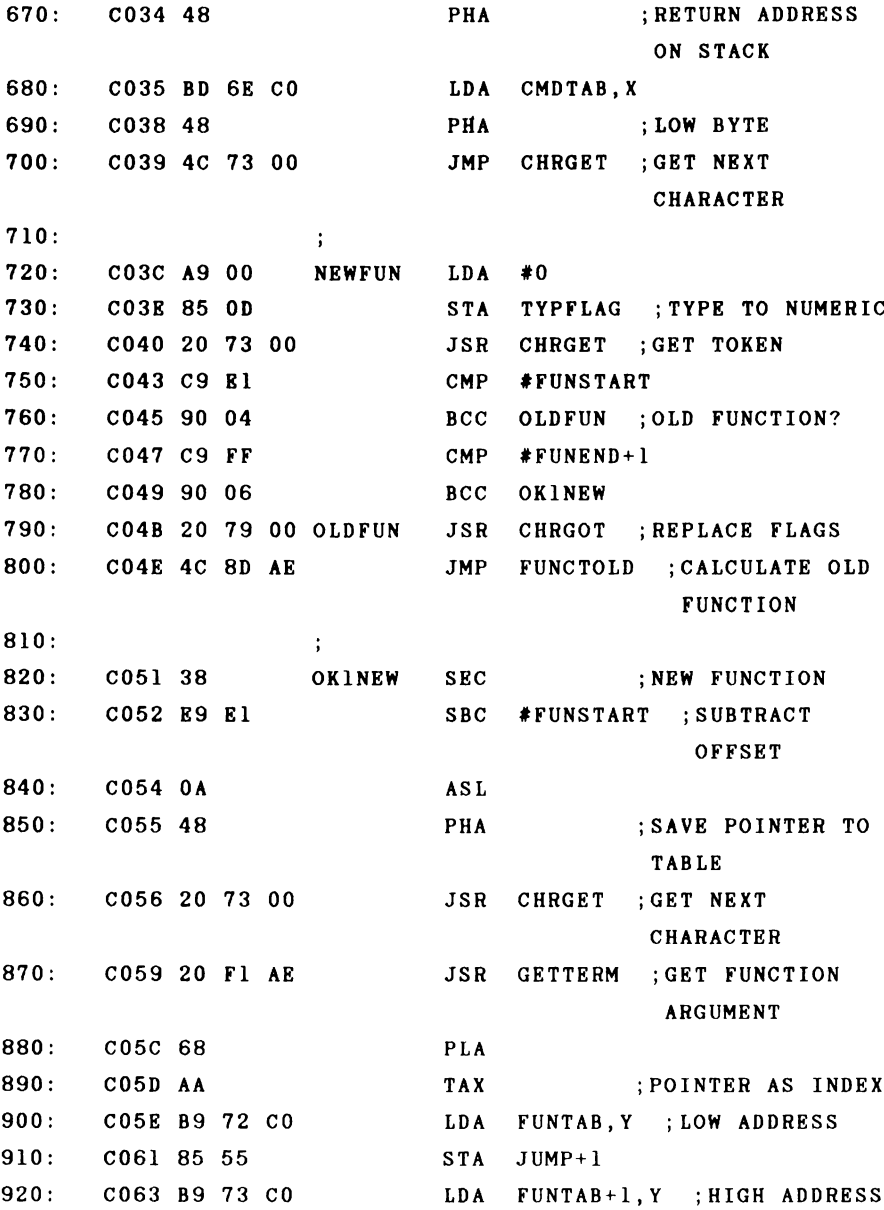

**930: C066 85 56 STA JUMP+2 940: C068 20 54 00 JSR JUMP ;EXECUTE FUNCTION 950: C06B 4C 8D AD JMP CHECKNUM ;TEST RESULT FOR NUMERIC 960: ; 970: > 980: C06E CMDTAB 990: C06E 1000: ; . . . . 1010: C06E FUNTAB 1020: C06E ]C000 -C06E .WOR CMD1-1 ;TABLE OF COMMAND ADDRESSES -1 .WOR CMD2-1 .WOR FUN1 ;TABLE OF FUNCTION ADDRESSES .WOR FUN2**

**If you want to use this routine, you need only place the numbers of the first and last new tokens in lines 300 and 310 and the corresponding numbers for numerical functions in lines 330 and 340. A table is placed at lines 950 on so that the routine knows where the new commands are located. This table contains the address of the routines which execute the commands. Because the routines are called with RTS by first placing the return address on the stack, one is subtracted from the addresses because the return address is automatically incremented by one by the RTS command. This is not necessary for functions which are called using the normal JSR call.**

## **3.5 Operating system vectors**

**We shall review the important functions which use operating system jump vectors that can be changed. In addition to the hardware vectors IRQ, BRK, and NMI which we have already looked at, we will discuss all of the elementary input/output functions which use these vectors. These functions are addressed over the kernal routines at \$FXXX. The following table contains a list of these vectors and the addresses to which these vectors point after power-up.**

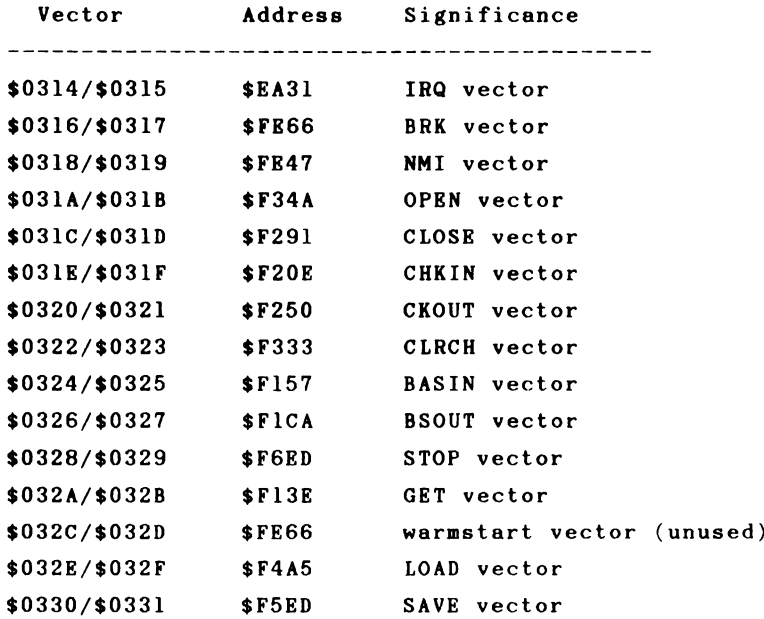

**We will become acquainted with the significance of the vectors and the functions of the routines to which they pertain. With this knowledge we can then write our own input/output functions.**

**OPEN - JSR \$ FFCO**

**This routine performs the same task as the BASIC command by the same name. The parameters used by the equivalent BASIC command must be taken care of before the routine is called. There are two other routines which are used to do this.**

**SETFLS - JSR \$FFBA**

**This routine sets the parameters for the logical file number, device number, and secondary address. The parameters are passed in the processor registers:**

**LDA LF ; logical file number LDX DN ; device number LDY SA ; secondary address JSR SETFLS ; set parameters**

**The routine SETNAM - JSR \$FFBD exists for passing the filename. You must provide the length as well as the address of the filename. If no filename is used, the length is given as zero.**

**LDA #NAME1-NAME ; length of the name LDX #<NAME ; low byte of the address LDY #>NAME ; high byte of the address JSR SETNAM ; pass parameters**  $\ddotsc$ **NAME .ASC "FILENAME" NAME1 = \* ; end of the name**

**Once these two routines have done their work, the OPEN routine can be called.**

### **JSR OPEN**

**This opens the logical file. The following procedure permits one to recognize any errors which may occur. The carry flag is used as an error flag. If the flag is cleared after the routine call, the routine was executed without error. If an error did occur, however, the carry flag will be set and the accumulator will contain the error number. These error numbers have the following meanings:**

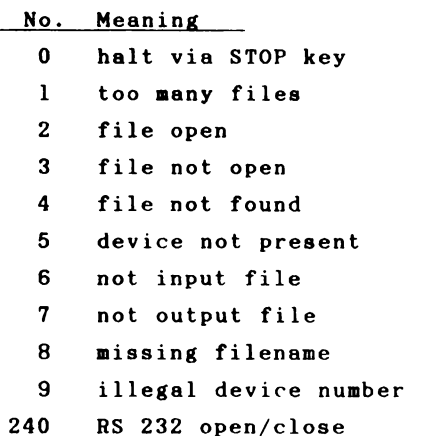

**The carry flag should be tested after a kernel routine call in order to check the error status.**

**JSR OPEN ; open file BCC OK ; everything OK? JMP ERROR OK**  $\ddots$ 

**The error numbers correspond to the error messages which we are already acquainted with from BASIC. A new error number occurs upon OPEN or CLOSE with device number 2, the RS 232 interface. As you may know, two 256-byte buffers are allocated when an RS 232 channel is opened. These buffers are placed at the top end of the BASIC area. This normally results in the end-of-BASIC being moved from \$A000 to \$9E00. Since strings are normally placed in this area, this area is no longer available. In order to inform the BASIC interpreter of this situation, the error flag is set and the error number 240 is passed. Upon receipt of this error, the interpreter executes a CLR command, thereby clearing all of the variables. These buffers are freed upon CLOSEing the channel and the variables are again cleared. If you use the RS-232 interface in your BASIC programs, the OPEN command should be one of the first statements in the program and the CLOSE command should be executed last. This ensures that no variables will be lost during the course of the program.**

**As an alternative, you could also change the OPEN routine. You could simply place the buffers in the area beginning at \$C000 when opening the RS-232 interface. This has no effect on the BASIC program area and the CLR command can be dispensed with.**

**The carry flag is also used as an error flag for the I/O routines that will be discussed shortly and the accumulator also contains the error number.**

**The operating system even has its own routine for outputting error messages. The output appears in the form**

**I/O E R R O R #X**

**in which X is the error number (1 to 9). The program is not stopped when an error is encountered. We can activate the error output by calling the routine SETMSG - JSR \$FF90 with a value of \$40 in the accumulator (bit 6 set). The error messages can be turned off by calling SETMSG with a value of zero in the accumulator.**

**An additional function of the routine SETMSG is to distinguish between program mode and the direct mode. Bit 7 is used for this. If bit 7 is cleared, the program mode is designated and status messages of the operating system such as "SEARCHING FOR", "LOADING", and "SAVING" are suppressed.**

**CLOSE - JSR \$FFC3**

**The CLOSE routine requires only one parameter: the logical file number, passed in the accumulator.**

**LDA LF JSR CLOSE**

**No error messages can occur when using the CLOSE command. An exception to this is the closing of an RS-232 channel. Here the buffer is freed and the BASIC interpreter executes a CLR command. An attempt to close an unopened file does not result in an error message.**

**CHKIN - JSR \$FFC6**

**This command serves to redirect the input from the keyboard to an opened file. If you want to read data from the diskette, you must first open the file and then use this**

**file as input with CHK1N. The logical file number must be in the X register for the call.**

**LDX LF JSR CHKIN**

**Here too, errors are recognized through the set carry flag. If the file was not previously opened, we get "FILE NOT OPEN"; if you try to read a cassette file, a "NOT INPUT FILE" error results. The actual input is performed by the routine BASIN, introduced later.**

**CKOUT - JSR \$FFC9**

**The routine CKOUT is to output what CHKIN is to input. It allows the output to be redirected to a previously opened file. The CKOUT routine corresponds to the BASIC command CMD. The logical file number is again passed in the X register .**

**LDX LF JSR CKOUT**

**The possible errors correspond to those for CHKIN. An attempt to write to a tape file results in "NOT OUTPUT FILE." The output is performed with BSOUT.**

**BASIN - JSR \$FFCF**

**This routine can be compared to the INPUT command in BASIC. If you have not redirected the input with CHKIN, you can get characters from the keyboard or from the screen. If you call BASIN from within a machine language program, the**

**cursor appears on the screen and you can enter characters until you press RETURN. BASIN returns, in the accumulator, the first character entered. Each additional call of BASIN gets an additional character until RETURN (CHR\$(13)) is encountered. This allows you to make full use of the screen editor. If, however, you want characters from an opened file, corresponding to the INPUT# command, you must first call CHKIN which redirects input from this file. The BASIN routine then gets a character from this file upon each call and returns this character in the accumulator.**

**BSOUT - JSR \$FFD2**

**We can output characters with the BSOUT routine. The character in the accumulator will be printed on the screen. For example:**

**LDA #\$41 JSR BSOUT**

**This prints the character with the ASCII value \$41 or 65 (the letter A) on the screen. You can also output control characters or color codes, exactly as with the BASIC command PRINT CHR\$(X);. A new-line, as is possible in BASIC with a PRINT command without a terminating semicolon, must be explicitly specified in machine language.**

**LDA #13 ; carriage return JSR BSOUT ;output**

**If you do not want to output the characters on the screen, but rather to the printer or to a disk file, you must first open the appropriate file and use the routine CKOUT. This**

**routes the output to the file and all calls of BSOUT output the character not to the screen, but to that file. Error messages such as "DEVICE NOT PRESENT" may occur if the device on the serial bus does not answer.**

**CLRCH - JSR \$FFCC**

**The routine CLRCH has the opposite function as CHKIN and CKOUT. While these routines redirect input or output to a logical file, CLRCH resets the standard I/O devices— the keyboard and the screen. If you want to get 10 characters from logical file 2 from the disk, the appropriate program fragment looks like this:**

**LDX #2 ; logical file number JSR CHKIN ; input from file #2 LDY #0 LOOP JSR BASIN ; get character from the disk STA STORE,Y ; and store INY CPY #10 ; 10 characters? BNE LOOP ; no JSR CLRCH ; back to standard input**

**The logical file 2 must be opened before using this fragment. The input is routed from the file with CHKIN, ten characters are read with BASIN and stored, and the standard input is re-established from the keyboard with CLRCH. The file remains open; closing must be done explicitly with CLOSE.**

**GET - JSR \$FFE4**

**This routine corresponds to the GET routine of BASIC. You can get a character from the keyboard with it. If no key is pressed at the tine the routine is called, a zero is returned, exactly as in BASIC where a null string is returned if no key is pressed. A loop to wait for a keypress is constructed as follows:**

**LOOP JSR GET BEQ LOOP**

**The loop waits until a key is pressed. The GET conmand can also be used on a logical file. As with BASIN, the logical file Bust first be set with CHKIN. The GET conaand on a file works the saae way as the BASIN routine. After a GET on a logical file a call to CLRCH is necessary in order to reactivate the standard input.**

#### **CLALL - JSR \$FFE7**

**This routine performs the same tasks as CLRCH. In addition, however, the nuaber of open files is set to zero. This has the effect of closing all of the files. The corresponding CLOSE routine is not called. A file opened for writing on the disk is not closed properly. This routine is called by the BASIC interpreter for each RUN command.**

# **LOAD - JSR \$FFD5**

**This is the operating system LOAD routine. Before calling this routine, the device number, secondary address, and filename must be set. This can be done with the routines SETFLS and SETNAM which were discussed in connection with the OPEN command. A program can be loaded at the address**

**from which it was saved and which is stored in the disk or datasette file, or it can be loaded at an address passed to the LOAD command, depending on the secondary address. With a secondary address of zero, the file (program) is loaded at the address passed in the X (LSB) and Y (MSB) registers. The contents of the accumulator determines if a load or a verify is to be executed.**

**LDA #0 ; flag for LOAD LDX #<ADDRESS ; start address LDY #>ADDRESS JSR LOAD STX ENDADDR ; end address LSB STY ENDADDR+1 ; MSB**

**For the case in which the secondary address is zero, the program is loaded at the address given by ADDRESS. The ending address of the loaded program is returned in the X and Y registers. If the program is not to be loaded but only compared with the program in memory (verified), a 1 must be passed in the accumulator.**

**LDA #1 ; flag for VERIFY JSR LOAD**

**If the secondary address is one, the file is loaded at the address specified within the file itself and we need not pass the start address in X and Y. For VERIFY, a verify failure is denoted by a status value (STATUS is located at address \$90) other than zero. Bit 6 (value 64) must be masked out since this signals the end of the program.**

**LDA STATUS AND #\*10111111 mask EOF BIT BEQ OK JMP ERROR OK**  $\ddotsc$ 

**SAVE - JSR \$FFD8**

**With the SAVE routine it is possible to save a section of memory to a peripheral device. The device number and the filename must again be previously specified with SETFLS and SETNAM. The routine itself must be given the starting address and ending address+1 of the area to be saved. The ending address plus one must be contained in the X and Y registers. The accumulator must contain a pointer to the zero page address at which the low and high bytes of the atarting address are stored.** If for example we want to save the area from \$1234 to \$1FFF, the call looks like this:

```
LDA #<$1234
STA START
LDA #>$1234
STA START*1
LDX #<$1FFF+1
LDY #>$1FFF*1
LDA #START
JSR SAVE
```
**First the starting address is placed in the zero page locations START and START\*1. The ending address plus one is placed in the X (LSB) and Y (MSB) registers and the accumulator is loaded with the address of START. Note that immediate addressing is used because the address itself, not its** **contents, is intended.**

**Error messages such as "DEVICE NOT PRESENT" or "MISSING FILENAME" may occur when saving to diskette or "ILLEGAL DEVICE NUMBER" for an attempt to save to the keyboard, screen, or RS-232.**

**Before we try to write our own input/output routines, we will briefly review the operation of some operating system kernal routines.**

#### **OPEN**

**For the OPEN command the parameters for the logical file number, device number, and secondary address are placed in a table. This table has ten positions. An attempt to open more than 10 files will generate the error message "TOO MANY FILES." The rest of the procedure is dependent on the device number. If the device is the keyboard (0) or the screen (3), any filename is ignored and the routine ends. For the datasette (1) a tape file is opened either for reading (secondary address = 0) or for writing (secondary address = 1) based on the secondary address. Secondary address 2 leads to opening a write file and is handled differently only by the CLOSE command. For reading, the tape file with the filename given in the OPEN command is searched for. If no name is given, the first file found is opened.** For writing, a file with the provided name (if any) **opened.**

**If the device address is 2, RS-232 transmission is prepared. As already mentioned, two 256-byte buffers for input and output are allocated at the upper end of the BASIC storage. The secondary address is ignored. The first two**

**characters of the "filename\*' are copied to \$293 and \$294. From these parameters the number of bits per word (5-8) is calculated and stored in \$298. The corresponding baud rate values with which the timer in CIA 2 must be loaded are determined from the first character of the filename by means of a table and saved in \$295/\$296. If the X line handshake was specified, a check is made to see if the signal DSR (Data Set Ready) is present. In the absence of this signal the appropriate bit in the RS-232 status (\$297) is set. Otherwise the status is always cleared by the OPEN command.**

**Device addresses greater than 3 refer to the serial bus. If the secondary address and filename are missing, as with OPEN 1,4 for the printer, only an entry is made in the table. The absence of the secondary address must be made known to the routine SETFLS by using a negative value (\$FF) for the secondary address. Otherwise the OPEN command is sent over the serial bus. After the device is addressed with LISTEN, the secondary address plus \$F0 is sent. The connected device interprets this as an OPEN command. If a filename was specified, it is sent at the end before the transmission is ended with UNLISTEN.**

#### **CLOSE**

**The CLOSE command ends the transmissions and clears the corresponding table entries in the computer. The rest of the procedure is again determined by the device address. For files on the keyboard and screen, nothing more is done. If a tape file is to be closed, the procedure is further dependent on the secondary address. If the file was opened for reading (secondary address = 0), nothing more need be done. For writing, the current contents of the cassette buffer are written to the tape. For secondary address 2, an EOT**

**(End Of Tape) block is also written. For an RS-232 transmission, the activities are terminated and the two buffers are deallocated. If a file on the serial bus is to be closed, the computer sends the secondary address (if there was one) plus \$E0, which is interpreted as a CLOSE command.**

#### **CHKIN**

**If the input is to be taken from a file, the computer detemines the device number and secondary address from the logical file number and takes additional steps dependent upon this. With the datasette, a check is made to see if the file is a read file (secondary address = 0), otherwise the error message "NOT INPUT FILE" is generated. For devices on the serial bus, a TALK command and then the secondary address are sent. The device is thereby ready to send data. The number of the device from which input is to be expected is stored independent of the device until the normal input is re-enabled with CLRCH.**

### **CKOUT**

**The CKOUT command functions like the CHKIN command. For the datasette, a check is made to see if the secondary address is greater than zero (otherwise a "NOT OUTPUT FILE" error). A LISTEN command and the secondary address are sent. The connected device is then ready to receive data.**

# **BASIN**

**Here a character is fetched from the keyboard, the datasette, the RS-232 interface, or the serial bus depending on the active device selected with CHKIN.**

#### **BSOUT**

**This routine sends the character in the accumulator to the device previously determined with CKOUT. The screen serves as the standard device.**

# **CLRCH**

**The CLRCH command cancels the CHKIN and CKOUT I/O redirections. The values 0 for keyboard input and 3 for screen output are again entered. If devices were active on the serial bus, an UNTALK or UNLISTEN command is sent in order to inform the devices of the end of the transmission.**

# 3.6 Printer spooling

**As an example of the use of the input/output vectors of the operating system, we present a routine that emulates a Centronics-compatible interface on the user port and also allows for printer spooling.**

**Spooling is the outputting of characters to the printer in the "background," while the computer performs other tasks. From this description, it should be quite clear that this must be handled by an interrupt routine. In order that the normal PRINT output not have to wait until the printer is ready for each character, we will write the character in a buffer. The interrupt program checks each time to see if characters are still in the buffer. If this is so and the printer is ready to accept more data, characters are sent until either the printer is qo longer ready or there are no more characters left to be sent.**

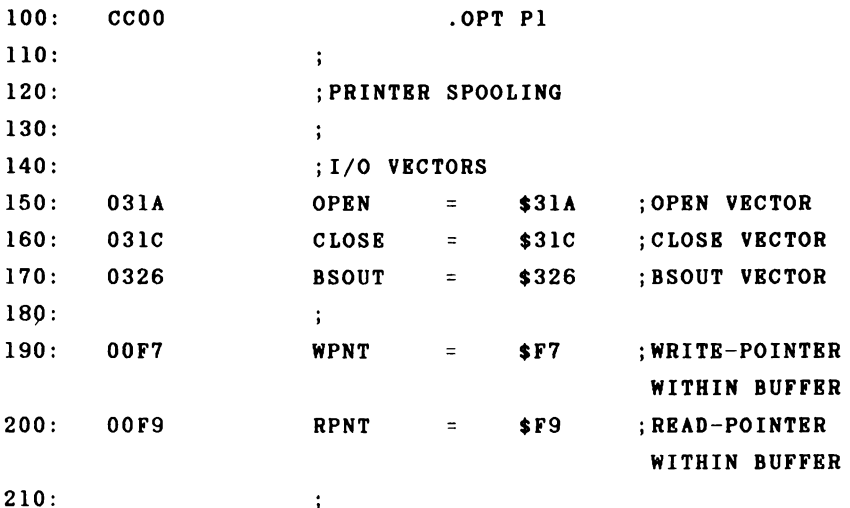

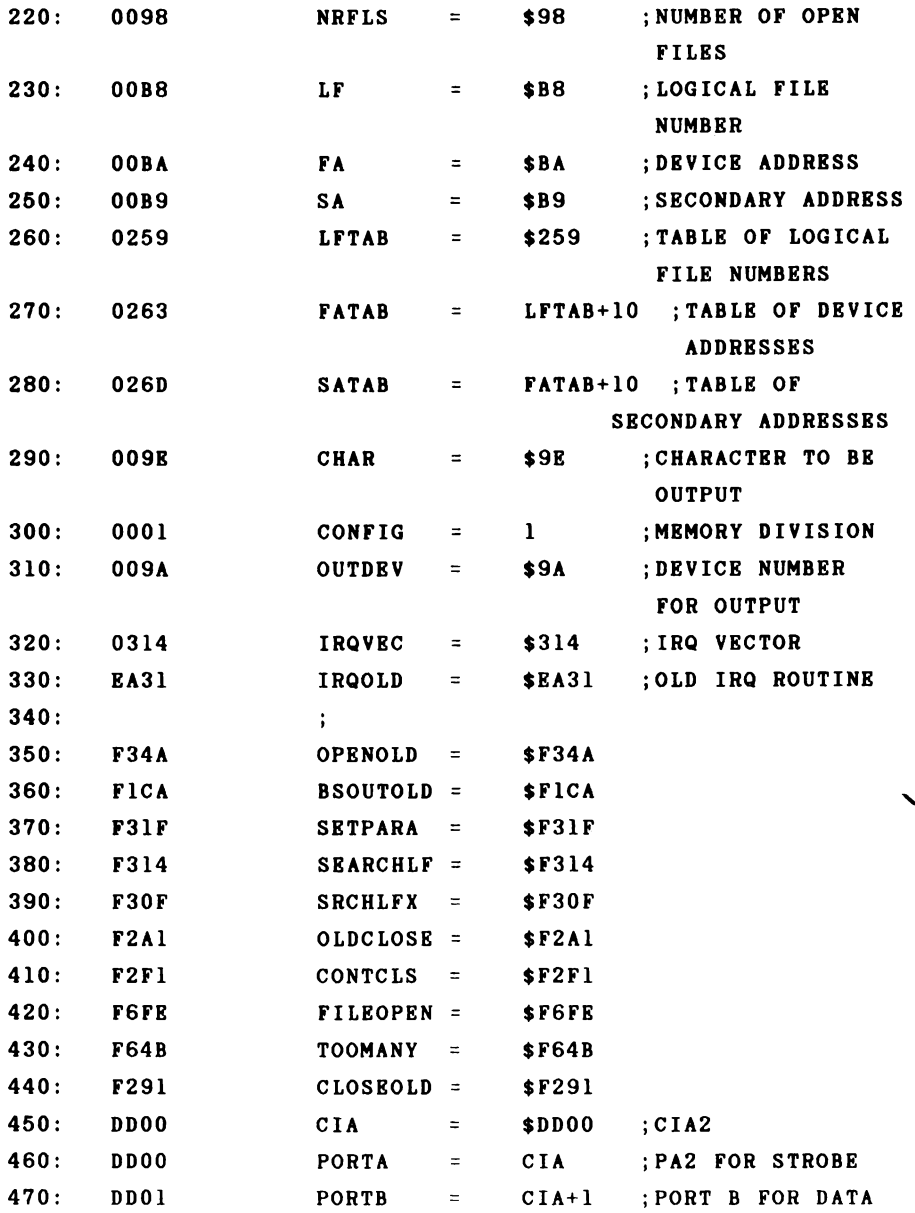

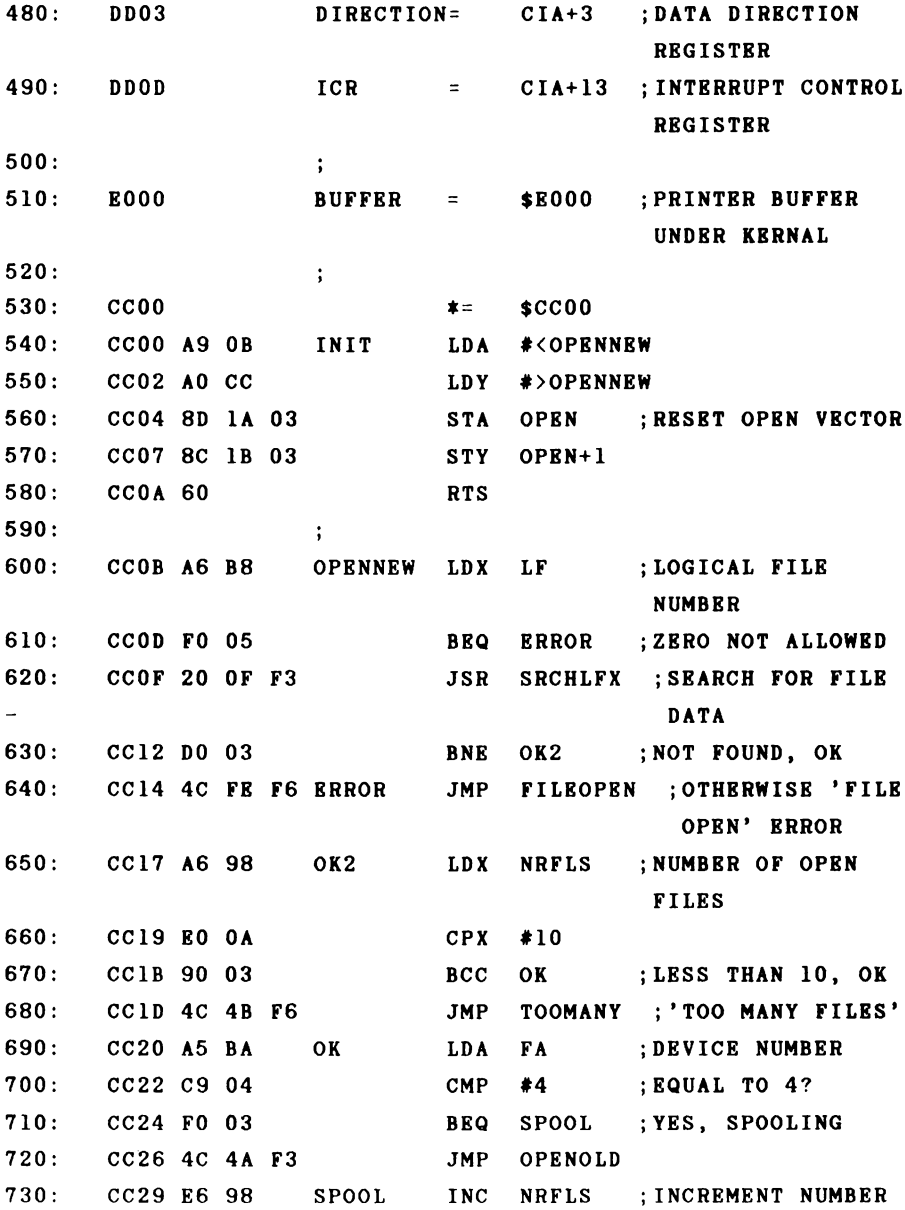

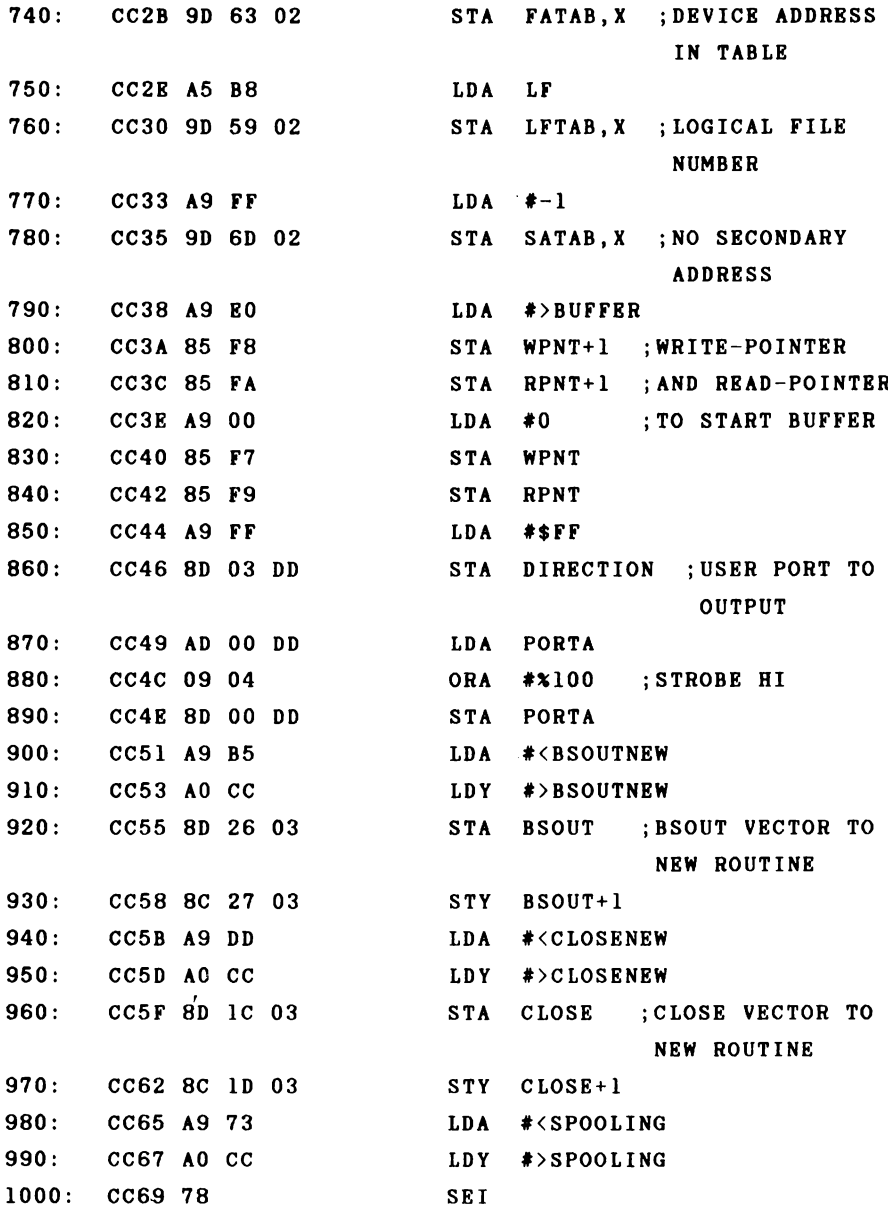

**1010: CC6A 8D 14 03 STA IRQVEC ;IRQ VECTOR TO SPOOL ROUTINE 1020: CC6D 8C 15 03 STY IRQVEC+1 1030: CC70 58 CLI 1040: CC71 18 CLC ;ERASE ERROR FLAG 1050: CC72 60 RTS 1060: ; 1070: CC73 A5 01 SPOOLING LDA CONFIG 1080: CC75 48 PHA 1090: CC76 A9 35 LDA #\$35 ;SELECT RAM 1100: CC78 85 01 STA CONFIG 1110: CC7A A5 F9 TESTNEXT LDA RPNT ;COMPARE WRITE POINTER 1120: CC7C C5 F7 CMP WPNT ;WITH READ PRINTER 1130: CC7E DO 06 BNE SENDCHAR ;NOT EQUAL, THEN OUTPUT CHARACTER 1140: CC80 A5 FA LDA RPNT+1 1150: CC82 C5 F8 CMP WPNT+1 1160: CC84 F0 29 BEQ EXIT 1170: CC86 A9 10 SENDCHAR LDA #\*10000 ;BIT MASK FOR FLAG 1180: CC88 2C OD DD BIT ICR ;PRINTER READY? 1190: CC8B FO 22 BEQ EXIT ; NO 1200: CC8D AO 00 LDY #0 1210: CC8F B1 F9 LDA (RPNT),Y ;CHARACTER TO OUTPUT 1220: CC91 8D 01 DD STA PORTB ;GIVE TO PORT 1230: CC94 AD 00 DD LDA PORTA 1240: CC97 29 FB AND #\*11111011 ;STROBE LO 1250: CC99 8D 00 DD STA PORTA 1260: CC9C 09 04 ORA #\*000000100 ;AND HI AGAIN 1270: CC9E 8D 00 DD STA PORTA 1280: CCA1 E6 F9 INC RPNT**

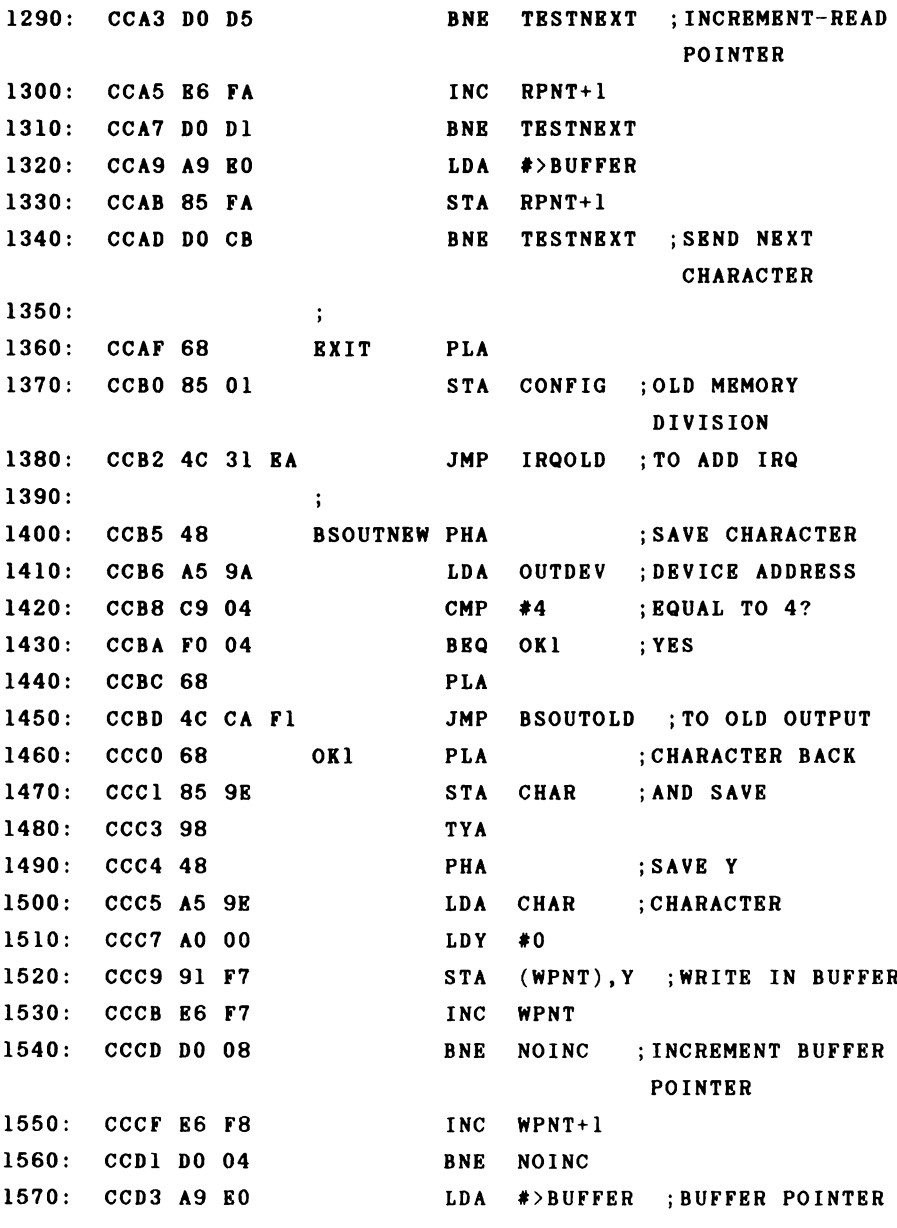

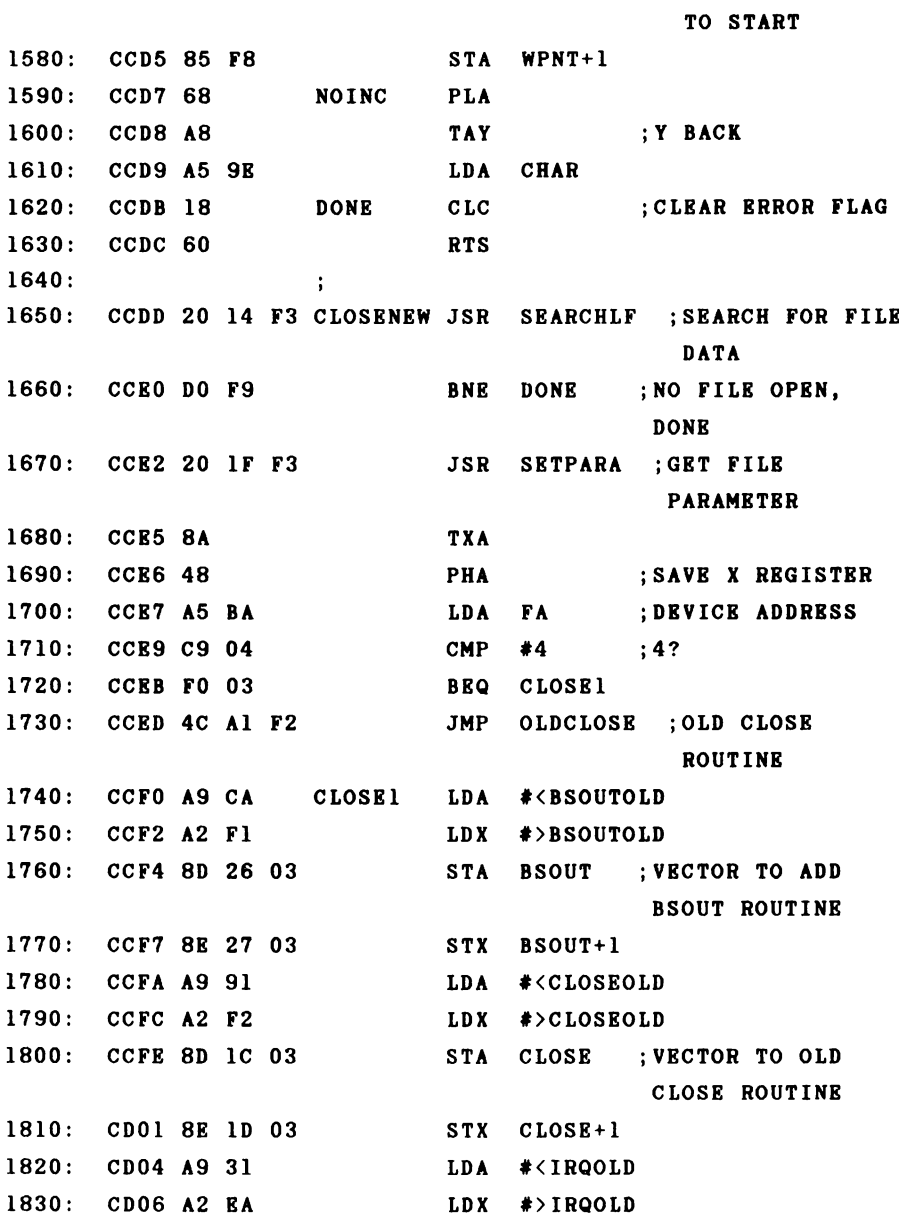

**1840: CD08! \* 8 SEI 1850: CD09 8D 14 03 STA IRQVEC ;;REPLACE OLD 1860: CD0C 8E 15 03 STX IRQVEC+1 1870: CD0F 58 CLI 1880: CD 10 4C FI F2 JMP CONTCLS ;END CLOSE NORMALLY ]CCOO-CD13 NO ERRORS**

**Before we come to the description of the routine, we should first learn something about the operation of the Centronics interface for a better understanding of the printer output.**

**A Centronics interface is a parallel interface, meaning that 8 bits (a complete byte) are always sent in parallel. In order that the computer and printer be able to agree on the time of the transmission, two "handshake" lines are used. The first line is called STROBE and is controlled by the computer. The line floats high, meaning that it is normally logically high. If the computer wants to send a character to the printer, it places the data on the data lines and signals the printer through a short low impulse on the STROBE line meaning that the data is ready for it. The printer accepts' the data and forces the BUSY line high until it has processed the character and is ready to accept the next. Before the computer can send the next character, it must first wait until the BUSY line returns to low. The CIA 2 of the Commodore 64 is used for the interface. Port B, the user port, serves to transmit the data. The STROBE signal goes over the PA2 line (bit 2 of port A) and the BUSY line of the printer is connected to the FLAG line of the user port. Bit 4 in the interrupt control register of the CIA is**

**automatically set by high to low transition. We can therefore recognize exactly when the printer is ready to receive data. The following timing diagram represents the relationship graphically.**

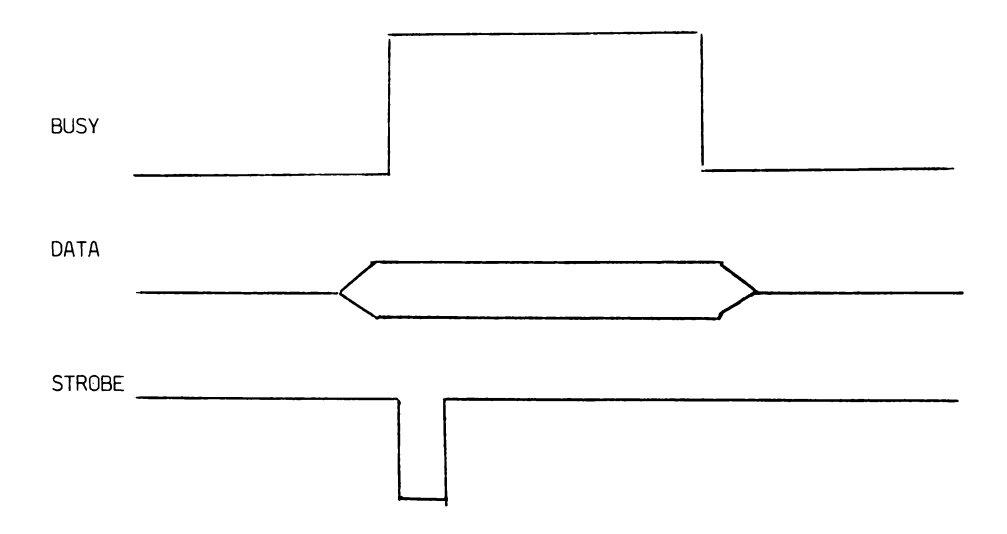

**Now to the description of our program. After the definition of the addresses we find first the initialization which sets the OPBN vector to our new routine in the usual manner. The routine itself begins in the same way as the operating system routine with the test of the logical file number. If it is zero, we output an error message. Otherwise we search for an open file with this number. If no file with the same number was opened, we can check to see if ten files are already open. If so, then the capacity of the file table is exhausted and we output the error message "TOO MANY FILES." Otherwise we check the device number. If the device number is not four, we jump to the normal OPEN routine.**

**Otherwise we increment the number of open files and enter the logical file number, device number, and secondary address in the appropriate tables. The buffer pointers are set to the start of the buffer. We use the 8K from \$E000 to \$FFFF under the operating system as the buffer. Then the user port is switched to output and the STROBE signal is forced high. Now the vectors for BSOUT and CLOSE are set to our new routines. The actual spooling is done during the interrupt; we change the interrupt vector to point to the routine SPOOLING. After that, the carry flag is cleared and we can return with RTS.**

**The spool routine, which is tied into the system interrupt, first switches the memory configuration to RAM and checks to see if there is a character to output in the buffer. This is the case if the write pointer, which is incremented by the routine BSOUT by each write to the buffer, is not the same as the read pointer. If the printer is now ready to accept characters, we get a byte from the buffer and place it on the user port. We notify the printer that we have sent it a valid character by toggling the STROBE line to low and back to high again. Now we increment the read pointer so that the next character can be sent from the buffer.**

**We now branch to the start of the routine and output the next character. The loop is executed until either no characters are left to be sent or the printer is no longer ready to accept them. At the label EXIT, the normal memory configuration is switched back on and the normal interrupt routine is executed.**

**The routine BSOUTNEW tests to see if the output is going to device 4. In this case, the character is written into the buffer and the buffer pointer is incremented. The routine does not destroy any register contents and is exited with the cleared carry flag to indicate that no errors occurred.**

**In CL0S6NEW, the vectors for BSOUT and CLOSE are reset to the original addresses if the device address four is recognized. The interrupt vector is also set to its old value. The output of any characters still in the buffer is terminated. A loop must be inserted which waits until the buffer pointers for reading and writing are the same in order to avoid this.**

**A cable is necessary to connect the Commodore 64 user port to the Centronics interface of the printer. The following lines must be connected:**

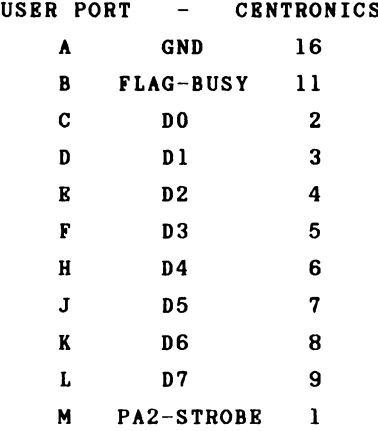

**Since most printers with a Centronics interface use the ASCII character set which is different from the Conmodore 64 \*s character set, the output can also include a conversion to ASCII codes.**

**The following must be noted when starting. Connect the printer and the computer with the cable and turn on first the computer and then the printer. This guarantees that the printer will be in the READY condition and will set the FLAG bit in the CIA. Now you can load the machine language program and initialize it with SYS 52224. After OPEN 1,4, all data 3ent via PRINT#1 are written to the buffer, whose contents are sent to the printer in the interrupt routine. Writing to the buffer is done very quickly so that your application program does not have to wait for the printer.**
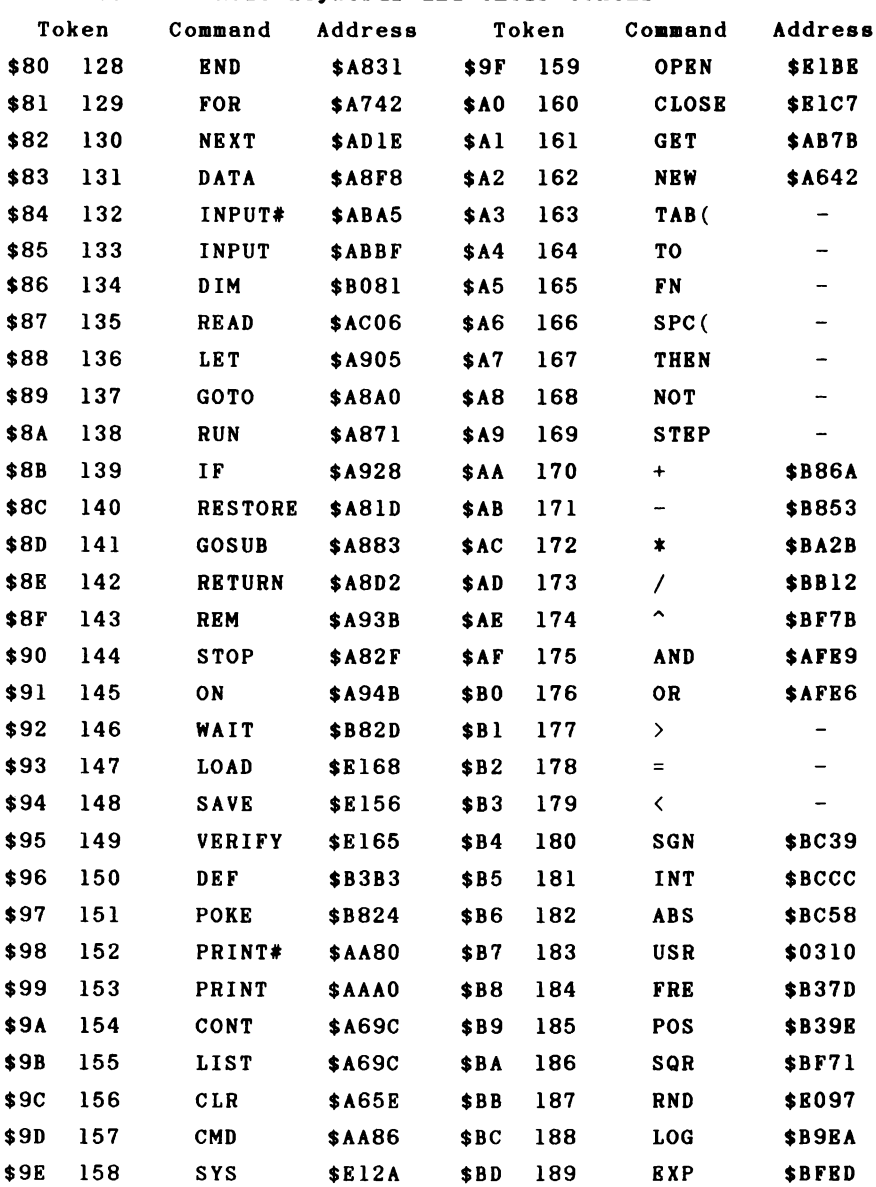

## **of BASIC keywords and their tokens**

## **Advanced Machine Language**

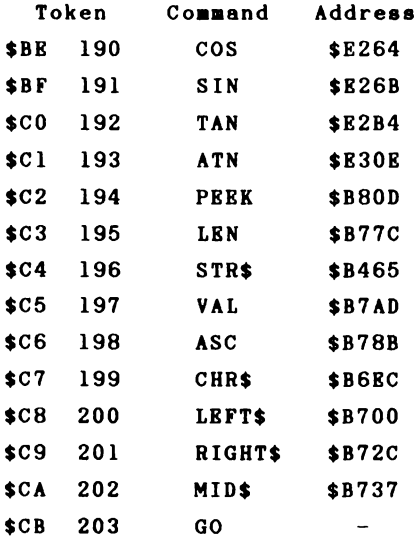

**The table is constructed such that the command words come first (\$80-\$A2), then the special words which are used in combination with other commands (\$A3-\$A9). The operators are next (\$AA-\$B0), followed by the comparison operators (\$B1-\$B3) and the BASIC functions (\$B4-\$CA). The code for GO which allows GOTO to be written as GO TO concludes the table. Behind the command words are the addresses of the corresponding routines in ROM, whenever possible.**

**210**

 $\mathbf{I}$ 

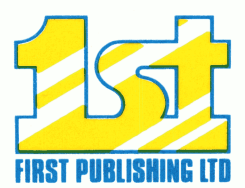

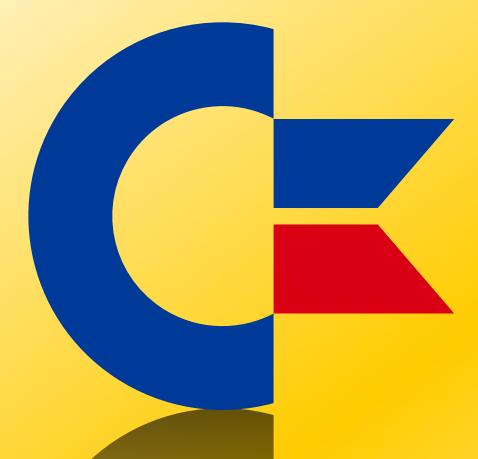

## This was brought to you

## from the archives of

[http://retro-commodore.eu](http://www.retro-commodore.eu)